# **TEXNOAOFIKO EKITAIAEYTIKO IAPYMA AYTIKHE EAAAAAE ΣΧΟΛΗ ΤΕΧΝΟΛΟΓΙΑΣ ΓΕΩΠΟΝΙΑΣ & ΤΕΧΝΟΛΟΓΙΑΣ ΤΡΟΦΙΜΩΝ & <u></u>ΔΙΑΤΡΟΦΗΣ TMHMA MHXANOAOFIAΣ & YAATINΩN ΠΟΡΩΝ**

# **</u>ΠΤΥΧΙΑΚΗ ΕΡΓΑΣΙΑ**

**«Ανάπτυξη μοντέλου υπολογισμού εξατμισοδιαπνοής καλλιέργειας σε περιβάλλον Συστήματος <u>Γεωγραφικών Πληροφοριών (G.I.S.)»</u>** 

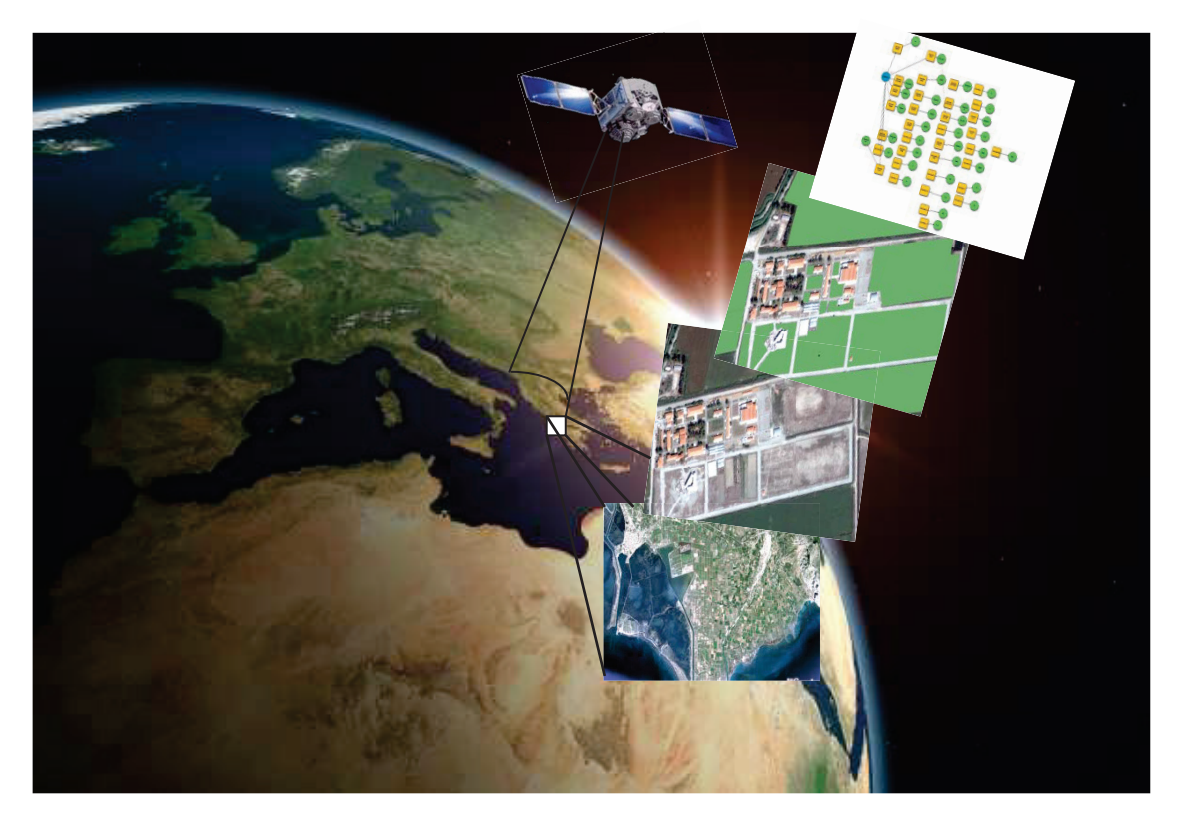

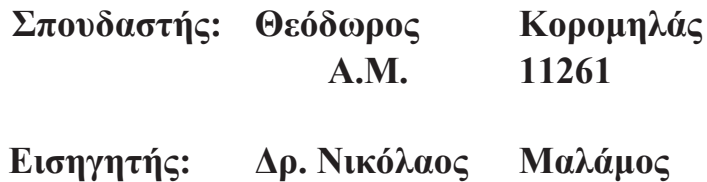

**ΜΕΣΟΛΟΓΓΙ 2014** 

# Περιεχόμενα

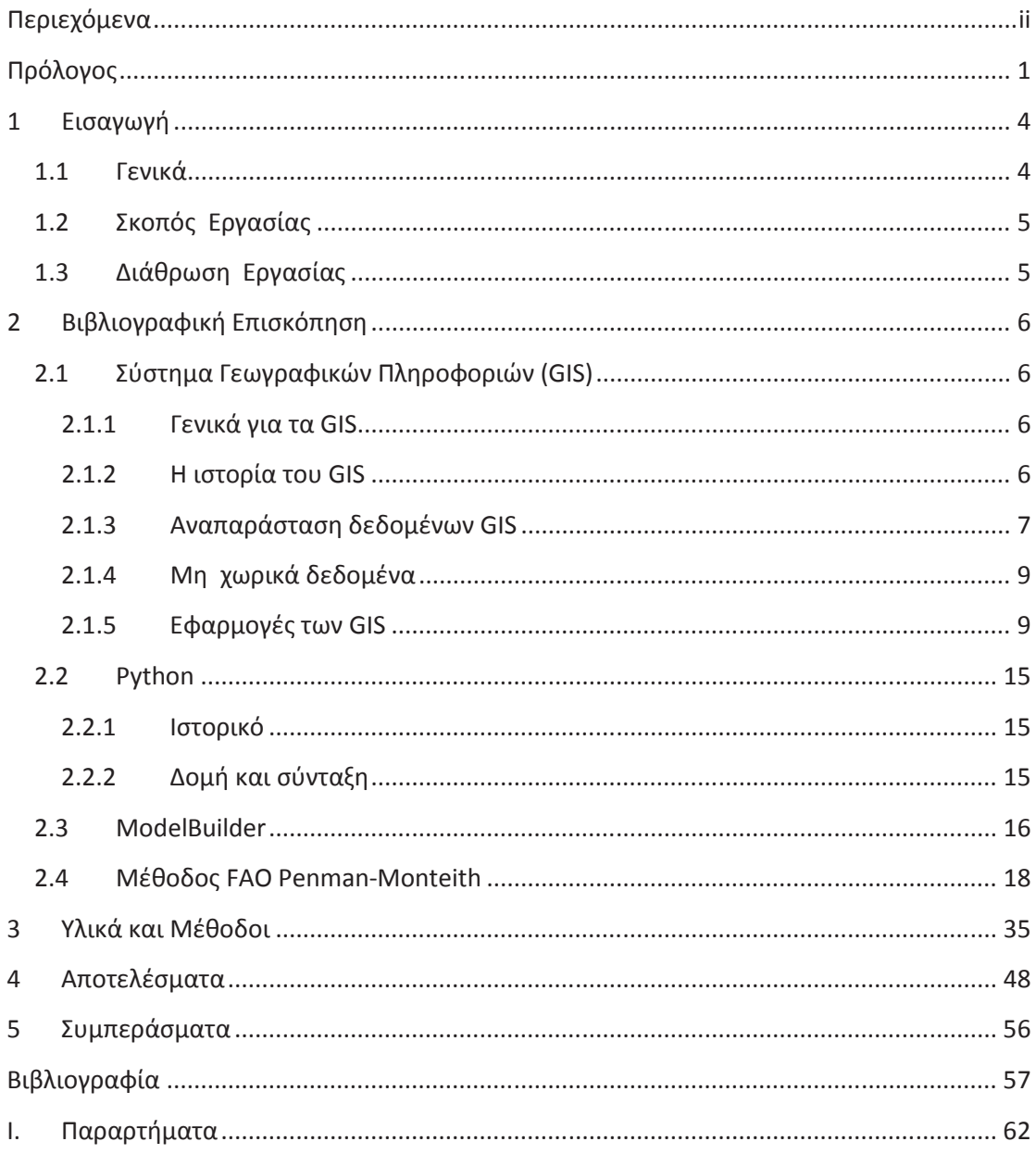

 $\mathcal{L}^{\text{max}}_{\text{max}}$ 

## **Πρόλογος**

H εκτίμηση της πραγματικής εξατμισοδιαπνοής είναι πολύτιμη δεδομένου ότι η εξατμισοδιαπνοή αποτελεί μια από τις κύριες συνιστώσες του υδρολογικού κύκλου. Η εκτίμηση της εξατμισοδιαπνοής συνδυάζοντας συμβατικές μετεωρολογικές μετρήσεις εδάφους και δεδομένα τηλεπισκόπησης έχει μελετηθεί ευρέως τις τελευταίες δεκαετίες και έχουν αναπτυχθεί διάφορες μέθοδοι για τον σκοπό αυτό. Στην παρούσα εργασία έγινε αντίστοιχη διερεύνηση για την περιοχή του Mεσολογγίου (Τ.Ε. ΙΜεσολογγίου). Ειδικότερα, υπολογίστηκε η μηνιαία πραγματική εξατμισοδιαπνοή κατά την διάρκεια μιας αρδευτικής περιόδου του 2011 (Μαρτής-Aπρίλιος- Ιούνιος - Ιούλιος - Αύγουστος-Σεπτέμβρης) για το χώρο του Τ.Ε.Ι Μεσολογγιού, περιοχή εντατικής γεωργικής δραστηριότητας. Για την συγκεκριμένη μελέτη χρησιμοποιήσαμε τη μέθοδο FAO Penman-Monteith (FAO,1998), συνδυάζοντας δορυφορικά δεδομένα και επίγειες μετεωρολογικές μετρήσεις

Τα δορυφορικά δεδομένα, μετά από την ανάλογη επεξεργασία (ραδιομετρική βαθμονόμηση, γεωμετρική διόρθωση και γεωαναφορά, γεωμετρική διόρθωση τύπου εικόνα σε εικόνα αφινικού μετασχηματισμού, διόρθωση για τις ηλιακές συνθήκες και επιλογή περιοχής ενδιαφέροντος), χρησιμοποιήθηκαν σε συνδυασμό με επίγεια δεδομένα από τον μετεωρολογικό σταθμό του Τ.Ε.Ι.

Συγκεκριμένα μοντελοποιήσαμε τη μέθοδο Penman-Monteith με δυο τρόπους την στην πρώτη περίπτωση δημιουργήσαμε κώδικα σε python και στη δεύτερη περίπτωση κατασκευάσαμε στο model builder ένα μοντέλο της μεθόδου Penman-Monteith. Για τη μοντελοποίηση χρησιμοποιήσαμε στη σουίτα Esri acrgis 9.x. Για τη μοντελοποίηση χρησιμοποιήσαμε τέσσερις έκτασεις εντός και στην ευρύτερη περιοχή του Τ.Ε.Ι. για τέσσερις καλλιέργειες για τον υπολογισμό του νερού άρδευσης αυτών των καλλιεργειών.

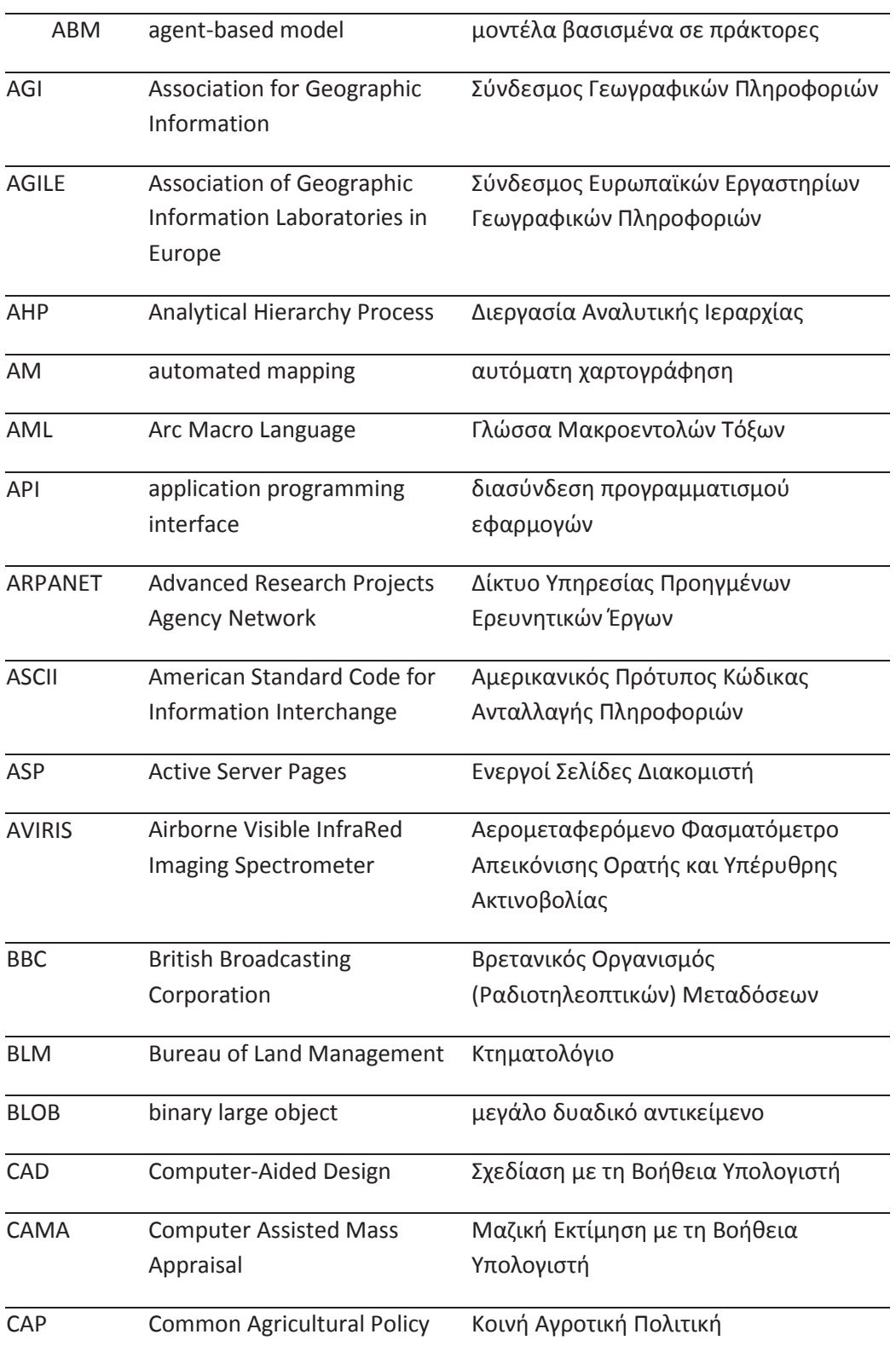

## Λίστα ακρωνυμίων και συντομεύσεων

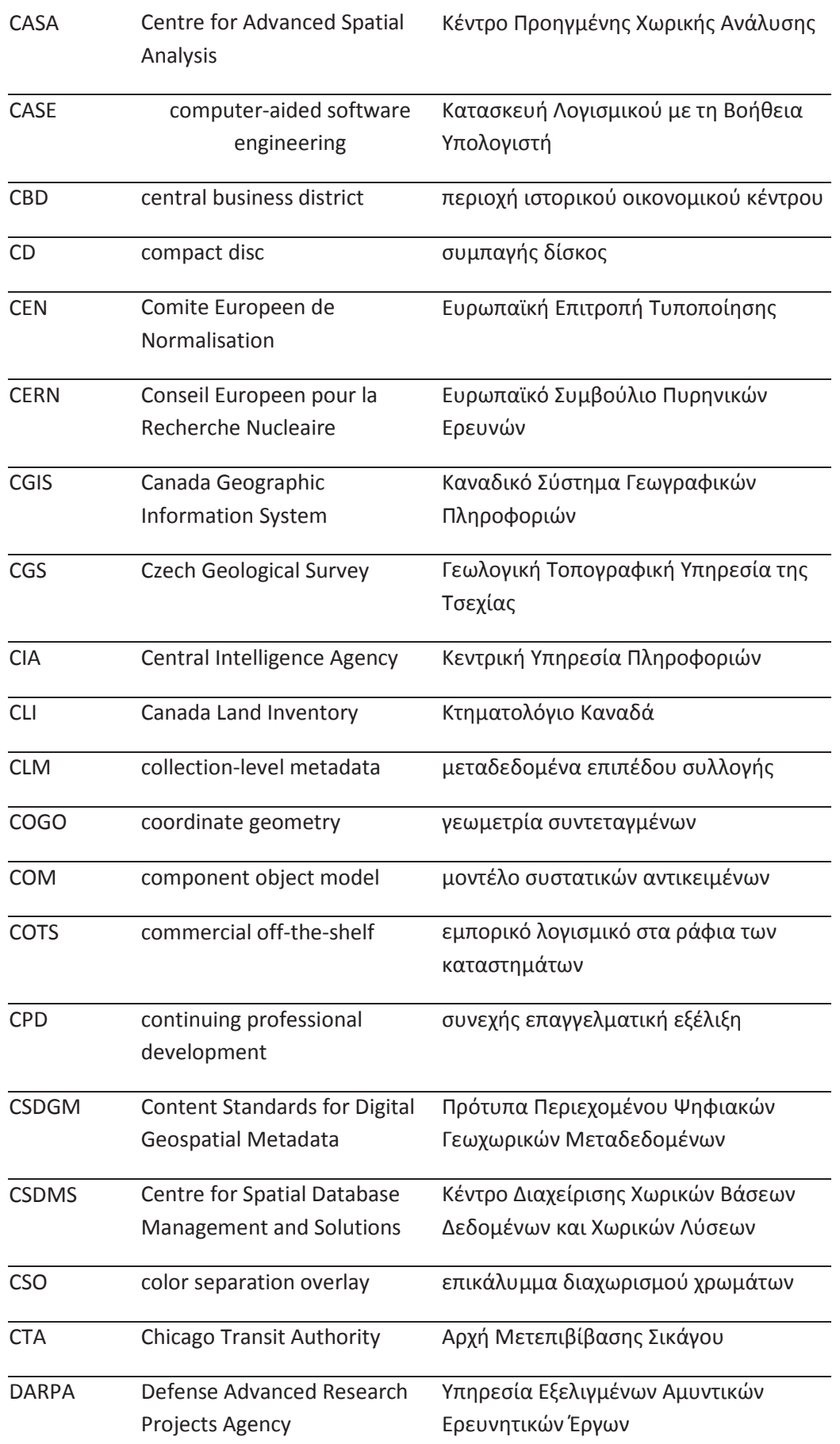

 $\{3\}$ 

## **1 Εισαγωγή**

#### **1.1 Γενικά**

Στην εποχή μας αποτελεί μείζον πρόβλημα η αύξηση της ζήτησης και η ταυτόχρονη μείωση της διαθεσιμότητας των υδατικών πόρων. Είναι αναμφισβήτητη λοιπόν ανάγκη η ορθολογική διαχείρισή τους. Κρίνεται επομένως απαραίτητη η επιστημονική μελέτη των υδατικών πόρων και η ακριβής ποσοτικοποίηση των συνιστωσών του υδατικού ισοζυγίου.

Η εξατμισοδιαπνοή αποτελεί μια από τις κύριες συνιστώσες του υδρολογικού κύκλου και συνεπώς είναι αναγκαία η όσο το δυνατόν ακριβέστερη εκτίμηση της. Αυτό όμως αποδεικνύεται ιδιαίτερα δύσκολο καθώς η πραγματική εξατμισοδιαπνοή δεν μπορεί να μετρηθεί άμεσα, επηρεάζεται από διάφορους παράγοντες και ποικίλλει σημαντικά στο χρόνο και στο χώρο.

Παραδοσιακά, και μέχρι πολύ πρόσφατα, η πραγματική εξατμισοδιαπνοή υπολογίζονταν ως υπόλοιπο στις εξισώσεις του υδατικού ισοζυγίου, από εκτιμήσεις της δυνητικής εξατμισοδιαπνοής (με χρήση μιας συνάρτησης μείωσης της εδαφικής υγρασίας), ή έμμεσα, από μετρήσεις πεδίου σε μετεωρολογικούς σταθμούς (συμβατικές μέθοδοι).

Mε την αξιοποίηση μετεωρολογικών δεδομένων και τη χρήση του μοντέλου εξατμισοδιαπνοής γίνεται τεχνικά και οικονομικά εφικτή η εκτίμηση της εξατμισοδιαπνοής σε περιφερειακή κλίμακα, δεδομένου ότι τα δεδομένα παρέχουν εκτιμήσεις σε υψηλή χωρική και χρονική ανάλυση.

## **1.2 Σκοπός Εργασίας**

Aντικείμενο της εργασίας αυτής είναι η διερεύνηση της συμβολής των γεωγραφικών πληροφοριακών συστημάτων στην εκτίμηση της πραγματικής εξατμισοδιαπνοής στις καλλιέργειες δεδομένης της σημασίας που έχει η εκτίμηση της παραμέτρου στην ορθολογική διαχείριση των υδατικών πόρων, αλλά και της δυσκολίας υπολογισμού της με συμβατική μέθοδο.

Mεταξύ των βασικών επιδιώξεων ήταν να αναλυθεί το υφιστάμενο επίπεδο τεχνογνωσίας και το θεωρητικό υπόβαθρο και να αξιολογηθεί μέσα από συγκεκριμένη εφαρμογή η δυνατότητα αξιοποίησης δορυφορικών δεδομένων για τον υπολογισμό παραμέτρων που γρησιμοποιούνται στην εκτίμηση της εξατιμσοδιαπνοής.

## **1.3** Διάθρωση Εργασίας

Η εργασία ξεκινά (Κεφάλαιο 1) με μια γενική εισαγωγή στο ζήτημα της εκτίμησης της εξατμισοδιαπνοής με χρήση του μοντέλου στα συστήματα γεωγραφικών πληροφοριών, όπου διαφαίνεται η σημασία της εκτίμησης της εξατμισοδιαπνοής σε περιφερειακή κλίμακα και οι δυνατότητες της σε αυτόν τον τομέα.

Έτσι, καταρχάς (Κεφάλαιο 2) γίνεται μια ιστορική αναδρομή για την εξέλιξη των συστήματων γεωγραφικών πληροφοριών ,όμοιος γίνεται μια ιστορική αναδρομή για την γλωσσά προγραμματισμού python την οποία γρησιμοποιήσαμε για τον υπολογισμό του μοντελου και επίσης αναλύεται η επίσημη πρότυπη μέθοδος FAO Penman-Monteith, η οποία εφαρμόζεται στα πλαίσια της συγκεκριμένης εφαρμογής προσαρμοσμένη με δορυφορικά δεδομένα, αποτελώντας μάλιστα την μέθοδο αναφοράς.

Εχοντας ολοκληρώσει την θεωρητική ανάλυση, η εργασία συνεχίζεται με αντίστοιχη εφαρμογή στον χώρο του ΤΕΙ και την διαδικασία που προϋποθέτει την επεξεργασία των δορυφορικών εικόνων. (Κεφάλαιο 3).

Κατόπιν υπολογίζονται (Κεφάλαιο 4), οι απαραίτητες παράμετροι για την εκτίμηση της εξατμισοδιαπνοής, για τους μήνες υπολογισμού.

Στο τελευταίο κεφάλαιο (Κεφάλαιο 5) αναλύονται τα συμπεράσματα της μελέτης αυτής

 $\boxed{\circ}$  2014 5

## **2 Βιβλιογραφική Επισκόπηση**

## **2.1 Σύστημα Γεωγραφικών Πληροφοριών (GIS)**

#### **2.1.1 Γενικά για τα GIS**

Mε τη πλέον αυστηρή έννοια, ο όρος GIS (σύστημα γεωγραφικών  $\pi\lambda$ ηροφοριών -geographic information system) περιγράφει οποιοδήποτε σύστημα πληροφοριών που ενσωματώνει, αποθηκεύει, επεξεργάζεται, αναλύει, διαμοιράζεται και απεικονίζει γεωγραφικές πληροφορίες. Με μία γενικότερη προσέγγιση, οι GIS εφαρμογές είναι εργαλεία τα οποία επιτρέπουν στους γρήστες να δημιουργούν αλληλεπιδραστικά ερωτήματα για την ανάλυση χωρικών πληροφοριών, επεξεργασία δεδομένων, γαρτών και να προβάλουν τα αποτελέσματα αυτών των ενεργειών τους.

#### **2.1.2** Η ιστορία του GIS

Η ιστορία της χρήσης γεωγραφικής πληροφορίας χάνεται στα βάθη της ανθρώπινης ιστορίας. Σε ότι μας αφορά, η ιστορία των GIS εφαρμογών για υπολογιστικά συστήματα ξεκινάει το 1962 με την ανάπτυξη του πρώτου υπολογιστικού GIS από τον Dr. Roger Tomlinson στην Ottawa, Ontario, Canada με την ονομασία CGIS(Canada Geographic Information System). Σκοπός του CGIS ήταν η διαχείριση των εδαφών του Καναδά. Το CGIS λειτούργησε μέχρι το 1990 και συνετέλεσε στη δημιουργία ενός τεραστίου αποθέματος πληροφορίας για τα εδάφη του Καναδά. Από άποψη λειτουργικότητας προσέφερε τη δυνατότητα επικαλύψεων (overlays), ένα παράγοντα βαθμολογίας που επέτρεπε την ανάλυση,  $\delta$ υνατότητα μετρήσεων, υιοθετούσε ένα τοπικό – εθνικό σύστημα συντεταγμένων και αποθήκευε τη χωρική πληροφορία και τα χαρακτηριστικά(attributes) των αντικειμένων σε ξεγωριστά αργεία. Το 1964 δημιουργήθηκε το Laboratory for Computer Graphics and SpatialAnalysis (εργαστήριο γραφικών Η/Υ και χωρικής ανάλυσης) στο Harvard Graduate School of Design. Εκεί αναπτύχθηκαν πολλές σημαντικές θεωρητικές έννοιες σε ότι αφορά τον χειρισμό χωρικών δεδομένων και τη δεκαετία του 1970 εκδόθηκαν

καινοτόμα λογισμικά, όπως το «SYMAP», «GRID» και «ODYSSEY» που αποτέλεσαν βάση για τη μετέπειτα ανάπτυξη λογισμικού, στα πανεπιστήμια, ερευνητικά κέντρα και επιγειρήσεις σε όλο τον κόσμο. Από τις αργές της δεκαετίας  $\tau$ ov 1980, ot M & S Computing, ESRI( Environmental Systems Research Institute) και CARIS (Computer Aided Resource Information System) εξέδωσαν εμπορικό GIS λογισμικό, που ενσωμάτωνε πολλές από τις δυνατότητες του CGIS, συνδυάζοντας τη προσέγγιση της πρώτης γενιάς για διαχωρισμό των χωρικών δεδομένων από τα χαρακτηριστικά(attributes) με μια δεύτερης γενιάς προσέγγιση για αποθήκευση των γαρακτηριστικών σε βάση δεδομένων. Παράλληλα ξεκίνησε η ανάπτυξη δύο ακόμα λογισμικών, του MOSS και του GRASS GIS, Το GRASS GIS ξεκίνησε το 1982 από τον U.S. Army Corps of Engineering Research Laboratory για στρατιωτικούς σκοπούς. Κατά τα τέλη των 1980s και κατά τα 1990s με την είσοδο των προσωπικών H/Y, σημειώθηκε μεγάλη ανάπτυξη στη χρήση του GIS λογισμικού. Στη συνέχεια με την ανάπτυξη του Internet, πρόβαλε και η επιθυμία πρόσβασης σε GIS πληροφορίες μέσω του διαδικτύου, κάτι που προϋπέθετε την ανάπτυξη προτύπων για τη μορφή των δεδομένων και τη μετάδοσή τους.

Σήμερα υπάργει ένας σημαντικός και αυξανόμενος αριθμός ελεύθερου, ανοιγτού κώδικα λογισμικού GIS, για την υλοποίηση αντίστοιχων εφαρμογών.

#### 2.1.3 Αναπαράσταση δεδομένων GIS

Τα GIS δεδομένα αναπαριστούν αντικείμενα του πραγματικού κόσμου (δρόμους, δάση, υψόμετρα) με ψηφιακά δεδομένα. Παραδοσιακά υπάρχουν δύο μέθοδοι για την αποθήκευση των GIS δεδομένων. Η μέθοδος Raster και η Vector.

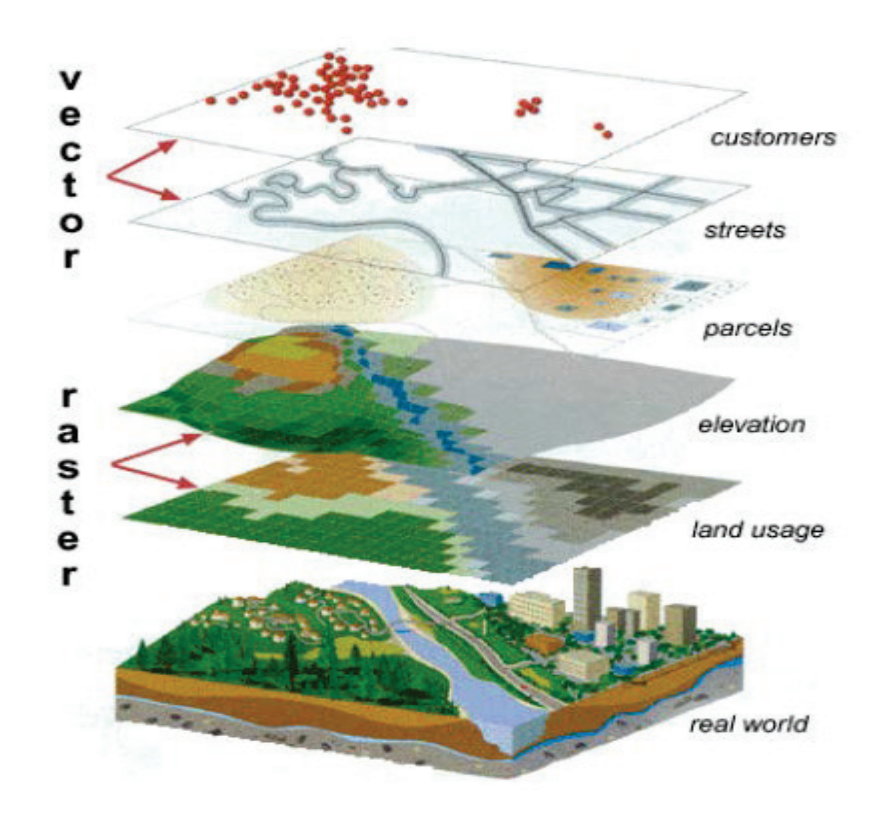

Εικόνα 1 Αναπαράσταση δεδομένων

#### 2.1.3.1 Raster δεδομένα

Ο τύπος Raster (Κανονικοποιημένα) είναι παρόμοιος με αυτό της ψηφιακής εικόνας. Η μονάδα πληροφορίας σε μια ψηφιακή εικόνα είναι το pixel. Ο συνδυασμός των pixels δημιουργεί την εικόνα. Παρόμοια ένα Raster αρχείο αποτελείται από κελιά. Σε κάθε κελί αποθηκεύεται μία τιμή. Όταν πρόκειται για εικόνα η τιμή αυτή μπορεί να απεικονισθεί με το γρώμα του pixel. Για τα υπόλοιπα γαρακτηριστικά μιας θέσης, μπορεί να αντιστοιχηθεί κάθε κελί με μία εγγραφή ενός πίνακα γαρακτηριστικών. Τα Raster δεδομένα αποθηκεύονται σε διάφορες μορφές όπως αργεία TIF, JPEG, PNG κ.λ.π., ή με τη μορφή BLOBs σε σγεσιακές βάσεις δεδομένων.

#### *2.1.3.2 Vector δεδομένα*

Στο GIS, τα γεωγραφικά στοιχεία συχνά αντιμετωπίζονται σαν vectors (διανύσματα). Στη περίπτωση αυτή περιγράφονται σαν γεωμετρικά στοιχεία. Τα πλέον κοινά γεωμετρικά στοιχεία που χρησιμοποιούνται για μια vector περιγραφή είναι τα σημείο, γραμμή και πολύγωνο.

#### $\triangleright$   $\Sigma$ ημεία

Τα μηδενικής διάστασης σημεία, χρησιμοποιούνται για γεωγραφικά στοιχεία που μπορούν να αναφερθούν με απλή αναφορά θέσης. Π.χ. Πηγάδια, αυτοκίνητα, σημεία ενδιαφέροντος κ.λ.π. Μπορούν να απεικονίσουν και επιφάνειες όταν χρησιμοποιείται μικρή κλίμακα. Δε έχουν μετρήσιμα χαρακτηριστικά.

> Γραμμές

Μονοδιάστατες γραμμές γρησιμοποιούνται για τη περιγραφή γραμμικών στοιχείων όπως δρόμους, ποτάμια κ.λ.π. Όλα αυτά σε μεγάλη κλίμακα μπορεί να ενδιαφέρουν και σαν πολύγωνα. Σε μικρές κλίμακες ωστόσο μας ενδιαφέρει η μία διάσταση, που εκφράζεται με τη γραμμή. Στις γραμμές μπορούμε να μετρήσουμε το μήκος.

#### $\triangleright$  Πολύνωνα

Τα δισδιάστατα πολύγωνα χρησιμοποιούνται για την απεικόνιση γεωγραφικών στοιγείων που καταλαμβάνουν κάποια έκταση, όπως λίμνες, δάση, όρια πόλεων κ.λ.π.. Στα πολύνωνα μπορούμε να μετρήσουμε περίμετρο και έκταση. Κάθε ένα vector στοιχείο μπορεί να σχετίζεται με μία εγγραφή σε μια βάση δεδομένων, όπου εκτός από τη γεωμετρία του μπορεί να περιγράφονται τα χαρακτηριστικά του. Π.χ. Eνα θέμα για λίμνες μπορεί να περιέχει τα χαρακτηριστικά βάθος, επίπεδο μόλυνσης, περιεκτικότητα αζώτου κλπ. Οι πληροφορίες μπορούν να χρησιμοποιηθούν κατά την απεικόνιση, γρωματίζοντας π.γ. τη λίμνη ανάλογα με το επίπεδο μόλυνσης.

#### $2.1.3.3$  Πλεονεκτήματα – μειονεκτήματα Raster / Vector

- Τα Raster αρχεία είναι συνήθως μεγαλύτερα διότι αποθηκεύουν πληροφορίες για όλα τα σημεία, ενώ τα vector μόνο όταν χρειάζεται.
- Tα Raster υλοποιούν ευκολότερα λειτουργίες επικάλυψης (overlay)
- Τα raster είναι αποτελεσματικότερα στα συνεγή δεδομένα (υψόμετρο), όπου τα vector πρέπει να χρησιμοποιήσουν μεθόδους υπολογισμού (πχ interpolation) για εκτίμηση των τιμών των θέσεων.
- Τα raster εξαρτώνται από την ανάλυση του χάρτη, κάτι που μπορεί να προκαλέσει φτωχή απόδοση.

- Τα Vector είναι πιο ευέλικτα στη καταχώριση, προβολή, pan-zoom
- Τα Vector είναι πιο συμβατά με τις σγεσιακές βάσεις δεδομένων.
- Tα Vector δεδομένα ενημερώνονται ευκολότερα, ενώ μία raster εικόνα πρέπει ναξαναδημιουργηθεί σε κάθε τροποποίηση
- Tα Vector δεδομένα έχουν μεγαλύτερες δυνατότητες ανάλυσης, ειδικά  $\delta$ ταν πρόκειται για δίκτυα (δρόμους κ.λ.π.)
- Η αλγοριθμική ανάλυση στα vectors είναι συνήθως περίπλοκη και απαιτητική σε επεξεργασία. Αυτό περιορίζει τη λειτουργικότητά τους για μεγάλα set δεδομένων.
- Στα vectors είναι είναι αδύνατη η χωρική ανάλυση στο εσωτερικό των πολυγώνων.

#### **2.1.4 Mη χωρικά δεδομένα**

Τα μη χωρικά δεδομένα που συνδέονται με κάποιο γεωμετρικό στοιχείο ή κάποιο raster κελί, μπορούν να αποθηκεύονται σε πίνακες ΒΔ. Για τα μεν vector κάθε εγγραφή μπορεί να περιέχει τα χωρικά και τα μη χωρικά δεδομένα στα απαραίτητα πεδία. Στα raster δεδομένα, η μη χωρική πληροφορία μπορεί να αποθηκεύεται σαν τιμή του κελιού ή όταν αυτό δεν επαρκεί, η τιμή του κελιού μπορεί να χρησιμοποιηθεί σαν δείκτης που το συσχετίζει με μία εγγραφή κάποιου πίνακα.

#### **2.1.5 Εφαρμογές των GIS**

Πρέπει να μας γίνεται εύκολα κατανοητό, ότι η τεχνολογία GIS, αν και μπαίνει στη 5η δεκαετία της ζωής της, μόλις τώρα αργίζει γάρη και στην αλματώδη εξέλιξη της τεχνολογίας να δείχνει του τι μπορεί να επιτύχουμε μέσω της χρήσης της. Δεν είναι μυστικό βεβαίως, το ότι ξεκίνησε σαν τεχνολογία με σκοπό να βοηθήσει τον στρατό, αλλά πλέον οι εφαρμογές της είναι απανταχού, ξεκινώντας από την αγορά των ακινήτων, μέχρι την χρήση της σε γνωστικά πεδία όπως η γεωλογία , υδρολογία κ.τ.λ.

Σημαντικοί τομείς εφαρμογών της τεχνολογίας των ΓΠΣ είναι η υγεία, η πολεοδομία, η περιβαλλοντολογία, η διαχείριση περιπτώσεων κρίσης, η δρομολόγηση, η αστυνόμευση και οι μεταφορές. Η φύση των εφαρμογών, δίνει το δικαίωμα στον καθημερινό άνθρωπο να αλληλεπιδρά με τέτοιου είδους συστήματα κυρίως μέσω του internet ή συσκευών GPS. Επίσης εξαιτίας του πλήθους διάφορων αναγκών από τους τελικούς χρήστες, έχει δημιουργηθεί μια μεγάλη ποικιλία από λογισμικό που διαχειρίζεται βάσεις δεδομένων χωρικού τύπου τόσο για τους δημιουργούς συστημάτων ΓΠΣ, όσο και για τους τελικούς γρήστες. Χαρακτηριστικό παράδειγμα τέτοιου λογισμικού το οποίο θα αναλυθεί παρακάτω, είναι η ομάδα προϊόντων (Suite)ArcGIS της ESRI, τα οποία χρησιμοποιήθηκαν για τις ανάγκες τις παρούσης εργασίας.

#### *2.1.5.1 ȦɍɀɇɐɊɇɈɟQuantum GIS*

To Quantum GIS (QGIS) είναι ένα GIS ανοιγτού κώδικα (GNU). Είναι ένα προϊόν του OSGeo (Open Source Geospatial Foundation). Αργικά αναπτύχθηκε με εθελοντική εργασία και χρηματοδότηση από συνεισφορές (contributions). Η ανάπτυξή του καθοδηνείται πλέον από την open-source GIS κοινότητα. Τρέγει σε Linux, Unix, Mac OSX, και Windows. Η ανάπτυξή του ξεκίνησε τον Μάιο του 2002 και η πρώτη έκδοσή του υποστήριζε μόνο Post GIS layers.

Mε το QGIS μπορεί κανείς να απεικονίσει, διαχειριστεί, αναλύσει, συντάξει χωρικές πληροφορίες καθώς και να δημιουργήσει εκτυπώσιμους χάρτες.<br>
Surfitulity of Ourniting GIS - 1.0.0-Kore-oreview 2 alaska

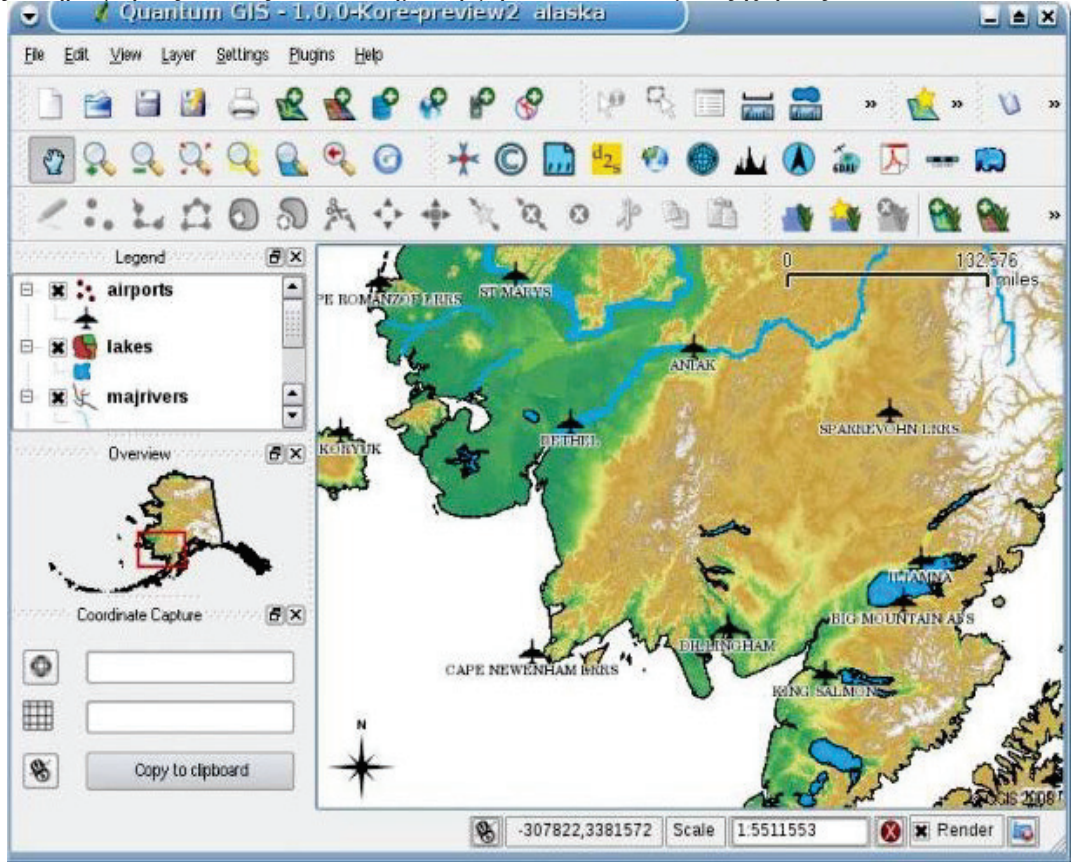

**ȵɿʃʊʆɲ2 Ʌɸʌɿɴɳʄʄʉʆ Q GIS** 

Οι δυνατότητές του διευρύνονται καθώς συνεγίζεται η ανάπτυξή του προϊόντος μέσα  $\alpha\pi$ ό την επέκταση του πυρήνα του κώδικα καθώς και με τη δημιουργία plugins. **Tα κυριότερα σημεία του QGIS** 

**1. H** δυνατότητα απεικόνισης και επικάλυψης vector και raster δεδομένων σε διαφορετικό format *χ*ωρίς την ανάγκη μετατροπής τους σε ένα κοινό **İıȦIJİȡȚțȩformat.**

Τα υποστηριζόμενα formats περιλαμβάνουν:

- χωρικούς πίνακες της PostGIS και SpatiaLite,
- Τα περισσότερα vector formats που υποστηρίζονται από την OGR, συμπεριλαμβανομένων των ESRI shapefiles, MapInfo, SDTS και GML.
- raster formats που υποστηρίζονται από την GDAL, μοντέλα ψηφιακής υψομέτρησης (digital elevation models), αεροφωτογραφίες ή εικόνες δορυφόρων

 $\begin{array}{|c|c|c|c|c|}\n\hline\n\text{\textcolor{blue}{\textbf{02014}}} & \multicolumn{2}{c|}{\text{\textcolor{blue}{\textbf{10}}}} \\
\hline\n\end{array}$ 

- $\bullet$  GRASS locations  $\kappa \alpha$  mapsets,
- $\bullet$  δικτυακή πρόσβαση σε γωρικά δεδομένα OGC-συμβατά, WMS ή WFS
- 2. Δημιουργία γαρτών και διαδραστική εξερεύνηση δεδομένων με φιλικό GUI (graphical user interface). Τα βοηθητικά εργαλεία μεταξύ άλλων **περιλαμβάνουν.** 
	- on the fly  $\pi \rho \sigma \beta \partial \lambda \eta$ ,
	- δημιουργίες εκτυπώσιμων χαρτών,
	- panel επισκόπησης,
	- *Y*ωοικές σημειώσεις (bookmarks),
	- επιλογή / αναγνώριση στοιχείων
	- σύνταξη/προβολή/αναζήτηση στοιχείων,
	- υπομνήματα στοιχείων,
	- επικάλυψη vectors
	- $\alpha\pi$ οθήκευση και επανάκτηση projects
- 3. Δημιουργία σύνταξη και εξαγωγή χωρικών δεδομένων με τη χρήση:
	- εργαλείων ψηφιοποίησης για GRASS και shapefile μορφές αρχείων,
	- $\bullet$  του georeferencer plugin,
	- εργαλεία για την εισαγωγή και εξαγωγή GPX αργείων από/προς GPSs, μετατροπή άλλων GPS formats σε GPX
- **4.** Δυνατότητα χωρικής ανάλυσης με τη χρήση του fTools plugin για **Shapefiles<sup>1</sup> ή του ενσωματωμένου GRASS plugin, όπως:** 
	- $\cdot$  map άλγεβρα,
	- $\cdot$  εδαφική(terrain) ανάλυση,
	- · υδρολογικό μοντέλο.
	- ανάλυση δικτύων.
	- και πολλά άλλα

#### *2.1.5.2 Ȧ***ɍɀɇɐɊɇɈɟ***GIS - ESRI Suite*

H ESRI (Environmental Systems Research Institute) είναι μια αμερικάνικη εταιρία, η οποία ιδρύθηκε το 1969, με σκοπό να εξυπηρετήσει τις ανάγκες τις αγοράς ακινήτων και να λύσει προβλήματα, σγετικά με τη γρήση Γης. Αυτή τη στιγμή σύμφωνα με ανεπίσημα στατιστικά το χρησιμοποιεί το 30 % των χρηστών ΓΠΣ. Στα μέσα της δεκαετίας του 2000, η ESRI και η Microsoft δημιούργησαν συνασπισμό, με σκοπό την εκμετάλλευση των γνώσεων στον τομέα της βάσης δεδομένων από την δεύτερη και τις εξειδίκευσης της πρώτης στον τομέα ανάλυσης γωρικών δεδομένων. Aμεση συνέπεια της συγκεκριμένης συνεργασίας, είναι το γεγονός του ότι το λογισμικό της ESRI, αν και αρχικά δημιουργήθηκε για περιβάλλον UNIX, πλέον συνεργάζεται άριστα με τα λειτουργικά συστήματα αλλά και με τα DBMS της Microsoft. Τέλος, αποτέλεσμα της συγκεκριμένης συνεργασίας, είναι η δυνατότητα γρήσης δορυφορικών φωτογραφιών, της υπηρεσίας BING Maps από το λογισμικό δημιουργίας χαρτών της ESRI. Το συγκεκριμένο λογισμικό χωρίζεται σε πλήθος εφαρμογών και υπηρεσιών, όπως:

 $\overline{a}$ 

 $^1$  Σχηματικά αρχεία (Shapefiles.shp) είναι η φυσική μορφή που μπορεί να διαχειρισθεί το ArcView. Περιέχουν γεωγραφικά περιγραφικά δεδομένα τα οποία μπορούν να διορθωθούν μέσα από το περιβάλλον του ArcView. Μπορεί να περιέχει μονό σημεία ή μονό γραμμές ή τέλος μόνο πολύγωνα.

- ArcReader, η οποία επιτρέπει σε κάποιον να δείτε και χάρτες ερώτημα που δημιουργήθηκε με τα άλλα προϊόντα ArcGIS
- ArcGIS Desktop, η οποία έχει αδειοδοτηθεί από τρία επίπεδα λειτουργικότητας:
	- $\triangleright$  **ArcGIS Desktop Basic** (παλαιότερα γνωστή ως **ArcView**), η οποία επιτρέπει σε κάποιον να τη δείτε χωρικών δεδομένων, δημιουργούν στρώματα γάρτες, και να εκτελέσει βασικές γωρική ανάλυση
	- $\triangleright$  **ArcGIS Desktop Standard** (παλαιότερα γνωστή ως **ArcEditor**), το oποίο εκτός από τη λειτουργικότητα του ArcView, περιλαμβάνει πιο προηγμένα εργαλεία για τη επεξεργασία των shapefiles και γεοβάσεων
	- $\triangleright$  **ArcGIS Desktop Advanced**(παλαιότερα γνωστή ως **ArcInfo**), το oποίο περιλαμβάνει τις δυνατότητες για το γειρισμό των δεδομένων, την επεξεργασία και την ανάλυση.

Υπάρχουν επίσης προϊόντα με διακομιστής-βάσης ArcGIS Server, καθώς και προϊόντα για ArcGIS PDA. Επεκτάσεις μπορεί να αγοραστεί ξεγωριστά για την αύξηση της λειτουργικότητας του ArcGIS.

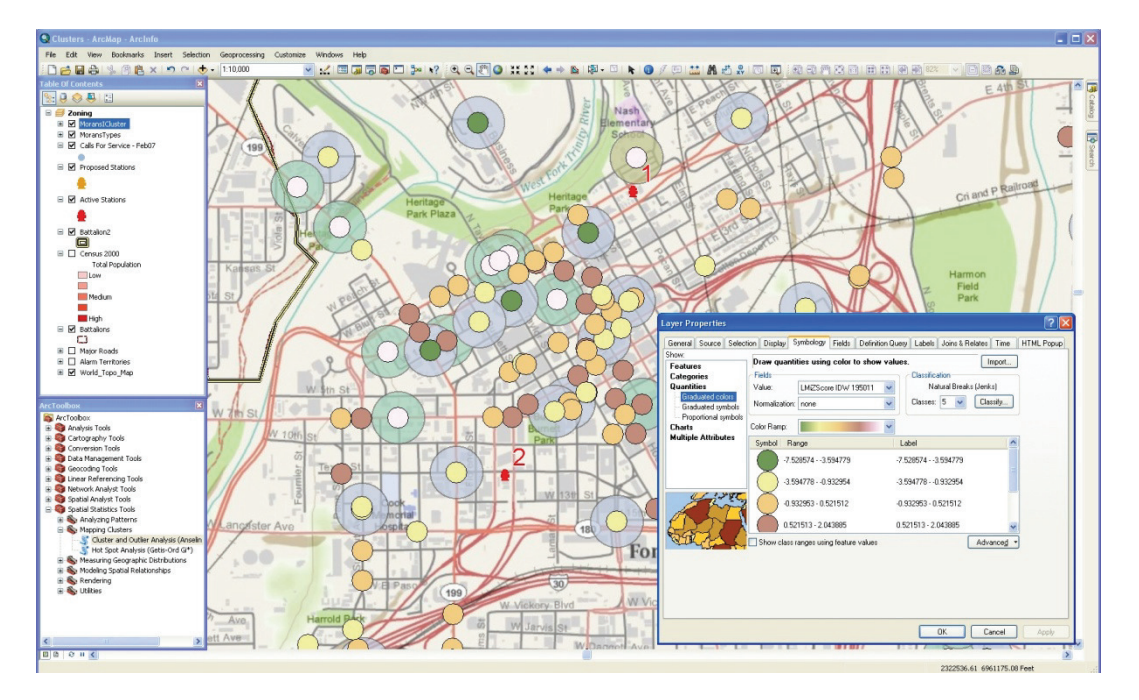

**Εικόνα 3** περιβαλλον ArcMAP(πηγή ArcGIS Redlands)

Πριν από την ArcGIS σουίτα, είχε επικεντρωθεί η Esri της ανάπτυξης λογισμικού για την γραμμή εντολών το Arc / Info workstation του προγράμματος με αρκετά γραφικό περιβάλλον γρήστη (GUI)με βάση τα προϊόντα, όπως το ArcView GIS 3.x Desktop του προγράμματος. Άλλα προϊόντα που περιλαμβάνονται Esri MapObjects, μια βιβλιοθήκη προγραμματισμού για τους προγραμματιστές, και ArcSDE ως ένα σχεσιακό σύστημα διαχείρισης βάσεων δεδομένων. Τον Ιανουάριο του 1997, η Esri αποφάσισε να αναδιοργανώσουμε GIS πλατφόρμα του λογισμικού, τη δημιουργία ενός ενιαίου ολοκληρωμένου αρχιτεκτονική λονισμικού

#### **ArcGIS 8.x**

 $\Sigma$ τα τέλη του 1999, κυκλοφόρησε Esri ArcGIS 8.0, ο οποίος έτρεξε για το Microsoft Windows λειτουργικό σύστημα. σε συνδυασμό ArcGIS την οπτική διεπαφή γρήστη πτυγή του ArcView GIS interface 3.x με μερικές από τη δύναμη από την έκδοση του Arc / Info 7.2workstation. Αυτή η αντιστοίχιση οδήγησε σε μια νέα σουίτα λογισμικού που ονομάζεται ArcGIS, η οποία περιελάμβανε τη γραμμή εντολών εργασίας ArcInfo (v8.0) και μια νέα γραφική διεπαφή χρήστη εφαρμογή που ονομάζεται ArcMap (v8.0) περιλαμβάνει μερικές από τις λειτουργίες του ArcInfo με ένα πιο διαισθητικό interface, καθώς και ArcGIS εφαρμογή διαχείρισης αρχείων που ονομάζεται ArcCatalog (v8.0). Η απελευθέρωση του ArcGIS σουίτα αποτέλεσε μια σημαντική αλλαγή στην προσφορά λογισμικού της Esri, ευθυγράμμιση όλων των πελατών τους και των προϊόντων του διακομιστή κάτω από μια αργιτεκτονική λογισμικού γνωστή ως ArcGIS, αναπτύχθηκε με τη χρήση Microsoft Windows COM πρότυπα. Μια σημαντική διαφορά είναι οι προγραμματισμού (scripting) γλωσσών διαθέσιμα για να προσαρμόσετε ή να επεκτείνουν το λογισμικό για να ταιριάζουν στις ιδιαίτερες ανάγκες των χρηστών. Κατά τη μετάβαση στο ArcGIS, Esri έπεσε στήριξη της προσφυγής-συγκεκριμένες γλώσσες δέσμης ενεργειών του, Avenue και το ARC Macro Language (AML),  $\nu \pi \varepsilon \rho$   $\nu \pi \varepsilon$  Visual Basic for Applications scripting  $\kappa \alpha \iota$ ανοικτή πρόσβαση σε ArcGIS συστατικά που χρησιμοποιούν τα Microsoft COM πρότυπα. ArcGIS έχει σχεδιαστεί για να αποθηκεύουν τα δεδομένα σε ιδιόκτητη μορφή RDBMS, γνωστό και ως γεωβάση. ArcGIS 8.x εισήγαγε άλλα νέα χαρακτηριστικά, συμπεριλαμβανομένων των on-the-fly χάρτη προβολές, σχολιασμό και στη βάση δεδομένων. Ενημερώσεις του ArcView 3.x επεκτάσεις, συμπεριλαμβανομένων των 3D Analyst και Spatial Analyst, ήρθε αργότερα με την απελευθέρωση του ArcGIS 8.1, το οποίο παρουσιάστηκε στο Διεθνές Συνέδριο Esri γρήστη το 2000. ArcGIS 8.1 κυκλοφόρησε επίσημα στις 24 Απρίλη 2001. Άλλες νέες επεκτάσεις έγιναν διαθέσιμες με το ArcGIS 8.1, συμπεριλαμβανομένων των Geostatistical Analyst. ArcGIS 8.1 πρόσθεσε επίσης τη δυνατότητα να έγουν πρόσβαση στα δεδομένα σε απευθείας σύνδεση, απευθείας από την ιστοσελίδα του Δικτύου Γεωγραφία ή άλλες ArcIMS υπηρεσίες χάρτη. ArcGIS 8.3 εισήχθη το 2002, προσθέτοντας τοπολογία για geodatabases, η οποία ήταν ένα γαρακτηριστικό γνώρισμα αρχικά διαθέσιμη μόνο με ArcInfo καλύψεις.

#### **ArcGIS 9.x**

ArcGIS 9, κυκλοφόρησε το Μάιο του 2004, η οποία περιελάμβανε και ArcGIS Server ArcGIS Engine για τους προγραμματιστές. Το ArcGIS 9 έκδοση περιλαμβάνει ένα περιβάλλον που επιτρέπει γεωεπεξεργασίας εκτέλεση των παραδοσιακών εργαλείων επεξεργασίας GIS (όπως η περικοπή, επικάλυψη, και χωρική ανάλυση) ή διαδραστικά από κάθε scripting γλώσσα που υποστηρίζει COM πρότυπα. Παρά το γεγονός ότι το πιο δημοφιλές από αυτά είναι Python, άλλοι έχουν χρησιμοποιηθεί, ειδικά Perl και VBScript . ArcGIS 9 περιλαμβάνει ένα οπτικό περιβάλλον προγραμματισμού, παρόμοιο με ERDAS IMAGINE 's Model Maker (κυκλοφόρησε το 1994, v8.0.2). Η

έκδοση Esri ονομάζεται ModelBuilder και όπως τα ERDAS IMAGINE έκδοση επιτρέπει στους γρήστες να συνδέσουν γραφικά εργαλεία γεωεπεξεργασίας σε νέα εργαλεία ονομάζονται μοντέλα. Αυτά τα μοντέλα μπορούν να εκτελεστούν άμεσα ή εξάγονται σε scripting γλώσσες που μπορεί στη συνέχεια να εκτελέσει σε batch mode (που ξεκίνησε από μια γραμμή εντολών), ή μπορούν να υποστούν περαιτέρω επεξεργασία για να προσθέσει διακλάδωσης ή looping.

Στις 26 Ιουνίου 2008, κυκλοφόρησε Esri ArcGIS 9.3. Η νέα έκδοση του ArcGIS Desktop έχει νέα εργαλεία μοντελοποίησης και γεωστατιστική χαρακτηριστικά εντοπισμού σφαλμάτων, ενώ το ArcGIS Server έχει βελτιωμένη απόδοση και υποστήριξη για την ασφάλεια βάσει ρόλων. Υπάρχουν επίσης νέα JavaScript APIs που μπορούν να χρησιμοποιηθούν για τη δημιουργία mashups, και να ενσωματωθεί είτε με το Google Maps ή το Microsoft Virtual Earth. Στη σύνοδο κορυφής του 2008 Esri Developers, υπήργε λίγη έμφαση στη ArcIMS, εκτός από μία σύνοδο για τη μετάβαση από ArcIMS να ArcGIS Server-based εφαρμογές, δείχνοντας μια αλλαγή στην εστίαση για Esri με το ArcGIS 9.3 για web-based εφαρμογές γαρτογράφησης. Τον Μάιο του 2009, κυκλοφόρησε Esri ArcGIS 9.3.1, η οποία βελτίωσε την απόδοση της δυναμικής δημοσίευση χάρτη και εισήγαγε την καλύτερη κατανομή των γεωγραφικών πληροφοριών.

## ArcGIS 10.x

To 2010, η Esri ανακοίνωσε ό, τι είχε προηγουμένως θεωρηθεί ως έκδοση 9.4 θα είναι έκδοση 10 και θα αποσταλεί στο δεύτερο τρίμηνο του 2010. Από τον Ιούνιο του 2012 κυκλοφόρησε η 10.1 και από τον Ιούλιο του 2013 κυκλοφόρησε η 10.2.

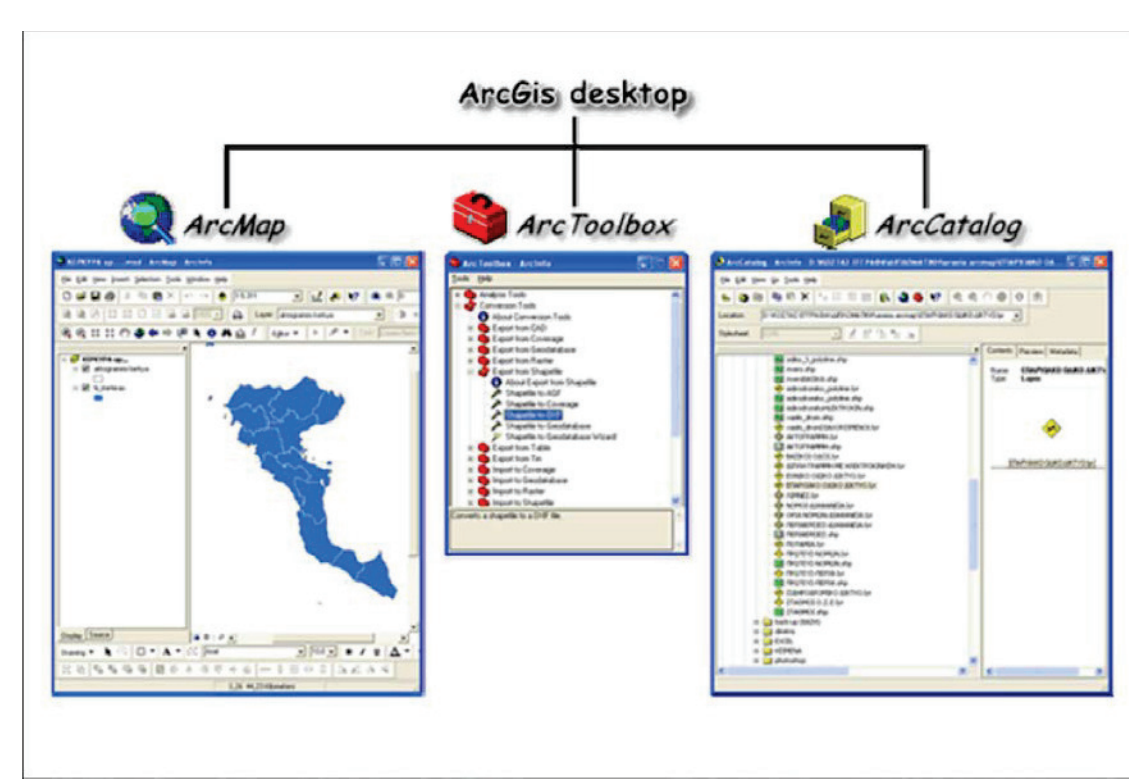

Εικόνα 1: οι τρεις διεπαφές του ArcGis

## **2.2 Python**

Η Python είναι μια γλώσσα προγραμματισμού η οποία δημιουργήθηκε από τον Ολλανδό Γκουίντο βαν Ρόσσουμ (Guido van Rossum) το 1990. Ο κύριος στόγος της είναι η αναγνωσιμότητα του κώδικά της και η ευκολία γρήσης της. Διακρίνεται λόγω του ότι έχει πολλές βιβλιοθήκες που διευκολύνουν ιδιαίτερα αρκετές συνηθισμένες εργασίες και για την ταχύτητα εκμάθησης της.

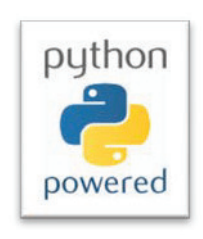

H Python αναπτύσσεται ως ανοιγτό λογισμικό (open source) και η διαγείρισή της γίνεται από τον μη κερδοσκοπικό οργανισμό Python Software Foundation. Ο κώδικας διανέμεται με την άδεια Python Software Foundation License η οποία είναι συμβατή με την GPL. Το όνομα της γλώσσας προέρχεται από την εκπομπή "Monty Python's Flying Circus" To BBC.

#### **2.2.1 Ιστορικό**

Aργικά, η Python ήταν γλώσσα σεναρίων που γρησιμοποιούνταν στο λειτουργικό σύστημα Amoeba, ικανή και για κλήσεις συστήματος. Η Python 2.0 κυκλοφόρησε στις 16 Οκτωβρίου του 2000. Στις 3 Δεκεμβρίου 2008 κυκλοφόρησε η έκδοση 3.0 (γνωστή και ως py3k ή python 3000). Πολλά από τα καινούργια γαρακτηριστικά αυτής της έκδοσης έχουν μεταφερθεί στις εκδόσεις 2.6 και 2.7 που είναι προς τα πίσω συμβατές. Η python 3 είναι ιστορικά η πρώτη γλώσσα προγραμματισμού που σπάει την προς τα πίσω συμβατότητα με προηγούμενες εκδόσεις ώστε να διορθωθούν κάποια λάθη που υπήρχαν σε προγενέστερες εκδόσεις και να καταστεί ακόμα πιο σαφής ο απλός τρόπος με τον οποίο μπορούν να γίνουν κάποια πράγματα.

#### **2.2.2** Δομή και σύνταξη

Η γλώσσα χρησιμοποιεί μεταγλωττιστή (compiler) για την δημιουργία του εκτελέσιμου κώδικα και σχετίζεται με τις γλώσσες προγραμματισμού Tcl, Perl, Scheme, Java και Ruby, καθώς και με την ABC η οποία υπήρξε η αρχική πηγή εμπνευσης για τη δημιουργία της.

Ενα ιδιαίτερο χαρακτηριστικό της γλώσσας είναι η χρήση κενών διαστημάτων (whitespace) για τον διαχωρισμό των συντακτικών δομών που προγράμματος, σε αντίθεση με την πρακτική σε άλλες γλώσσες όπου για τον ίδιο σκοπό γρησιμοποιούνται ειδικά σύμβολα (πγ αγκύλες). Αυτό, σε συνδυασμό με το ότι γρησιμοποιεί πλήρεις αγγλικές λέξεις στη θέση συμβόλων, καθιστούν τον κώδικα της Python ευανάγνωστο από όσους έχουν βασική γνώση των αγγλικών.

#### **2.3 ModelBuilder**

To ModelBuilder είναι μια εφαρμογή που κάνει τον προγραμματισμό πιο προσιτό για τους μη προγραμματιστές. (στο ArcMap από την εκδοση 9. )που μπορεί να χρησιμοποιηθεί για να δημιουργήσει, να επεξεργαστεί και να διαχειριστεί μοντέλα ή σενάρια. Τα Μοντέλα είναι οι ροές εργασίας ότι οι σειρές ακολουθίες μαζί με εργαλεία γεωεπεξεργασίας. Ένα πρόγραμμα ξεκινά από την κορυφή (στα αριστερά σε αυτή την περίπτωση) και ρέει από το ένα πλαίσιο στο επόμενο, μέχρι να oλοκληρωθεί. Το παραπάνω διάγραμμα χτίστηκε με ModelBuilder. Οι Ελλείψεις αντιπροσωπεύουν τα δεδομένα και τα ορθογώνια τις διαδικασίες οι οποίες μπορεί να είναι χωρικοί μετασχηματισμοί ή διεργασίες δεδομένων ή απλοί υπολογισμοί

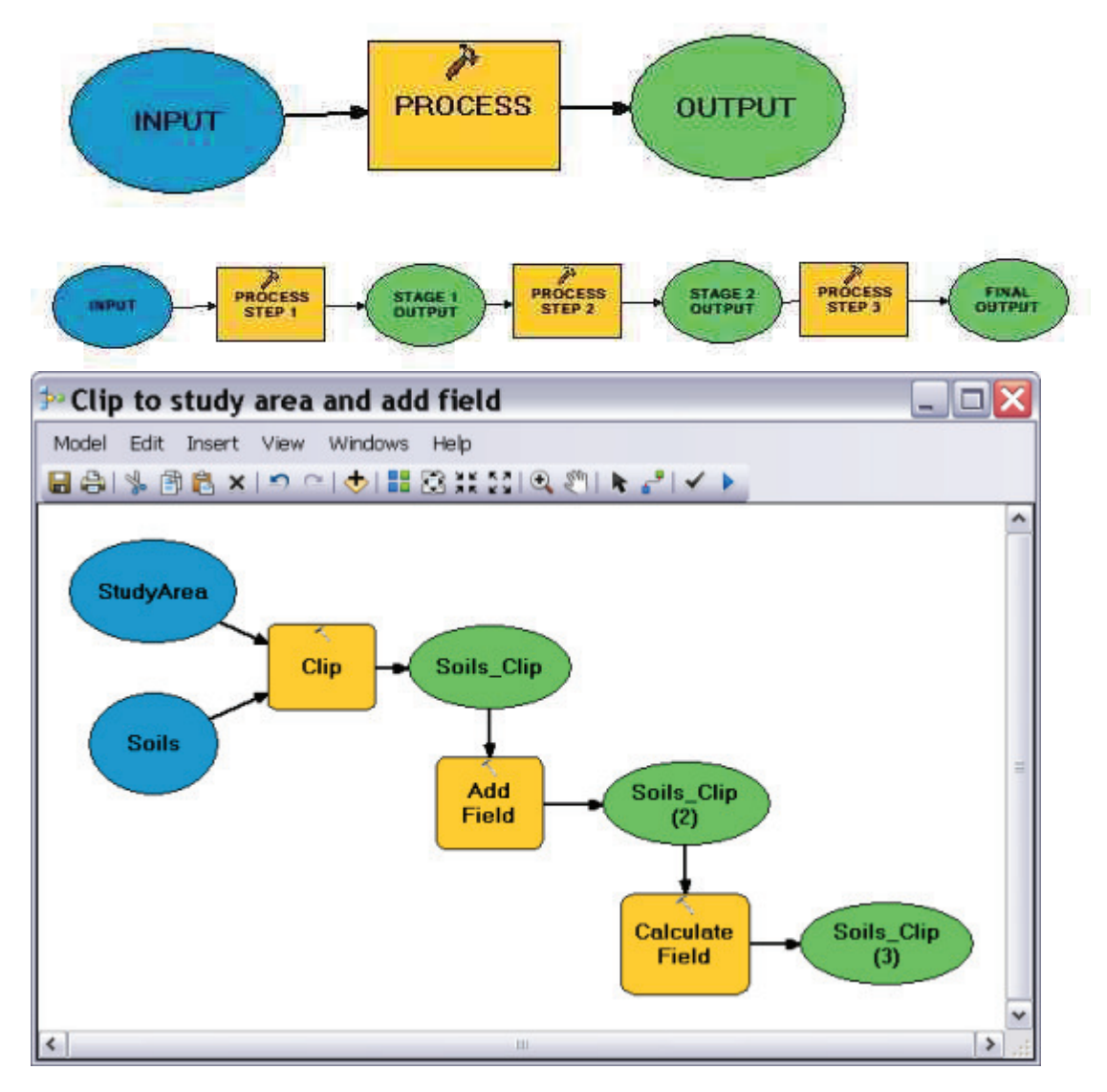

**Εικόνα 4 Περιβάλλον ModelBuilder( πηγή ArcGIS)** 

To ModelBuilder μπορεί επίσης να θεωρηθεί ως μια visual γλώσσα προγραμματισμού για τις ροές εργασίας .Ενώ το ModelBuilder είναι πολύ χρήσιμο για την κατασκευή και εκτέλεση

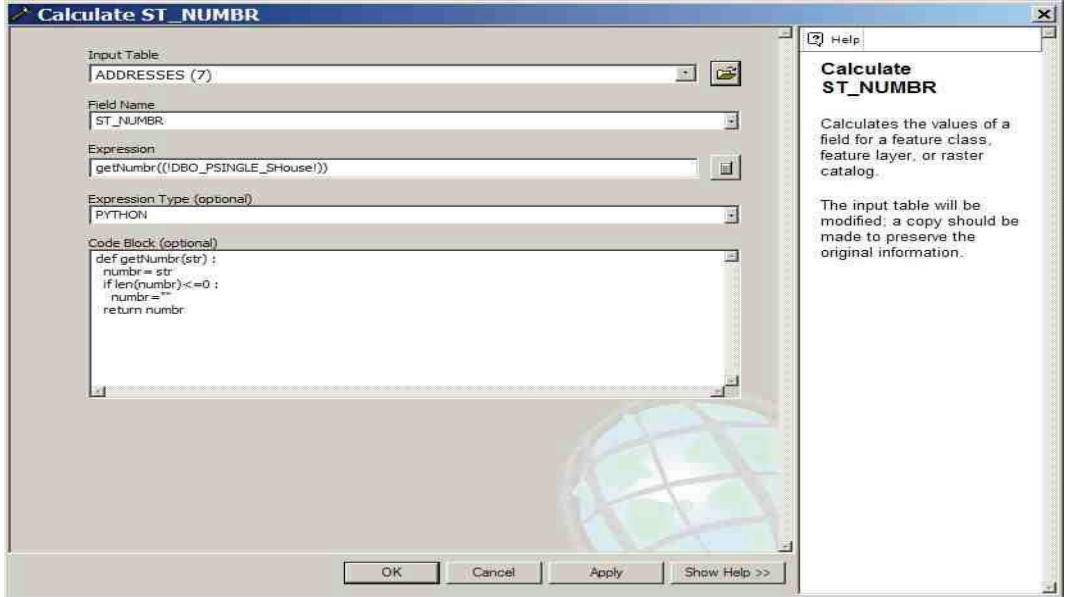

**Εικόνα 5** μπλοκ κώδικα Python στο ModelBuilder

απλών ροών εργασίας, παρέχει επίσης προηγμένες μεθόδους για την επέκταση του ArcGIS

με λειτουργικότητα που σας επιτρέπει να δημιουργήσετε και να μοιραστείτε τα μοντέλα σας ως εργαλεία

ModelBuilder μπορεί ακόμη να χρησιμοποιηθεί για να ενσωματώσει το ArcGIS με άλλες εφαρμογές.

#### **2.4 ȧɚɅɍɁɍɑFAO Penman-Monteith**

Το 1948, ο Penman συνδύασε το ισοζύγιο ενέργειας με τη μέθοδο μεταφοράς της μάζας και εξήγαγε μια εξίσωση για τον υπολογισμό της εξάτμισης από ελεύθερη υδάτινη επιφάνεια από τυπικά κλιματολογικά δεδομένα ηλιοφάνειας, θερμοκρασίας, υγρασίας και ταχύτητας ανέμου. Αυτή η αποκαλούμενη συνδυαστική μέθοδος αναπτύχθηκε περαιτέρω από πολλούς ερευνητές (π.γ. Monteith) και επεκτάθηκε στις καλλιεργημένες επιφάνειες με την εισαγωγή παραγόντων αντίστασης. Η ορολογία «αντίσταση» διακρίνεται σε παράγοντες αεροδυναμικής και επιφανειακής αντίστασης (Σχήμα 1). Οι παράμετροι επιφανειακής αντίστασης συνδυάζονται συχνά σε μια παράμετρο, την "bulk" παράμετρο επιφανειακής αντίστασης που λειτουργεί παράλληλα με την αεροδυναμική αντίσταση. Η επιφανειακή αντίσταση, rs, περιγράφει την αντίσταση της ροής ατμού μέσω των ανοιγμάτων των στομάτων, της συνολικής περιοχής των φύλλων και της εδαφικής επιφάνειας. Η αεροδυναμική αντίσταση, τa, περιγράφει την αντίσταση από την βλάστηση προς τα πάνω και περιλαμβάνει την τριβή από τον αέρα που ρέει πάνω από τις επιφάνειες με βλάστηση. Αν και η διαδικασία ανταλλαγής σε ένα στρώμα βλάστησης είναι πολύ περίπλοκη για να περιγραφεί πλήρως από τους δύο παράγοντες αντίστασης, μπορεί να προκύψουν καλοί συσγετισμοί μεταξύ της μετρημένης και της υπολογισμένης εξατμισοδιαπνοής, ειδικά για μια ομοιόμορφη επιφάνεια αναφοράς γρασιδιού. (FAO, 1998. Ch. 2: 3).

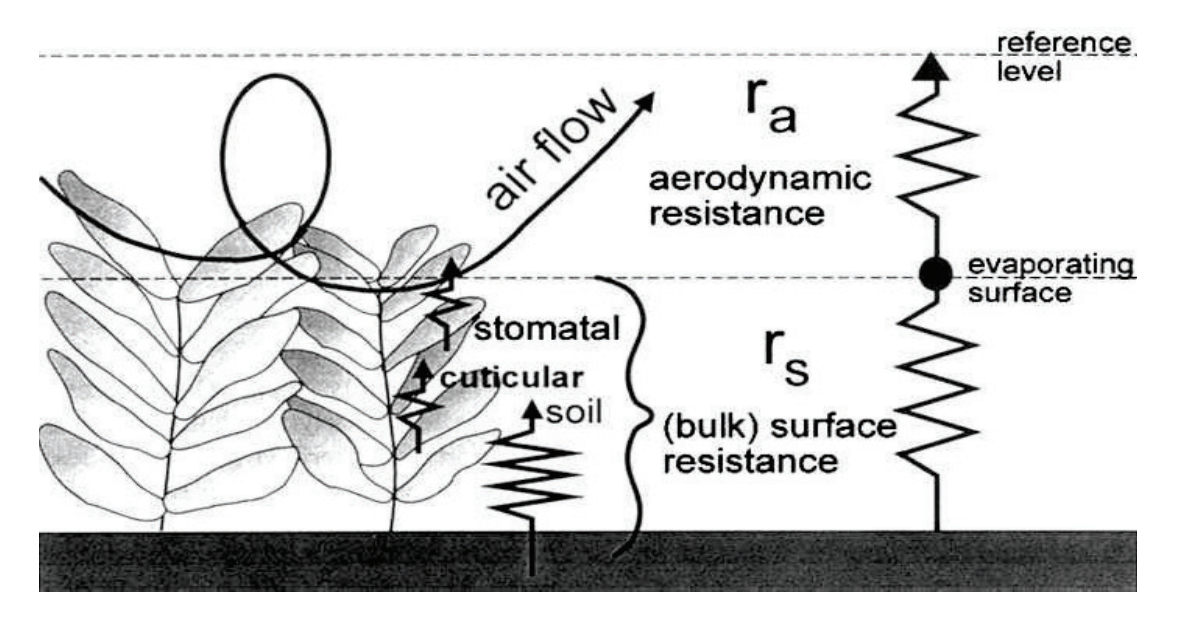

**Σχήμα 1 Απλοποιημένη αναπαράσταση της χοντροειδούς επιφανειακής και αεροδυναμικής αντίστασης για ροή** υδρατμών (Πηγή: FAO, 1998. Ch. 2: 3)

Το 1990, ένα συμβούλιο εμπειρογνωμόνων και ερευνητών οργανώθηκε από την FAO, σε συνεργασία με την ICID (International Commission for Irrigation and Drainage) και την WMO (World Metorological Organization) για να επανεξετάσει τις μεθοδολογίες της FAO για τις απαιτήσεις σε νερό των καλλιεργειών και να γνωμοδοτήσει για την αναθεώρηση και αναπροσαρμογή των διαδικασιών. Η επιτροπή των εμπειρογνωμόνων σύστησε την υιοθέτηση της συνδυαστικής μεθόδου Penman-Monteith ως νέο πρότυπο για την εξατμισοδιαπνοή αναφοράς και ννωμοδότησε για τις διαδικασίες υπολογισμού των διάφορων παραμέτρων. Έτσι προέκυψε η μέθοδος FAO Penman-Monteith, η οποία ξεπερνά τις ανεπάρκειες της προηγούμενης μεθόδου FAO Penman (Doorenbos-Pruitt) και παρέχει τιμές συνεπέστερες προς τα πραγματικά δεδομένα χρήσης νερού από τις καλλιέργειες παγκοσμίως (FAO, 1998. Ch. 2: 8). Ο τύπος της μεθόδου FAO Penman-Monteith (FAO, 1998. Ch. 2: 8) για την εκτίμηση της εξατμισοδιαπνοής αναφοράς είναι ο ακόλουθος:

$$
ET_o = \frac{0.408\Delta(R_n - G) + \gamma \frac{900}{T + 273}u_2(e_s - e_a)}{\Delta + \gamma (1 + 0.34u_2)}
$$
(0.1)

 $\sim$   $\sim$   $\sim$ 

όπου: ETo η εξατμισοδιαπνοή της καλλιέργειας αναφοράς (mm d<sup>-1</sup>) **Rn** η καθαρή ακτινοβολία στην επιφάνεια της καλλιέρνειας (MJ m<sup>-2</sup> d<sup>-1</sup>) **G** η εδαφική ροή θερμότητας (MJ m<sup>-2</sup> d<sup>-1</sup>)  $\Delta$  η κλίση της καμπύλης πίεσης κορεσμού υδρατμών (kPa  $^{\circ}$ C<sup>-1</sup>) γ ο ψυγρομετρικός συντελεστής (kPa o $C^{-1}$ )  $T$  η μέση ημερήσια θερμοκρασία του αέρα σε ύψος 2 m (°C)  $\mu$ 2 η ταγύτητα ανέμου σε ύψος 2m (m s<sup>-1</sup>) es-ea το έλλειμμα κορεσμού στην ατμόσφαιρα (kPa) es η μέση πίεση κορεσμού υδρατμών (kPa) ea η πραγματική πίεση υδρατμών (kPa)

Για την ανάλυση της εξίσωσης (1.1) απαιτείται διαδοχικά η ανάλυση των τύπων των μεθόδων Penman και Penman-Monteith για την εκτίμηση της εξατμισοδιαπνοής αναφοράς.

Η μέθοδος Penman βασίζεται στην παραδοχή ότι οι υδρατμοί κοντά στην επιφάνεια είναι κορεσμένοι, δηλαδή  $e^{o}(T)=e_s$ . Έτσι, ισχύει η προσεγγιστική σχέση:

$$
\Delta = \frac{de^o(T)}{dT} = \frac{e^o(T_s) - e_s}{T_s - T}
$$
\n(1.2)

όπου: Ts η θερμοκρασία στην επιφάνεια (oC)

T η θερμοκρασία του αέρα (oC)

 $\Delta$  η κλίση καμπύλης πίεσης κορεσμού υδρατμών για θερμοκρασία αέρα Τ  $(kPa<sup>o</sup>C<sup>-1</sup>)$ 

 $@2014$ 

$$
\Delta = \frac{de^o(T)}{dT} = \frac{4098e^o(T)}{(T + 237.3)^2}
$$
\n(1.3)

 $\phi$ που: (T) η πίεση κορεσμού υδρατμών για θερμοκρασία αέρα T (kPa)

$$
e^{o}(T) = 0.6108 \exp\left(\frac{17.27T}{T + 237.3}\right)
$$
 (1.4)

es η μέση πίεση κορεσμού υδρατμών (kPa) Aπό τις σγέσεις  $(1.3)$ και  $(1.4)$  προκύπτει:

$$
\Delta = \frac{4098}{(T+273.3)^2} 0.6108 \exp\left(\frac{17.27T}{T+237.3}\right)
$$
 (1.5)

Στην εξίσωση αυτή χρησιμοποιείται η μέση θερμοκρασία αέρα Tmean, η οποία προκύπτει ως μέσος όρος της μέγιστης (Tmax) και της ελάχιστης (Tmin) θερμοκρασίας αέρα:

$$
T = T_{mean} = \frac{T_{max} + T_{min}}{2}
$$
\n
$$
(1.6)
$$

H εξίσωση του λόγου του Bowen διατυπώνεται ως εξής:

$$
B = \gamma \frac{T_s - T}{e^o(T_s) - e_a} \tag{1.7}
$$

όπου: γο ψυχρομετρικός συντελεστής (kPa oC<sup>-1</sup>)

$$
\gamma = \frac{c_p P}{\varepsilon \lambda} = 0,665 \cdot 10^{-3} P \tag{1.8}
$$

 $\phi$ που: C<sub>p</sub> η ειδική θερμότητα αέρα για σταθερή πίεση: = 1.013\*10<sub>□3 *p C* MJ kg-1 oC-1</sub>

ε ο λόγος μοριακών βαρών νερού και ξερού αέρα:  $\epsilon = 0.622$ 

 $\lambda$ η λανθάνουσα θερμότητα εξάτμισης:  $\lambda = 2.45$ MJ kg-1

 $P$  η ατμοσφαιρική πίεση:

$$
P = 101.3 \left(\frac{293 - 0.0065z}{293}\right)^{5.26} (kPa) \tag{1.9}
$$

όπου: z το υψόμετρο πάνω από τη στάθμη της θάλασσας (m) και ea η πραγματική πίεση υδρατμών η οποία μπορεί να υπολογιστεί από Ψυχρομετρικά δεδομένα σύμφωνα με την ακόλουθη εξίσωση:

 $\overline{\textcirc}$  2014 20

$$
e_a = e^o(T_{\text{wet}}) - \gamma_{\text{psy}} \left( T_{\text{dry}} - T_{\text{wet}} \right) \tag{1.10}
$$

όπου: Tdry η θερμοκρασία του ξηρού θερμομέτρου (oC)

Twet η θερμοκρασία του υγρού θερμομέτρου (oC)

eo(Twet) η πίεση κορεσμού υδρατμών για τη θερμοκρασία του υγρού  $θ$ ερμομέτρου Twet (kPa)

γρεγ ο ψυχρομετρικός συντελεστής του ψυχρομέτρου (kPa oC-1) ο οποίος δίνεται από την σγέση:

$$
\gamma_{\text{psy}} = a_{\text{psy}} \cdot P \tag{1.11}
$$

όπου: P η ατμοσφαιρική πίεση (kPa)

και αρεγ συντελεστής που εξαρτάται κυρίως από το σχέδιο του ψυχρομέτρου και τον βαθμό αερισμού γύρω από το υγρό θερμόμετρο. Για κανονικά αεριζόμενα ψυχρόμετρα (περίπου 1 m s-1) λαμβάνεται η τιμή  $\alpha_{\text{nsv}} = 0.0008$ . Eισάγοντας την σχέση(1.2) στην σχέση(1.7), ο λόγος Bowen προκύπτει:

$$
B = \frac{\gamma}{\Delta} \frac{e^{\circ}(T_s) - e_s}{e^{\circ}(T_s) - e_a} = \frac{\gamma}{\Delta} \left( 1 - \frac{e_s - e_a}{e^{\circ}(T_s) - e_a} \right)
$$
(1.12)

Η πλήρης εξίσωση του ενεργειακού ισοζυγίου για συγκεκριμένο όγκο αναφοράς γράφεται ως εξής:

$$
R_n = H + \lambda ET + G + Q_B + Q_s + Q_h \tag{1.13}
$$

όπου: Rn η ολική καθαρή ενέργεια ακτινοβολίας στην επιφάνεια

$$
R_n = S_n - L_n \quad (Mj \, m^{-2} \, d^{-1}) \tag{1.14}
$$

όπου: Sn η καθαρή ακτινοβολία βραχέων κυμάτων

Ln η καθαρή ακτινοβολία μακρών κυμάτων Η η αισθητή θερμότητα λΕΤ η λανθάνουσα θερμότητα G η ενέργεια που διακινείται με αγωγή προς το έδαφος ή με αγωγή και μεταφορά προς το υδάτινο σώμα QB η ενέργεια που δαπανάται για τις βιοχημικές διεργασίες των φυτών (της τάξης του 2% της Rn) QS η ενέργεια που αποθηκεύεται προσωρινά στον όγκο αναφοράς

Oh η ενέργεια που μεταφέρεται οριζόντια προς άλλες περιοχές (φαινόμενο όασης)

$$
\textcolor{blue}{\textbf{\textcolor{blue}{\bigcirc}}\,2014}
$$

Για την εκτίμηση της εξάτμισης σε μια επιφάνεια, η γενική εξίσωση του ενεργειακού ισοζυγίου μπορεί να απλοποιηθεί - μιας και οι ενέργειες QB, QS, Qh μπορεί να θεωρηθούν αμελητέες – ως εξής:

$$
R_n - G - \lambda ET - H = 0 \Rightarrow R_n - G = \lambda ET + H \tag{1.15}
$$

Από την εξίσωση του λόγου του Bowen:

$$
B = \frac{H}{\lambda \text{ET}} \Rightarrow \text{H} = \lambda \text{ET } B \tag{1.16}
$$

αντικαθιστώντας στην σχέση (1.15)παίρνουμε:

$$
R_n - G = \lambda ET + \lambda ETB \Rightarrow \lambda ET \Rightarrow \frac{R_n - G}{1 + B} \Rightarrow ET(1 + B) = \frac{R_n - G}{\lambda}
$$
 (1.17)

Ο συνδυασμός των σχέσεων (1.12) και (1.17) δίνει:

$$
\frac{\Delta + \gamma}{\Delta} ET - \frac{\gamma}{\Delta} \frac{e_s - e_a}{e^o(T_s) - e_a} ET = \frac{R_n - G}{\lambda}
$$
\n(1.18)

Η εμπειρικά προσδιορισμένη και γενικευμένη εξίσωση μεταφοράς μάζας έχει τη μορφή:

$$
ET = F(u)\left[e^o(T_s) - e_a\right] \tag{1.19}
$$

όπου: F(u) η συνάρτηση ανέμου (u η ταγύτητα ανέμου (m s-1) μετρημένη σε ύψος  $2m)$ 

Αντικαθιστώντας την εξίσωση (1.19) στην εξίσωση (1.18), απαλείφεται η θερμοκρασία της επιφάνειας Ts και έτσι η εξίσωση (1.18) γράφεται:

$$
\frac{\Delta + \gamma}{\Delta} ET - \frac{\gamma}{\Delta} F(u) (e_s - e_a) = \frac{R_n - G}{\lambda}
$$
 (1.20)

όπου: το μέγεθος es-eα εκφράζει το έλλειμμα κορεσμού στην ατμόσφαιρα Επιλύοντας την εξίσωση (1.20) βρίσκουμε την τελική εξίσωση του Penman για εξάτμιση από υδάτινη επιφάνεια:

$$
ET = \frac{\Delta}{\Delta + \gamma} \frac{R_n - G}{\lambda} + \frac{\gamma}{\Delta + \gamma} F(u) (e_s - e_a)
$$
 (1.21)

Η βασική παραδοχή της μεθόδου Penman, ότι οι υδρατμοί κοντά στην επιφάνεια είναι κορεσμένοι, δεν ευσταθεί στην περίπτωση της διαπνοής, όπου οι υδρατμοί δεν είναι κορεσμένοι στην επιφάνεια των φύλλων.

C<sub>2014</sub>

Έτσι, για την εκτίμηση της δυνητικής εξατμισοδιαπνοής των φυτών και ειδικότερα  $\tau \eta \varsigma$ 

εξατμισοδιαπνοής της καλλιέργειας αναφοράς, εφαρμόζεται η μέθοδος Penman-Monteith εξίσωση(1.22), τροποποίηση της μεθόδου Penman εξίσωση(1.21). Στη μέθοδο αυτή εισάγεται η επιφανειακή αντίσταση is των στομάτων (επιπλέον της αεροδυναμικής αντίστασης ra), η οποία εκφράζει την ελεγχόμενη (σε ένα βαθμό) από την γλωρίδα αντίσταση των φυλλωμάτων στην εξάτμιση. Έτσι η εξατμισοδιαπνοή της καλλιέργειας αναφοράς με την μέθοδο Penman-Monteith δίνεται από τον τύπο:

$$
ET = \frac{\Delta}{\Delta + \gamma'} \frac{R_n - G}{\lambda} + \frac{\gamma}{\Delta + \gamma'} F(u)(e_s - e_a)
$$
 (1.22)

$$
δπου: γ' = γ \left(1 + \frac{r_s}{r_a}\right)
$$
\n(1.23)

$$
F(u) = \frac{\rho_{\alpha} c_{p}}{\gamma \lambda r_{a}}
$$
 (1.24)

όπου: ra και rs η αεροδυναμική και η επιφανειακή αντίσταση αντίστοιχα (s m-1)  $\rho_{\alpha}$  η πυκνότητα του αέρα (kg m-3)

$$
\rho_{\alpha} = 3.450 \frac{P}{T + 273} \tag{1.25}
$$

 $A$ ντικαθιστώντας τις σγέσεις (1.23)και (1.24)στη σγέση(1.22), παίρνουμε μια άλλη uoρφή της εξίσωσης Penman-Monteith:

$$
ET = \frac{\Delta (R_n - G) + \rho_a c_p \frac{e_s - e_a}{r_a}}{\lambda \left[ \Delta + \gamma \left( 1 + \frac{r_s}{r_a} \right) \right]}
$$
(1.26)

Η μέθοδος FAO Penman-Monteith για την εκτίμηση της δυνητικής εξατμισοδιαπνοής της καλλιέργειας αναφοράς προκύπτει από την παραπάνω εξίσωση και τις εξισώσεις της αεροδυναμικής και της επιφανειακής αντίστασης (εξισώσεις (1.27)και (1.28) αντίστοιγα) σεσυνδυασμό με ορισμένες παραδογές.

Η αεροδυναμική αντίσταση (s m-1) δίνεται από την εξίσωση:

$$
r_a = \frac{\ln\left(\frac{z_m - d}{z_{om}}\right) \ln\left(\frac{z_h - d}{z_{oh}}\right)}{k^2 u_z} \tag{1.27}
$$

όπου: z<sub>m</sub> το ύψος μέτρησης του ανέμου (m)

 $\overline{\textcircled{\text{ }}\textcircled{\text{ }}\textcircled{\text{ }}\textcircled{\text{ }}\text{ }}$  23

zh το ύψος μέτρησης της υγρασίας (m)

d το ύψος μηδενικής επίπεδης μετατόπισης (m)

z<sub>om</sub> το μήκος τραχύτητας που ρυθμίζει την μεταφορά ορμής (m)

z<sub>oh</sub> το μήκος τραγύτητας που ρυθμίζει την μεταφορά θερμότητας και ατμού (m)

 $k \eta \sigma \tau \alpha \theta \epsilon \rho \dot{\alpha} \tau$ ου von Karman,  $k = 0.41(-)$ 

 $u_z$ η ταχύτητα του ανέμου σε ύψος z (m s-1)

H "bulk" επιφανειακή αντίσταση (s m-1) δίνεται από την εξίσωση:

$$
r_s = \frac{r_l}{LAI_{active}}\tag{0.28}
$$

όπου: rI η "bulk" αντίσταση των στομάτων του καλά φωτισμένου φύλλου (s m-1)

 $\text{LAI}_\text{active}$  ο ενεργός (φωτισμένος) δείκτης επιφάνειας φύλλων (m $^2$  [επιφάνεια φύλλων] m<sup>-2</sup> [επιφάνεια εδάφους])

Για μεγάλο εύρος καλλιεργειών το ύψος μηδενικής επίπεδης μετατόπισης d και το μήκος τραχύτητας που ρυθμίζει την μεταφορά ορμής z<sub>om</sub> μπορούν να εκτιμηθούν από το ύψος της καλλιέργειας h (m) σύμφωνα με τις ακόλουθες εξισώσεις:

$$
d = \frac{2}{3}h\tag{0.29}
$$

$$
z_{om} = 0.123h \tag{0.30}
$$

Το μήκος τραχύτητας που ρυθμίζει την μεταφορά θερμότητας και ατμού z<sub>oh</sub> μπορεί να προσεγγιστεί με την εξίσωση:

$$
z_{oh} = 0.1 z_{om} \tag{0.31}
$$

Το ύψος της καλλιέργειας αναφοράς (γρασίδι) λαμβάνεται σταθερό:

$$
h = 0.12m \tag{0.32}
$$

Το ύψος για την ταγύτητα του ανέμου, την θερμοκρασία και την υγρασία λαμβάνεται τυποποιημένο:

$$
z_m = z_h = 2m \tag{0.33}
$$

Έτσι, η εξίσωση (1.34)της αεροδυναμικής αντίστασης ra (s m-1), για επιφάνεια αναφοράς γρασίδι, προκύπτει από την εξίσωση (3.28) με τις παραδοχές των İȟȚıȫıİȦȞ^(1.29),(1.30),(1.31),(1.32),(1.33)}:

$$
r_a = \frac{208}{u_2} \tag{0.34}
$$

Μια γενική εξίσωση για τον ενεργό δείκτη επιφάνειας φύλλων LAI<sub>active</sub>, η οποία λαμβάνει υπόψη το γεγονός ότι γενικά μόνο το ανώτερο μισό ενός πυκνά κουρεμένου γρασιδιού συνεισφέρει ενεργά στην μεταφορά επιφανειακής θερμότητας και ατμού, είναι η ακόλουθη:

$$
LAI_{active} = 0.5LAI \tag{0.35}
$$

Mια άλλη γενική εξίσωση για τον δείκτη επιφάνειας φύλλων LAI, για κουρεμένο γρασίδι, είναι:

$$
LAI = 24h \tag{0.36}
$$

H αντίσταση των στομάτων τι ενός μόνο καλά φωτισμένου φύλλου σε καλές συνθήκες ποτίσματος λαμβάνεται σταθερή

$$
r_I = 100s \, m^{-1} \tag{0.37}
$$

Έτσι, η εξίσωση (1.38)της επιφανειακής αντίστασης rs (s m-1) προκύπτει από την  $\mathcal{E}(\text{δωση } (1.28)$ με τις παραδογές των εξισώσεων $\{(1.32),(1.35),(1.36),(1.37)\}$ :

$$
r_s = 70 \, \text{s} \, \text{m}^{-1} \tag{0.38}
$$

Συνεπώς η FAO υιοθέτησε τον ακόλουθο ορισμό για την επιφάνεια αναφοράς (Σχήμα 2):

«Μια υποθετική καλλιέργεια αναφοράς με υποτιθέμενο ύψος 0.12 m, επιφανειακή αντίσταση 70 s m-1 και λευκαύγεια (albedo) 0.23»

**C** 2014 **25** 

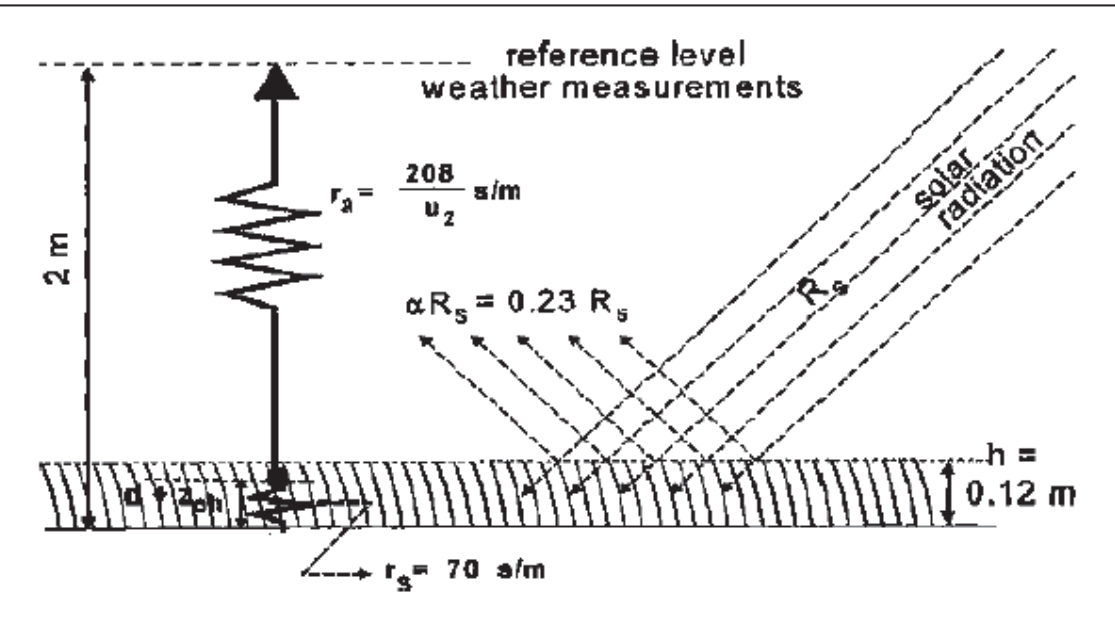

Σχήμα 2 Χαρακτηριστικά της υποθετικής καλλιέργειας αναφοράς (Πηγή: FAO, 1998. Ch. 2: 8)

Επομένως, από την αργική εξίσωση Penman-Monteith (εξίσωση 3.27) και τις εξισώσεις της αεροδυναμικής (εξίσωση 3.35) και επιφανειακής αντίστασης (εξίσωση 3.39), προκύπτει η μέθοδος FAO Penman-Monteith (εξίσωση 3.40) για τον υπολογισμό της ΕΤο (Σχήμα 2).

$$
ET_o = \frac{0.408\Delta(R_n - G) + \gamma \frac{900}{T + 273}u_2(e_s - e_a)}{\Delta + \gamma (1 + 0.34u_2)}
$$
(0.39)

Για ημερήσιο χρονικό βήμα η εδαφική ροή θερμότητας G (MJ m-2 d-1) μπορεί να αμεληθεί:

$$
G = 0 \tag{0.40}
$$

Η ολική καθαρή ακτινοβολία Rn (MJ m-2 d-1) (εξίσωση 3.42) είναι η διαφορά της καθαρής ακτινοβολίας βραγέων κυμάτων Rns (MJ m-2 d-1) μείον την καθαρή ακτινοβολία μακρών κυμάτων Rnl (MJ m-2 d-1) (Σγήμα 3).

$$
R_n = R_{ns} - R_{nl} \tag{0.41}
$$

$$
\delta \pi \text{ov: } R_{ns} = (1 - a)R_s \tag{0.42}
$$

όπου: α η λευκαύγεια (albedo) η οποία λαμβάνεται 0.23 για την καλλιέργεια αναφοράς (-)

Rs η ηλιακή ακτινοβολία (MJ m-2 d-1) η οποία δίνεται από τον τύπο:

$$
R_{S} = \left(a_{s} + b_{s} \frac{n}{N}\right) R_{a} \tag{0.43}
$$

όπου: as, bs σταθερές Angstrom (τυπικές τιμές: = 0.25 s a, = 0.50 s b)

n η πραγματική διάρκεια ηλιοφάνειας (h)

N η αστρονομική διάρκεια της ημέρας (h)

n/N η σχετική διάρκεια ηλιοφάνειας (-)

Ra η εξωγήινη ακτινοβολία (MJ m-2 d-1) η οποία δίνεται από τον τύπο:

$$
R_a = \frac{24 * 60}{\pi} G_{sc} d_r \left[ \omega_s \sin(\varphi) \sin(\delta) + \cos(\varphi) \cos(\delta) \sin(\omega_s) \right]
$$
 (0.44)

όπου: φ το γεωγραφικό πλάτος (rad)

δ η ηλιακή απόκλιση (rad) η οποία δίνεται από τον τύπο:

$$
\delta = 0.409 \sin \left( \frac{2\pi}{365} J - 1.39 \right) \tag{0.45}
$$

όπου: J ο αριθμός της ημέρας του έτους (1 την 1η Ιανουαρίου και 365 ή 366 την 31η Δεκεμβρίου) ωs η γωνία ώρας δύσης ηλίου (rad) η οποία δίνεται από τον τύπο:

$$
\omega_s = \arccos\left[ \left( -\tan\left(\varphi\right) \tan\left(\delta\right) \right) \right] \tag{0.46}
$$

dr η αντίστροφη σχετική απόσταση γης-ήλιου (-) η οποία δίνεται από τον τύπο:

$$
d_r = 1 + 0.033 \cos\left(\frac{2\pi}{365} J\right) \tag{0.47}
$$

Gsc η ηλιακή σταθερά: = 0.0820 sc G MJ m-2 min-1

©2014

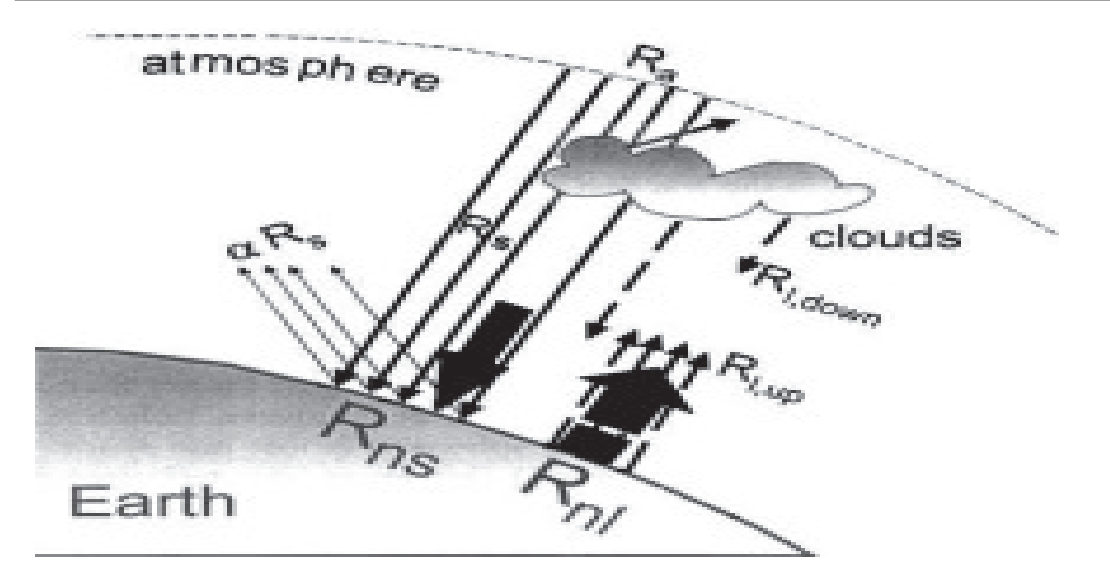

Σχήμα 3. Συνιστώσες της ακτινοβολίας (Πηγή: FAO, 1998. Ch. 3: 16)

$$
R_{nl} = \sigma \left[ \frac{T_{\text{max},K}^4 + T_{\text{min},K}^4}{2} \right] \left( 0.34 - 0.14 \sqrt{e_a} \right) \left( 1.35 \frac{R_s}{R_{so}} - 0.35 \right) \tag{0.48}
$$

όπου: σ η σταθερά Stefan-Boltzmann  $\sigma = 4.903*10-9$  MJ K-4 m-2 d-1

Tmax, Κ και Tmin, Κ (Κ) η μέγιστη και ελάχιστη (αντίστοιχα) απόλυτη θερμοκρασία κατά τη διάρκεια του 24-ώρου (K=oC+273.16)

Rso η ηλιακή ακτινοβολία καθαρού ουρανού (MJ m-2 d-1) από τον τύπο:

$$
R_{so} = (0.75 + 2 \cdot 10^{-5} z) R_a \tag{0.49}
$$

όπου: z το υψόμετρο του σταθμού πάνω από το επίπεδο της θάλασσας (m)

Ο συντελεστής καλλιέργειας (Κc) είναι ο λόγος της εξατμισοδιαπνοής της καλλιέργειας υπό τυπικές συνθήκες (ΕΤς) προς την εξατμισοδιαπνοή της καλλιέργειας αναφοράς γρασιδιού (ΕΤο).

Οι διαφορές στην εξάτμιση και την διαπνοή μεταξύ της εκάστοτε καλλιέργειας και της καλλιέργειας αναφοράς γρασιδιού μπορούν να ενσωματωθούν σε έναν απλό συντελεστή καλλιέργειας (Kc) ή να χωριστούν σε δύο συντελεστές: έναν συντελεστή βασικής καλλιέργειας (Kcb) και έναν συντελεστή εδαφικής εξάτμισης (Ke), δηλαδή:  $_{c\,cb\,e}K = K + K$  (3.51)

Στην προσέγγιση του απλού συντελεστή καλλιέργειας, η επίδραση της διαπνοής της καλλιέργειας και της εδαφικής εξάτμισης συνδυάζονται σε έναν συντελεστή Kc. Ο συντελεστής αυτός ενσωματώνει τις διαφορές στην εδαφική εξάτμιση και τη διαπνοή της καλλιέργειας μεταξύ της εκάστοτε καλλιέργειας και της καλλιέργειας αναφοράς γρασιδιού. Δεδομένου ότι η εδαφική εξάτμιση μπορεί να κυμαίνεται καθημερινά ως αποτέλεσμα των βροχοπτώσεων ή της άρδευσης, ο απλός συντελεστής καλλιέργειας εκφράζει μόνο τις μέσες χρονικά επιπτώσεις (πολλών ημερών) της εξατμισοδιαπνοής της καλλιέρνειας.

Στη προσέγγιση του διπλού συντελεστή καλλιέργειας, η επίδραση της διαπνοής της καλλιέργειας και της εδαφικής εξάτμισης καθορίζονται ξεγωριστά. Χρησιμοποιούνται δύο συντελεστές: ο βασικός συντελεστής καλλιέργειας (Kcb) για να περιγράψει την διαπνοή της καλλιέργειας, και ο συντελεστής εδαφικής εξάτμισης (Ke) για να περινράψει την εξάτμιση από την επιφάνεια του εδάφους.

Η προσέγγιση που θα ακολουθείται κάθε φορά πρέπει να επιλέγεται ανάλογα με τον σκοπό του υπολογισμού, την απαιτούμενη ακρίβεια, τα διαθέσιμα κλιματικά δεδομένα και το χρονικό βήμα για το οποίο γίνονται οι υπολογισμοί (Πίνακας 1).

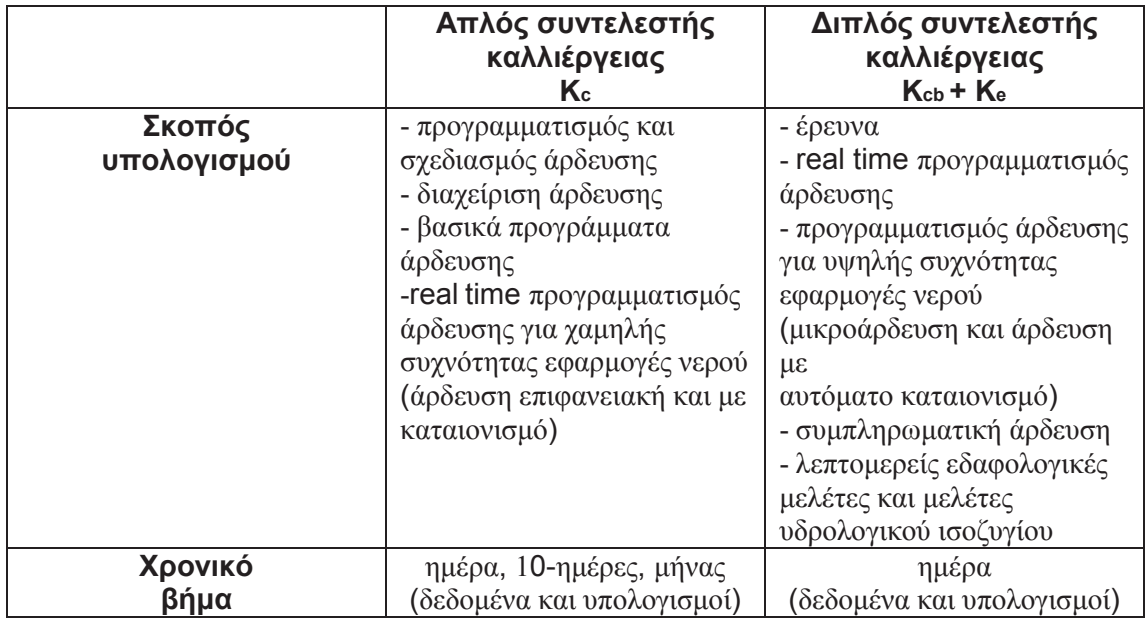

Πίνακας 1. Γενικά κριτήρια επιλογής για τις δυο προσεγγίσεις υπολογισμού του συντελεστή καλλιέργειας (Πηγή: FAO, 1998. Ch. 5: 8)

Ο συντελεστής καλλιέργειας Κε μεταβάλλεται κυρίως ως συνάρτηση των συγκεκριμένων χαρακτηριστικών της καλλιέργειας και μόνο σε περιορισμένο βαθμό ως συνάρτηση του κλίματος. Ενσωματώνει την επίδραση των χαρακτηριστικών που διακρίνουν μια τυπική καλλιέργεια από την καλλιέργεια αναφοράς γρασιδιού, η οποία εχει σταθερή παρουσία και πλήρη κάλυψη του εδάφους. Συνεπώς, οι διαφορετικές καλλιέργειες θα έχουν διαφορετικούς συντελεστές Kc. Τα μεταβαλλόμενα γαρακτηριστικά της καλλιέργειας κατά τη διάρκεια της περιόδου ανάπτυξης επηρεάζουν επίσης τον συντελεστή Kc.

Tέλος, δεδομένου ότι η εξάτμιση αποτελεί ενσωματωμένο κομμάτι της εξατμισοδιαπνοής της καλλιέργειας, οι συνθήκες που επηρεάζουν την εδαφική εξάτμιση θα έχουν επίσης επίδραση και στον Kc.

Λόγω των διαφορών στη λευκαύγεια, το ύψος της καλλιέργειας, τις αεροδυναμικές ιδιότητες, και τις ιδιότητες των φύλλων και των στομάτων, η εξατμισοδιαπνοή μιας πλήρως ανεπτυγμένης, καλά ποτιζόμενης καλλιέργειας διαφέρει από την ΕΤο.

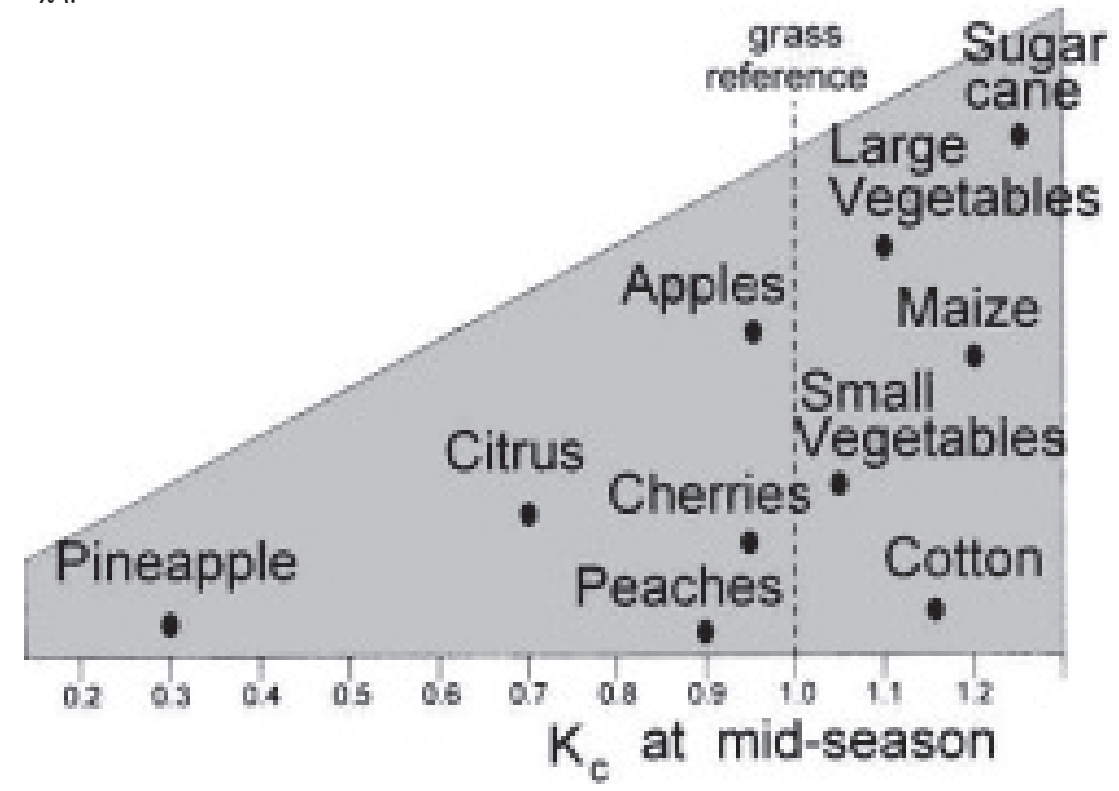

Η επίδραση του τύπου της καλλιέργειας στον συντελεστή Κς απεικονίζεται στο Σχήμα 4.

Σχήμα 4. Τυπικές τιμές του συντελεστή Κεγια διαφορετικούς τύπους πλήρως ανεπτυγμένων καλλιεργειών (Πηγή: FAO, 1998. Ch. 5: 4)

v Κλίμα

Οι τυπικές τιμές που δίνονται για τον συντελεστή Κς αποτελούν μέσες τιμές πουαναμένονται σε τυπικές κλιματικές συνθήκες, οι οποίες καθορίζονται ως υγρό κλίμα με μέση ελάχιστη σχετική υγρασία κατά την διάρκεια της ημέρας RHmin  $\approx$ 45% και μικρές με μέτριες ταχύτητες ανέμου μέσου όρου 2 m/s.

Η σχετική επίδραση του κλίματος στον συντελεστή Κς για πλήρως ανεπτυγμένες καλλιέργειες απεικονίζεται στο Σχήμα 5. Τα ανώτερα όρια αντιπροσωπεύουν τις εξαιρετικά ξηρές και θυελλώδεις συνθήκες, ενώ τα κατώτερα όρια ισχύουν στις πολύ υγρές και ήρεμες καιρικές συνθήκες.

Οι διακυμάνσεις που αναμένονται για τον συντελεστή Κς όταν μεταβάλλονται οι κλιματικές και καιρικές συνθήκες είναι αρκετά μικρές για τις χαμηλές καλλιέργειες αλλά μεγάλες για τις ψηλές καλλιέργειες.

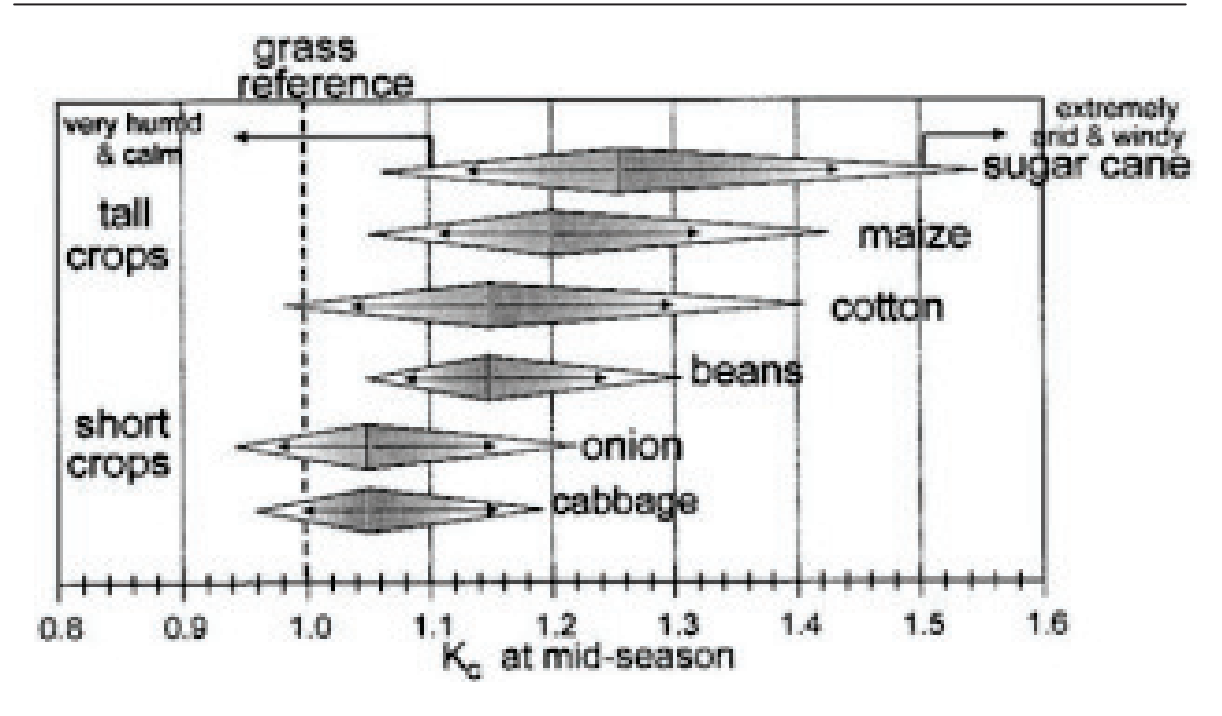

Σχήμα 5. Ακραίες διακυμάνσεις που αναμένονται για τον συντελεστή Κεγια πλήρως ανεπτυγμένες καλλιέργειες όταν μεταβάλλονται οι κλιματικές και καιρικές συνθήκες (Πηγή: FAO, 1998. Ch. 5: 4)

V Εδαφική εξάτμιση

Η επίδραση της εξάτμισης στον συντελεστή Κε απεικονίζεται στο Σχήμα 6. Η οριζόντια γραμμή αντιπροσωπεύει τον συντελεστή Κς όταν η εδαφική επιφάνεια διατηρείται συνεχώς υγρή. Η καμπύλη γραμμή αντιστοιχεί στον συντελεστή Κς όταν η εδαφική επιφάνεια διατηρείται ξηρή αλλά η καλλιέργεια λαμβάνει επαρκές νερό για ναδιατηρείται πλήρης διαπνοή.

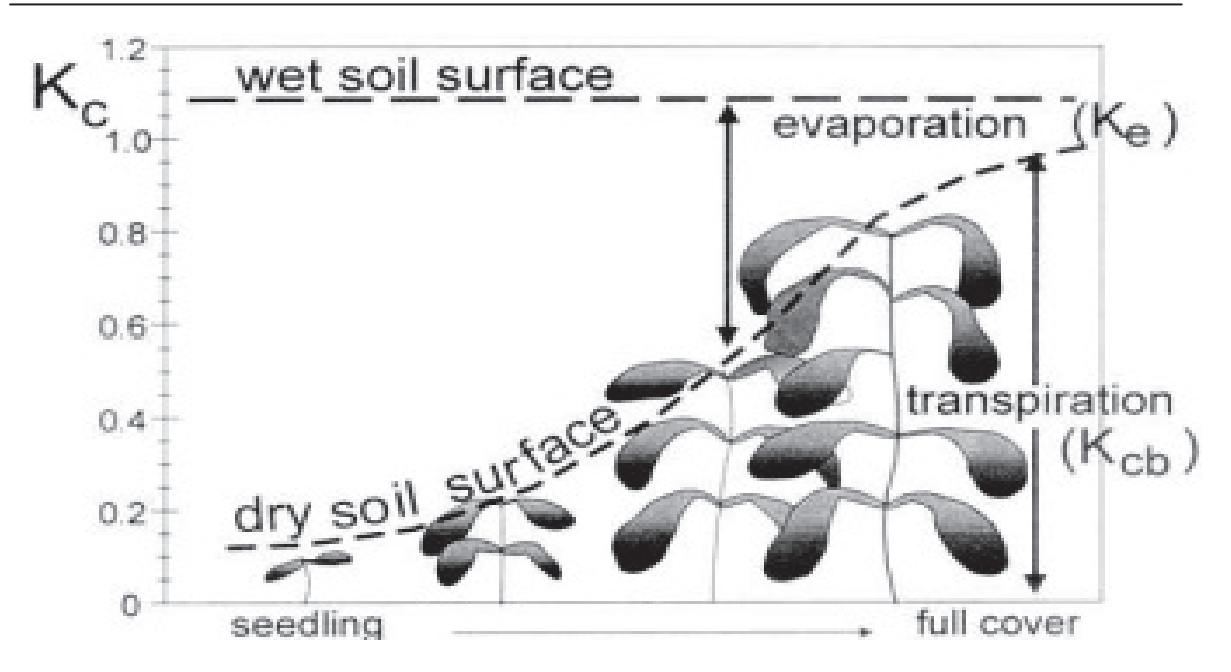

Σχήμα 6. Η επίδραση της εξάτμισης στον συντελεστή Κ. (Πηγή: FAO, 1998. Ch. 5: 5)

Οι διαφορές στην εδαφική εξάτμιση μεταξύ της καλλιέργειας και της καλλιέργειας αναφοράς γρασιδιού μπορούν να προσεγγιστούν ακριβέστερα με την χρησιμοποίηση διπλού συντελεστή καλλιέργειας.

ν Στάδια ανάπτυξης της καλλιέργειας

Καθώς η καλλιέργεια αναπτύσσεται, η κάλυψη του εδάφους, το ύψος της καλλιέργειας και η επιφάνεια των φύλλων αλλάζουν. Λόγω διαφορών στην εξατμισοδιαπνοή κατά τη διάρκεια των διαφόρων σταδίων ανάπτυξης, ο συντελεστής Κε για δεδομένη καλλιέργεια θα κυμαίνεται κατά την διάρκεια της περιόδου ανάπτυξης.

Η περίοδος ανάπτυξης μπορεί να διαιρεθεί σε τέσσερα διακριτά στάδια:

- 1) αργικό στάδιο
- 2) στάδιο ανάπτυξης της καλλιέργειας
- 3) στάδιο μέσης εποχής
- 4) στάδιο τέλους εποχής

Στο Σχήμα 7 παρουσιάζεται η γενική ακολουθία και η αναλογία αυτών των σταδίων για διαφορετικούς τύπους καλλιέργειας.

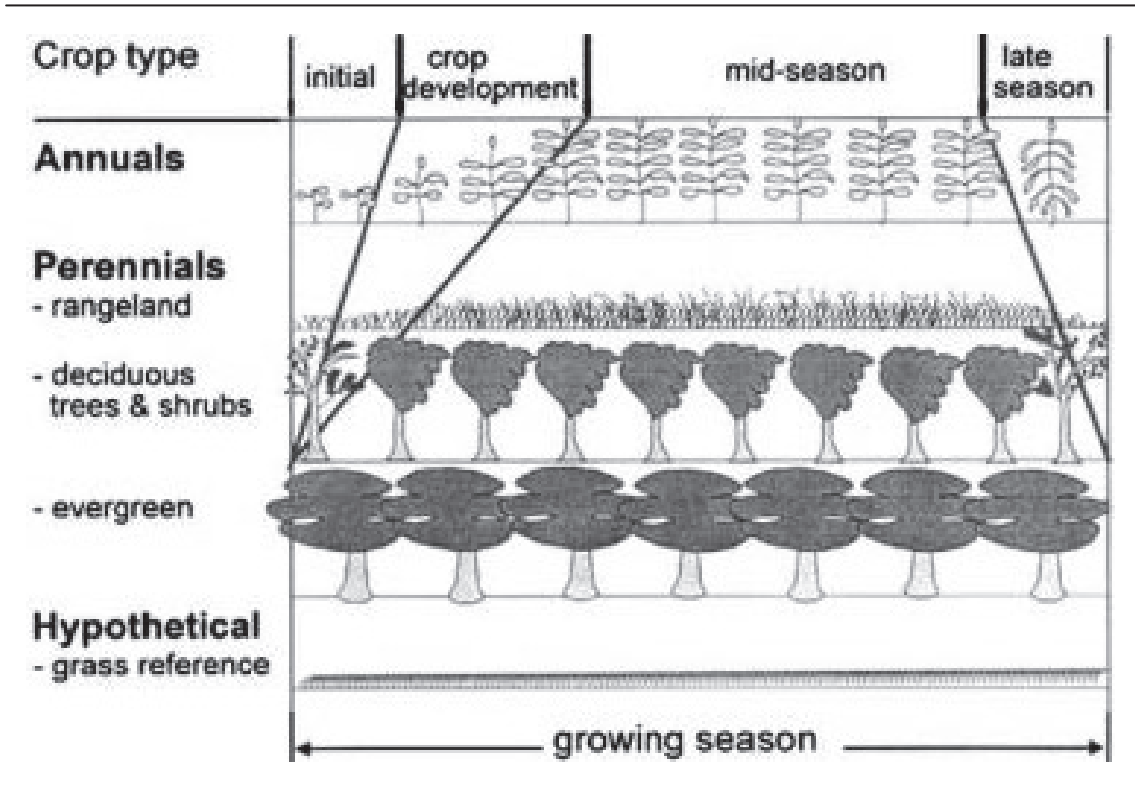

Σχήμα 7. Στάδια ανάπτυξης για διαφορετικούς τύπους καλλιέργειας (Πηγή: FAO, 1998.  $Ch. 5: 5)$ 

Το Σχήμα 8 απεικονίζει την μεταβολή του συντελεστή Κς για διαφορετικές καλλιέργειες υπό την επιρροή των καιρικών παραγόντων και της ανάπτυξης της καλλιέργειας.

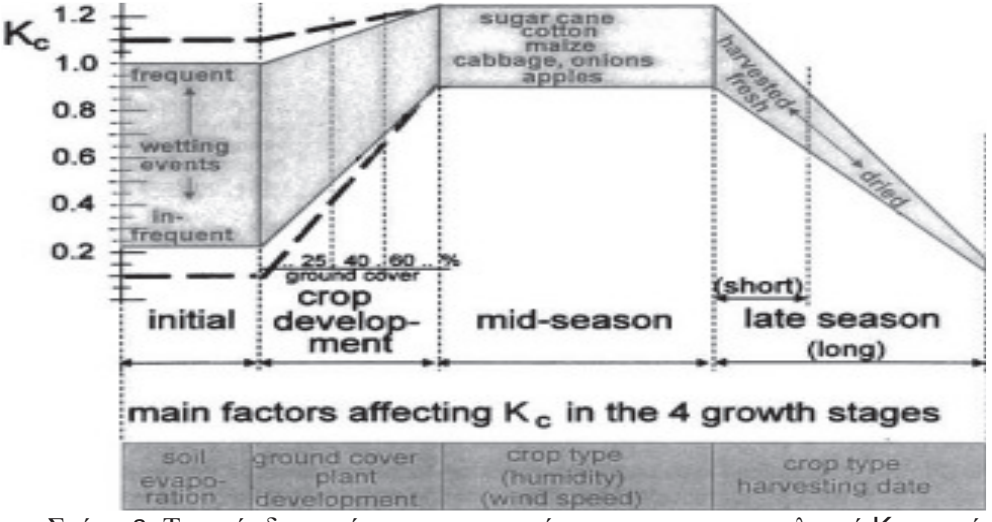

Σχήμα 8. Τυπικές διακυμάνσεις που αναμένονται για τον συντελεστή Κε στα τέσσερα στάδια ανάπτυξης (Πηγή: FAO, 1998. Ch. 5: 7)

Μετά από την επιλογή της προσέγγισης για τον υπολογισμό της εξατμισοδιαπνοής  $\tau \eta \varsigma$ 

©2014

καλλιέργειας, τον καθορισμό των διαρκειών για τα στάδια ανάπτυξης της καλλιέργειας και των αντίστοιχων συντελεστών καλλιέργειας, μπορεί να κατασκευαστεί η καμπύλη του συντελεστή καλλιέρνειας (Σγήματα 8, 9).

Η καμπύλη αντιπροσωπεύει τις αλλαγές του συντελεστή καλλιέργειας σε όλο το μήκος της εποχής ανάπτυξης. Η μορφή της καμπύλης αντιπροσωπεύει τις αλλαγές στη βλάστηση και την κάλυψη του εδάφους κατά τη διάρκεια της ανάπτυξης και της ωρίμανσης της καλλιέργειας οι οποίες έχουν επιπτώσεις στον λόγο ETc προς ETo. Από την καμπύλη μπορεί να εξαχθεί ο συντελεστής Κς και ως εκ τούτου η ΕΤς για οποιαδήποτε περίοδο μέσα στην εποχή ανάπτυξης.

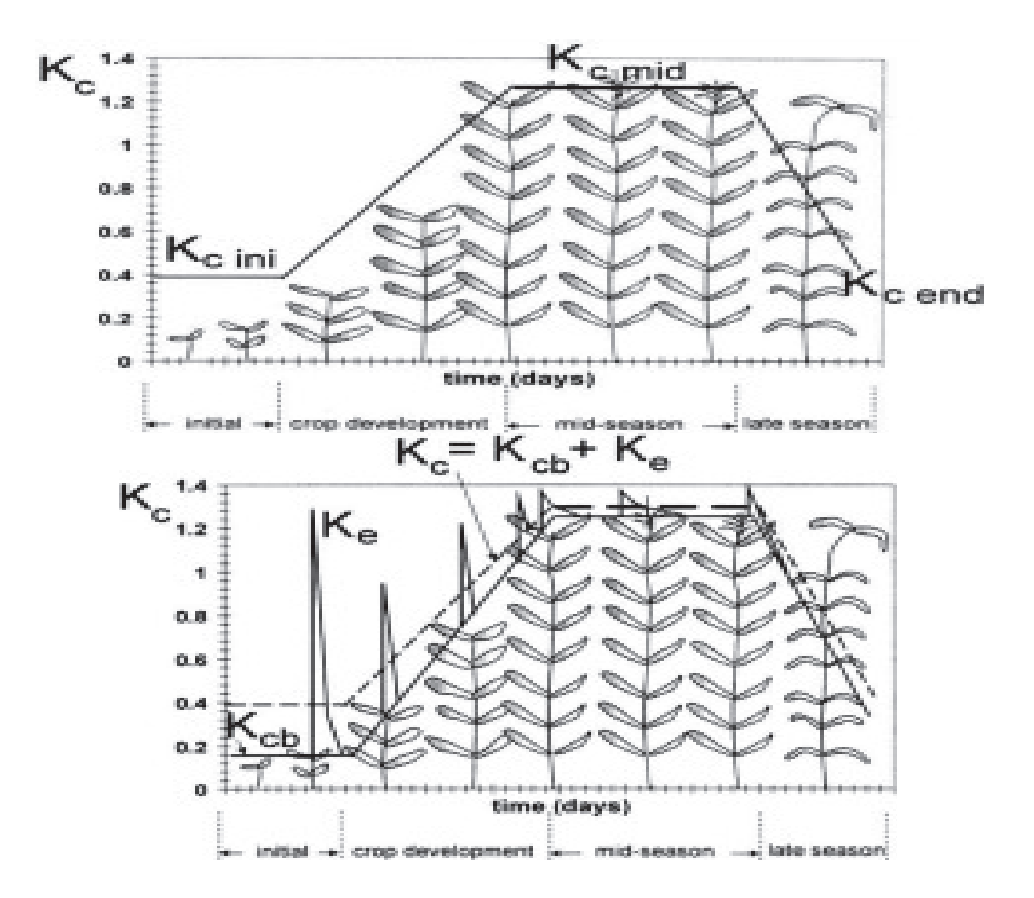

Σχήματα 8, 9. Καμπύλες συντελεστή καλλιέργειας Κ. (απλού και διπλού αντίστοιχα) (Πηγή: FAO, 1998. Ch. 5: 10)

## **3** Υλικά και Μέθοδοι

Αργικά, κάναμε συλλογή δεδομένων από τον μετεωρολογικό σταθμό του ΤΕΙ με συντεταγμένες του ίδιου του σταθμού (ΕΓΣΑ87 X 279451m, Υ 4249127m και υψόμετρο 2 μέτρα). Στη συνέχεια, τα χωρίσαμε για τρεις μήνες (Μάρτιο, Απρίλιο, Μάιο 2011) και τα μετατρέψαμε από ημερήσια μέσα αποτελέσματα σε μηνιαία μέσα αποτελέσματα. Μετά από αυτό, γρησιμοποιήσαμε το ArcMap, το οποίο ανήκει στο ArcGIS 9.3 της ESRI για να γεωαναφέρουμε την εικόνα του ΤΕΙ μας Χρησιμοποιήσαμε αυτή τη διαδικασία, κατά την οποία δώσαμε πραγματικές γεωγραφικές συντεταγμένες επιθυμητού συστήματος αναφοράς συντεταγμένων σε μία ψηφιακή εικόνα που έχει προέλθει από δορυφορική φωτογραφία. Η εικόνα που προέκυψε εφαρμόζοντας την παραπάνω μεθοδολογία ονομάζεται γεωαναφερόμενη και μπορεί να χρησιμοποιηθεί για την εξαγωγή χαρτογραφικών πληροφοριών σε διανυσματική μορφή με τη διαδικασία της ψηφιοποίησης. Για να επιτευχθεί αυτό, απαιτείται η ύπαρξη ικανού αριθμού σημείων ελέγγου από την εικόνα, των οποίων οι συντεταγμένες βρίσκονται σ' ένα ορισμένο γεωγραφικό σύστημα αναφοράς, δηλαδή μας είναι ήδη γνωστές. Τα σημεία αυτά ελέγχου της εικόνας χρησιμοποιούνται στη συνέγεια, μέσω του κατάλληλου λογισμικού, ως βάση αναφοράς για τον καθορισμό των συντεταγμένων του πραγματικού κόσμου και για την υπόλοιπη εικόνα. Έτσι, κάθε μονάδα καννάβου του χάρτη αποκτά πραγματικές γεωγραφικές συντεταγμένες. Ο μετασγηματισμός που γρησιμοποιήσαμε για την επίτευξη αυτού είναι ο Αφινικός μετασχηματισμός $^2$ .

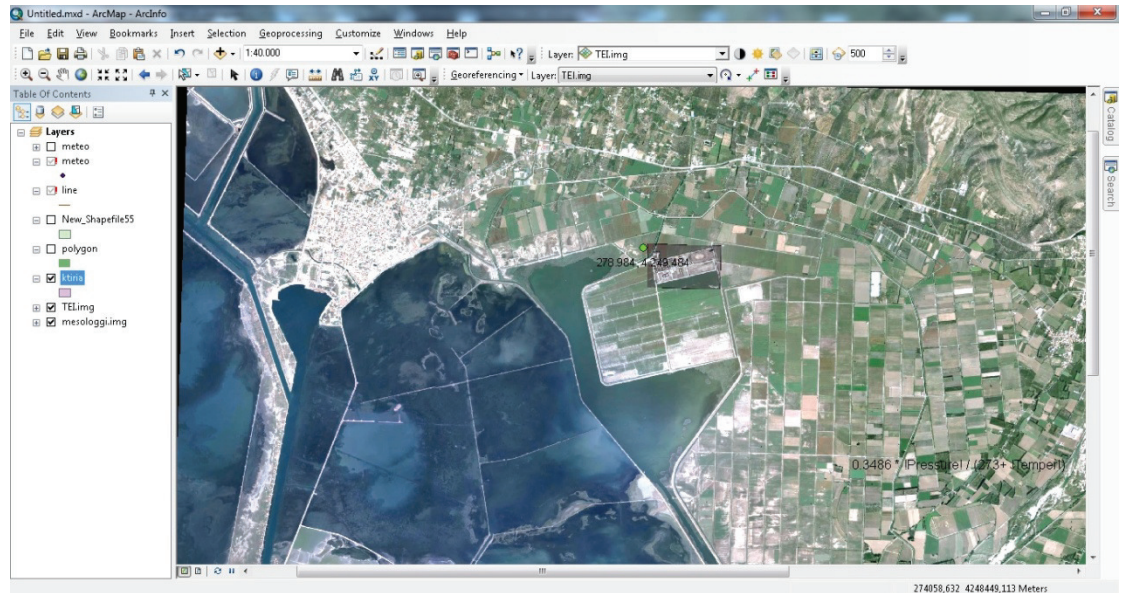

**Εικόνα 6** υπόβαθρο γεωαναφερμενης εικόνας ΤΕΙ

 $\overline{a}$ 

<sup>&</sup>lt;sup>2</sup>Αφινικός μετασχηματισμός Κατσουγιαννόπουλος Σέρρες 2008

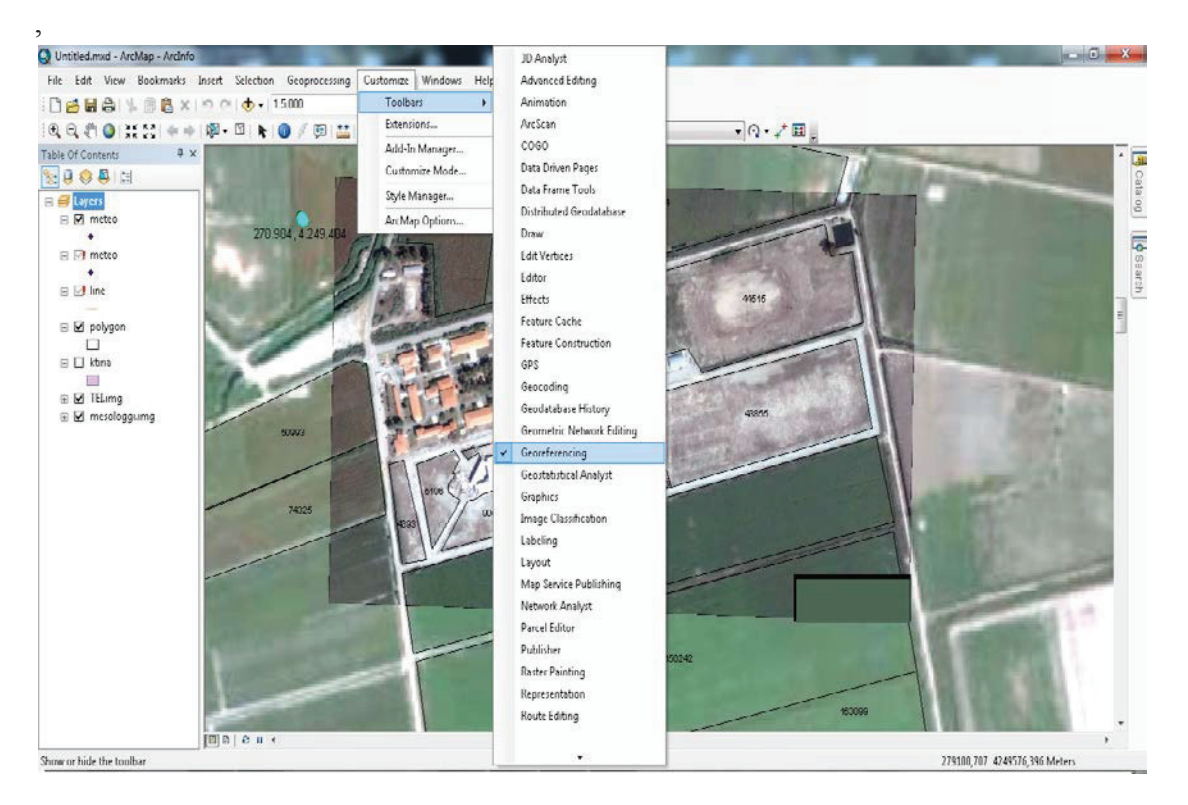

**Εικόνα 7** Εμφάνιση εργαλείων γεωαναφοράς

Τα δεδομένα για τα σημεία τα πήραμε από το GPS. Έπειτα, δημιουργήσαμε στο ArcCatalog ένα Shapefile για πολύγωνα και πάνω στο υπόβαθρό μας δημιουργήσαμε το πολύγωνό μας.

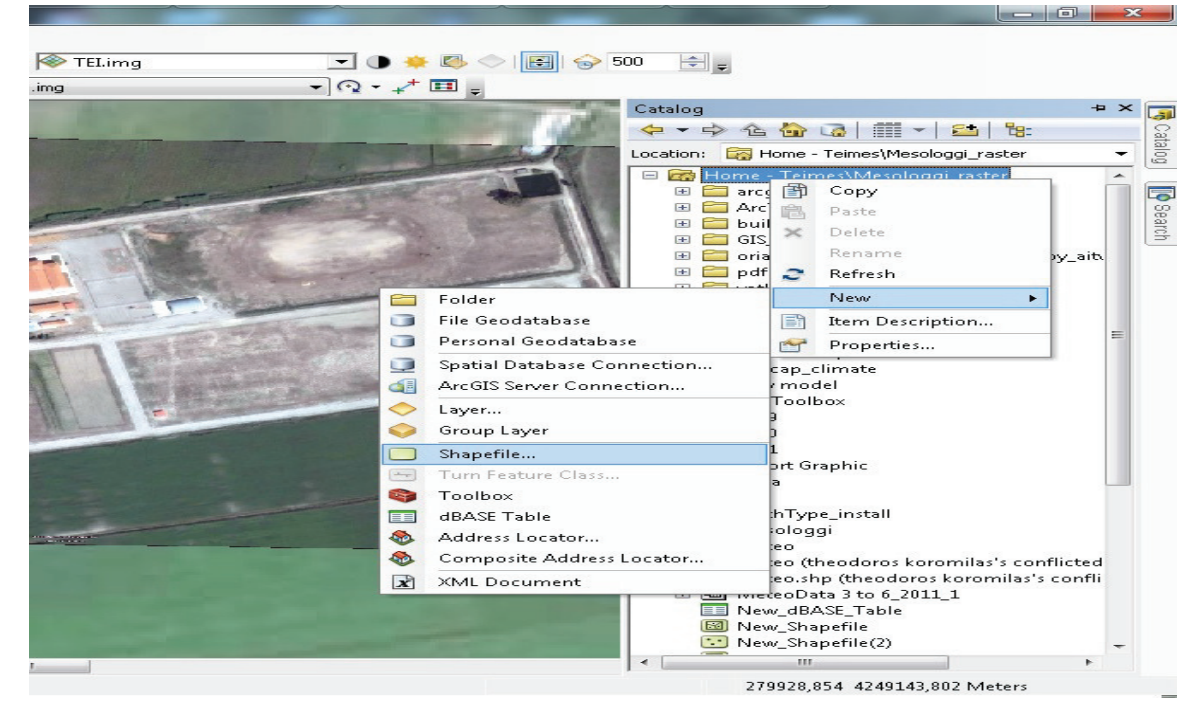

**Eικόνα 8** Δημιουργία αρχείων shapefile

| C Untitled.mxd - ArcMap - ArcInfo        |                                                       |                                             |
|------------------------------------------|-------------------------------------------------------|---------------------------------------------|
| Edit View<br>File                        | Bookmarks Insert Selection Geoprocessing<br>Customize | <b>Windows</b><br>Help                      |
| 已日春 %图离×                                 | $\bullet$ ( $\bullet$ - 1:5.000                       | ▼   :<   国国局局ロ  De   *? -   Layer: ◆ TELinr |
| $Q q_{m}$                                |                                                       |                                             |
| <b>Table Of Contents</b>                 | $P \times$                                            |                                             |
| $\Box$                                   |                                                       |                                             |
| $\equiv$ Layers                          |                                                       |                                             |
| <b>E</b> □ meteo<br>$\Box$ $\Box$ meteo  | 278.984, 4.249.484                                    |                                             |
|                                          |                                                       |                                             |
| $\Box$ $\Box$ line                       |                                                       |                                             |
| New_Shapet<br>$\blacksquare$             |                                                       |                                             |
|                                          | 雪<br>Copy<br>$\times$<br>Remove                       |                                             |
| polygon<br>$-1$                          | 田<br>Open Attribute Table                             |                                             |
| ktiria<br>$-1$                           | Joins and Relates                                     |                                             |
|                                          | Zoom To Layer<br>ෛ                                    |                                             |
| $\n  TELimg$<br>M mesologgi.i<br>$1 + 1$ | Zoom To Make Visible<br>æ                             |                                             |
|                                          | Visible Scale Range                                   |                                             |
|                                          | Use Symbol Levels                                     |                                             |
|                                          | <b>Selection</b><br>۰.                                |                                             |
|                                          | <b>Label Features</b>                                 |                                             |
|                                          | <b>Edit Features</b><br>٠<br>P                        | <b>Start Editing</b>                        |
|                                          | 560<br>Convert Labels to Annotation                   | Define New Types Of Features                |
|                                          | Convert Features to Graphics<br>$\sim$<br>雪白          | Organize Feature Templates                  |
|                                          | Convert Symbology to Representation                   |                                             |
|                                          | <b>Data</b><br>٠                                      |                                             |
|                                          | Save As Layer File<br>⊂≥                              |                                             |
|                                          | Create Layer Package                                  |                                             |
|                                          | Properties                                            |                                             |
|                                          | 回回<br>$2 \text{ m}$                                   |                                             |

**Eικόνα 9** Επεξεργασία αχρείων shapefile

Στη συνέχεια, προσθέσαμε τα πεδία στον πίνακα του πολυγώνου μας (υψόμετρο, αριθμός ημέρας, σχετική υγρασία, φ, ποσοστό νέφωσης, ταχύτητα αέρα, θερμοκρασία, έκταση).

| Table                               |          |                                          |                |                |                  |                                                                             |                             |                          |                              |                           |                  | $\mathbf{z}$ |  |  |
|-------------------------------------|----------|------------------------------------------|----------------|----------------|------------------|-----------------------------------------------------------------------------|-----------------------------|--------------------------|------------------------------|---------------------------|------------------|--------------|--|--|
| 3 - B - B A D + A X   R B + X       |          |                                          |                |                |                  |                                                                             |                             |                          |                              |                           |                  |              |  |  |
| $\pmb{\times}$<br>meteo             |          |                                          |                |                |                  |                                                                             |                             |                          |                              |                           |                  |              |  |  |
| FID Shape * Id   Temper   RH  <br>▸ |          |                                          |                |                | Wind speed       | altimeter                                                                   | Cloudness                   | phi                      | Evapotrans                   | <b>AREA</b>               |                  |              |  |  |
|                                     |          |                                          |                |                |                  |                                                                             |                             |                          |                              |                           |                  |              |  |  |
|                                     |          |                                          |                |                |                  |                                                                             |                             |                          |                              |                           |                  |              |  |  |
|                                     | Table    |                                          |                |                |                  |                                                                             |                             |                          |                              |                           |                  | $\mathbf{z}$ |  |  |
|                                     |          | $\Box$ - $\Box$ - $\Box$ $\Box$ $\Box$ x |                |                |                  |                                                                             |                             |                          |                              |                           |                  |              |  |  |
|                                     |          |                                          |                |                |                  |                                                                             |                             |                          |                              |                           |                  |              |  |  |
| meteo                               |          |                                          |                |                |                  |                                                                             |                             |                          |                              | $\boldsymbol{\mathsf{x}}$ |                  |              |  |  |
|                                     | FID      | Shape *<br>0 Point                       | Id<br>3        | Temper<br>11,3 | <b>RH</b><br>0,8 | Wind speed<br>14,32                                                         | altimeter<br>$\overline{2}$ | <b>Cloudness</b><br>0,74 | <b>Evapotrans</b><br>2,27507 | <b>phi</b><br>38,363      | <b>AREA</b><br>0 |              |  |  |
|                                     | 1        | Point                                    | $\overline{4}$ | 14,83          | 0,779            | 5,36                                                                        | $\overline{\mathbf{c}}$     | 0,68                     | 3,049147                     | 38,363                    | 0                |              |  |  |
|                                     |          | 2 Point                                  | $\overline{5}$ |                | 19,04 0,7795     | 3,43                                                                        | $\overline{2}$              | 0,64                     | 3,999083 38,363              |                           | $\overline{0}$   |              |  |  |
|                                     |          |                                          |                |                |                  |                                                                             |                             |                          |                              |                           |                  |              |  |  |
|                                     |          |                                          |                |                |                  |                                                                             |                             |                          |                              |                           |                  |              |  |  |
|                                     |          |                                          |                |                |                  |                                                                             |                             |                          |                              |                           |                  |              |  |  |
|                                     |          |                                          |                |                |                  |                                                                             |                             |                          |                              |                           |                  |              |  |  |
|                                     |          |                                          |                |                |                  |                                                                             |                             |                          |                              |                           |                  |              |  |  |
|                                     | $14 - 4$ |                                          |                |                |                  | $1 \rightarrow H$   $\blacksquare$   $\blacksquare$   (0 out of 3 Selected) |                             |                          |                              |                           |                  |              |  |  |
|                                     |          |                                          |                |                |                  |                                                                             |                             |                          |                              |                           |                  |              |  |  |
|                                     | (meteo)  |                                          |                |                |                  |                                                                             |                             |                          |                              |                           |                  |              |  |  |

**Εικόνα 10 Πίνακας του shape file meteo με τα πεδία του** 

Μετά, με τη χρήση του ModelBuilder (στο ArcMap) μοντελοποιήσαμε την εξατμισοδιαπνοή αναφοράς, με τη χρήση των προηγούμενων πεδίων, με βάση τη μέθοδο Penman-Monteith

 $\overline{\textcircled{\small{2014}}}$  37

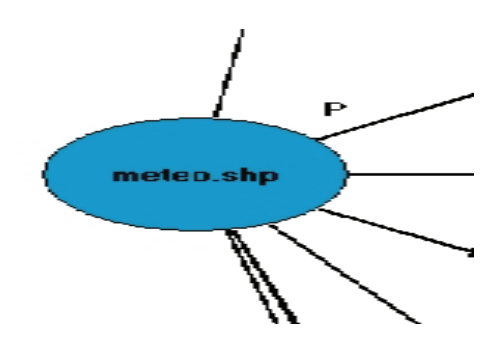

**ǼȚțȩȞĮ11**

 $\Sigma$ το shapefile meteo.shp στο οποίο υπάρχει ο πίνακα (table) με τα πεδία (fields).

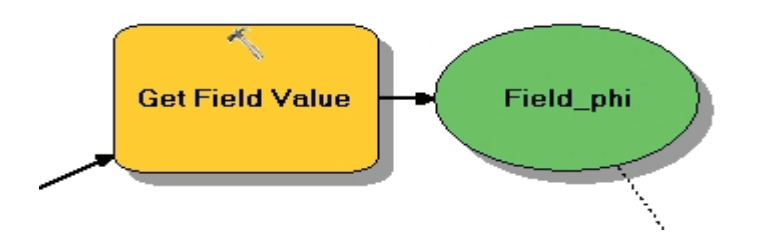

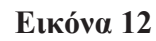

Εισάγει την τιμή από το πεδίο phi από τον πίνακα στο πεδίο Field\_phi προσωρινά μέχρι να χρειαστεί

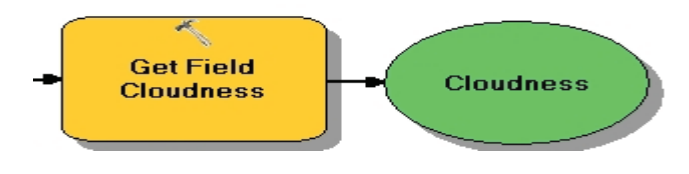

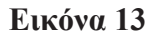

Για το ποσοστό νέφωσης εισάγει την τιμή από το πεδίο Cloudness από τον πίνακα στο πεδίο Cloudness

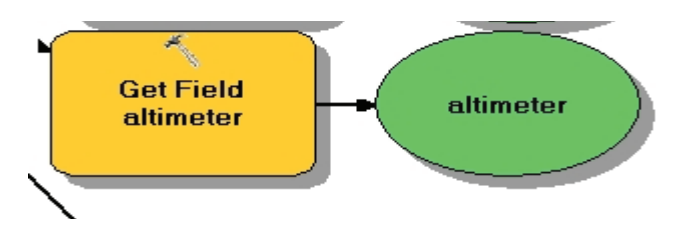

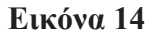

Για το υψόμετρο εισάγει την τιμή από το πεδίο altimeter από τον πίνακα στο πεδίο altimeter

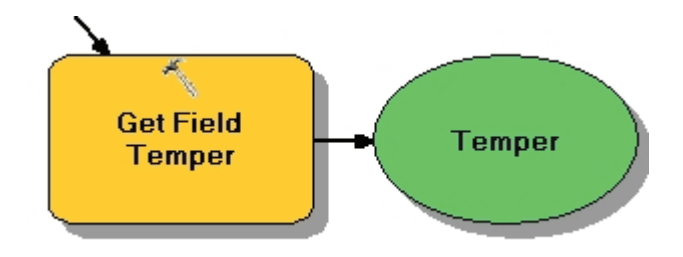

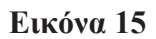

Για την θερμοκρασία εισάγει την τιμή από το πεδίο Temper από τον πίνακα στο Temper

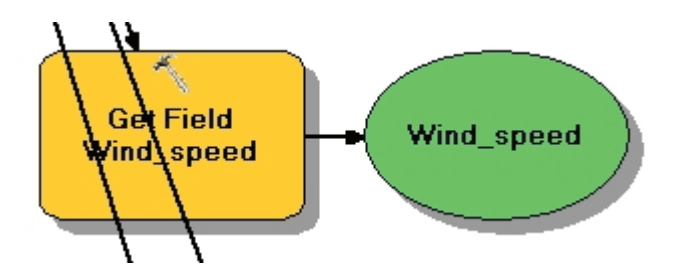

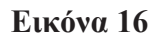

Για την ταχύτητα αέρα εισάγει την τιμή από το πεδίο Wind speed από τον πίνακα στο Wind speed

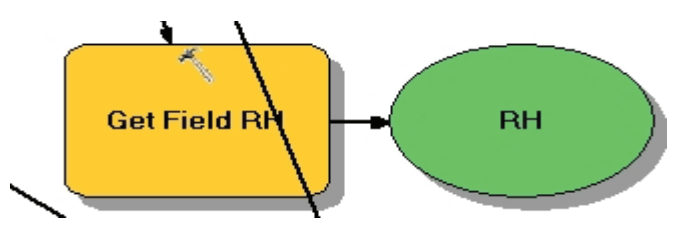

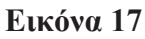

Για την σχετική υγρασία εισάγει την τιμή από το πεδίο RH από τον πίνακα στο RH

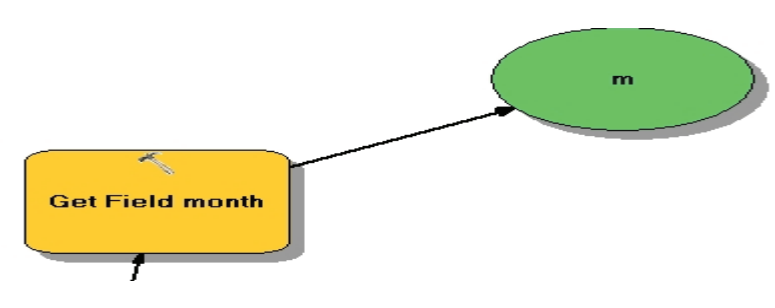

**ǼȚțȩȞĮ18**

Για τον μηνα εισάγει την τιμή από το πεδίο ID από τον πίνακα στο m

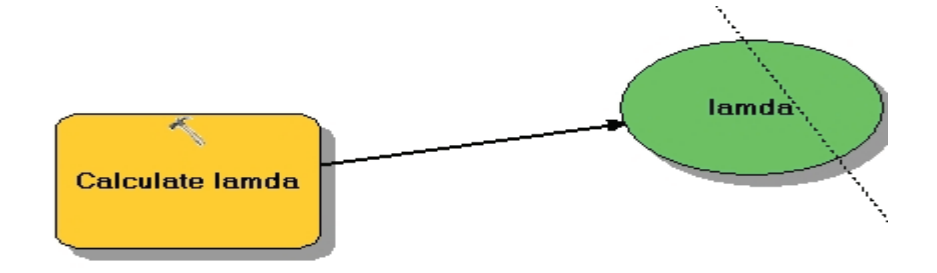

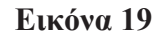

Υπολογισμός Λανθάνουσα θερμότητα εξάτμισης με χρήση του πεδίου Temper

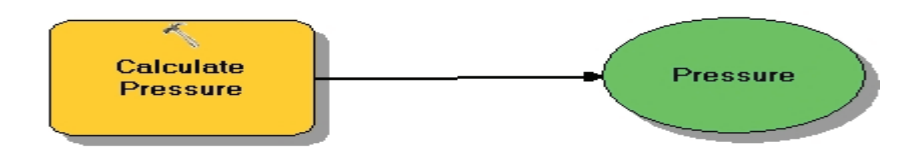

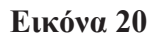

Υπολογισμός Ατμοσφαιρικής πίεσης με χρήση του πεδίου altimeter

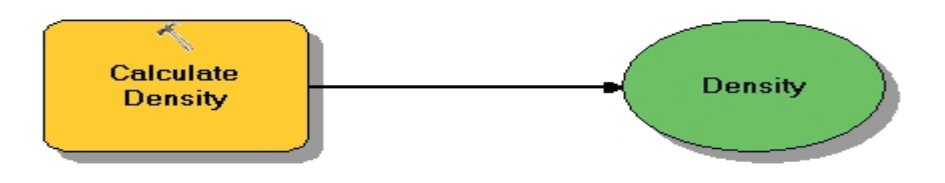

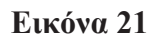

Υπολογισμός Πυκνότητα αέρα (με βάση την καταστατική εξίσωση των αερίων) με χρήση των πεδίων Pressure και Temper

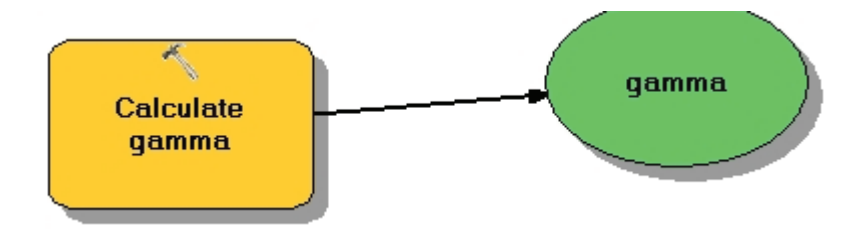

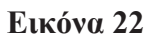

Υπολογισμός Ψυχρομετρικού συντελεστή με χρήση των πεδίων Pressure και lamda

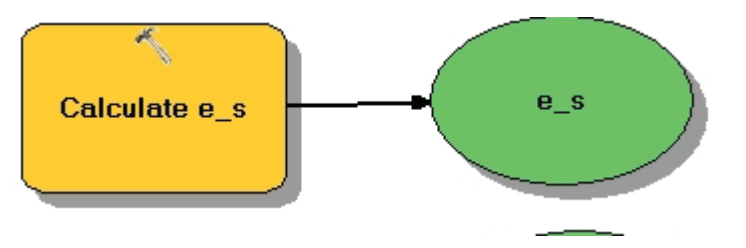

Εικόνα 23

Υπολογισμός Πίεσης κορεσμού υδρατμών με χρήση του πεδίου Temper

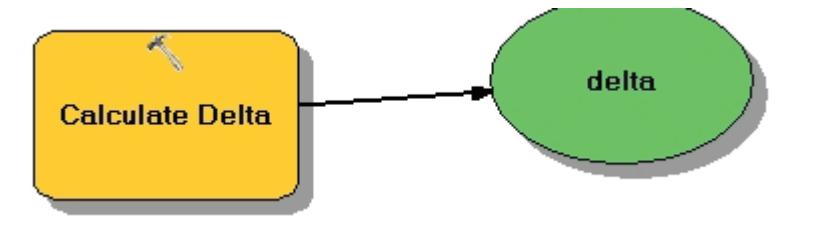

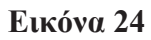

Υπολογισμός Κλίσης καμπύλης πίεσης κορεσμού υδρατμών με χρήση των πεδίων Temper kat e s

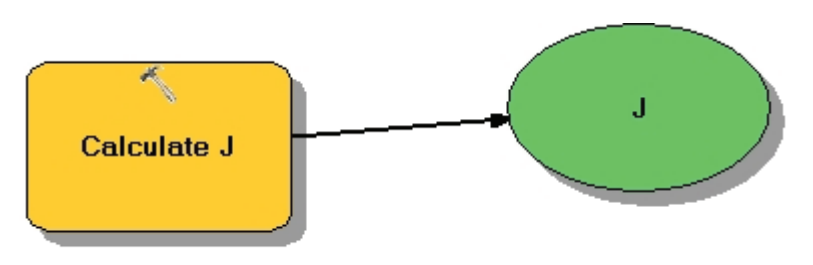

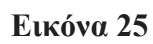

Υπολογισμός Αριθμού ημέρας με χρήση του πεδίου m

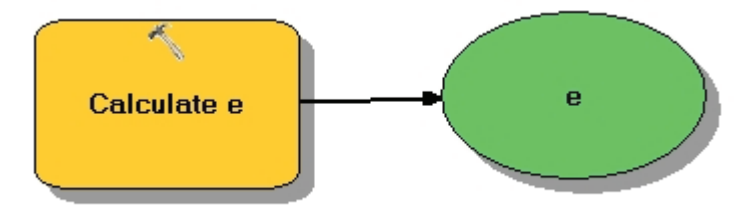

Εικόνα 26

Υπολογισμός Πίεσης υδρατμών με χρήση των πεδίων e\_s και RH

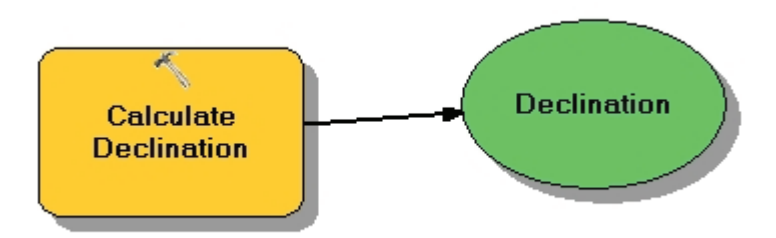

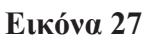

Υπολογισμός Ηλιακής απόκλισης με χρήση του πεδίου J

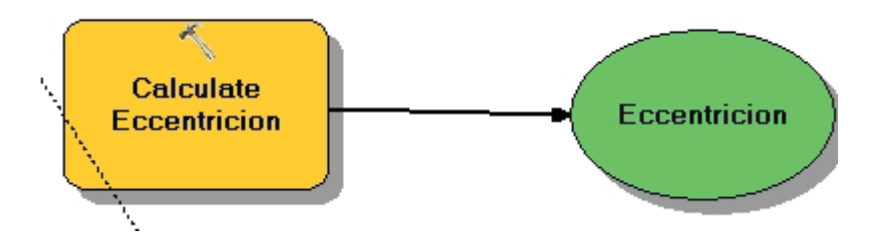

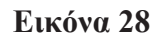

Υπολογισμός Εκκεντρότητας με χρήση του πεδίου J

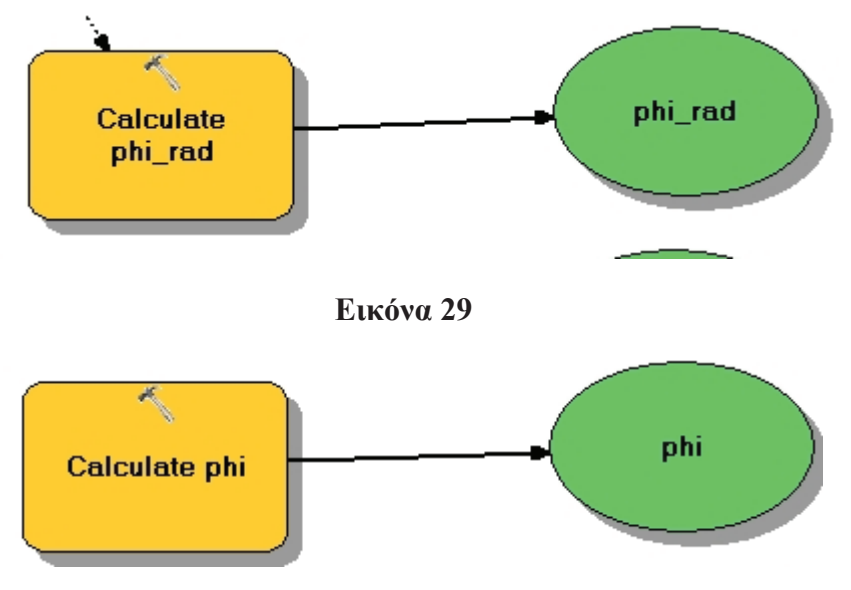

Εικόνα 30

Υπολογισμός Γεωγραφικού πλάτος σε ακτίνια(rad) με χρήση του πεδίουField phi

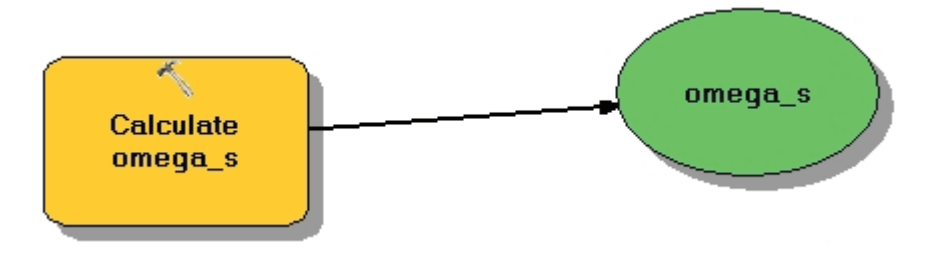

Εικόνα 31

Υπολογισμός Γωνίας ώρας δύσης ηλίου με χρήση του πεδίου phi

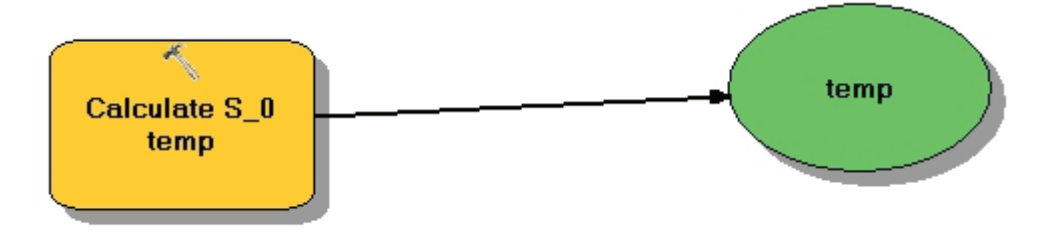

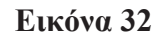

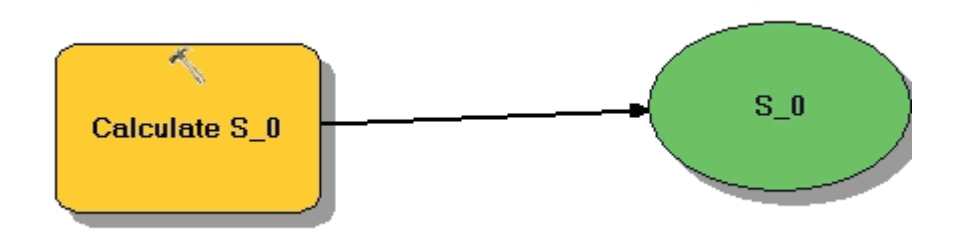

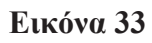

Υπολογισμός Εξωγήινης ηλιακής ακτινοβολίας με χρήση των πεδίων Eccentricion, omega s, Declination kat phi rad

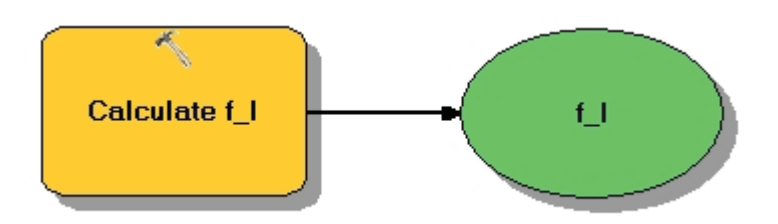

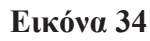

Υπολογισμός Συντελεστή Επίδρασης της νέφωσης με χρήση του πεδίου Cloudness

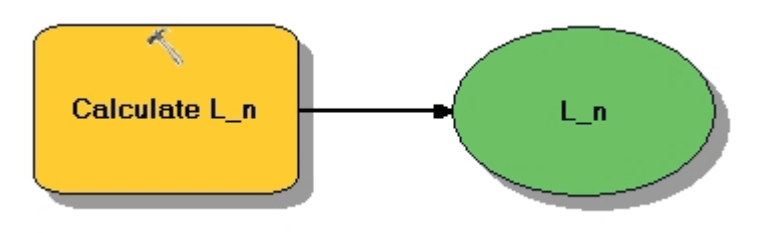

Εικόνα 35

Υπολογισμός Καθαρής Ακτινοβολίας μακρών κυμάτων με χρήση του πεδίου Temper

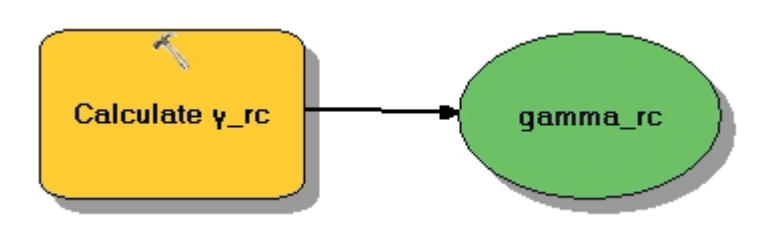

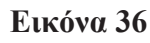

Υπολογισμός Συντελεστή γ' με χρήση των πεδίων Wind\_speed και gamma

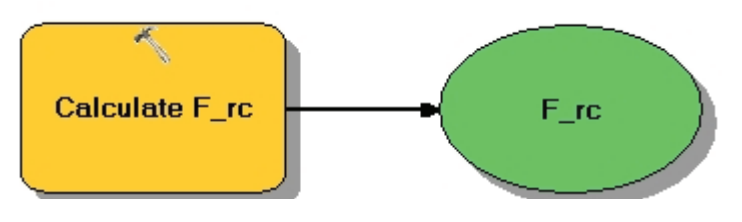

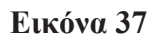

Υπολογισμός Συντελεστή επίδρασης της νέφωσης με χρήση των πεδίων Wind speed **Kat** Temper

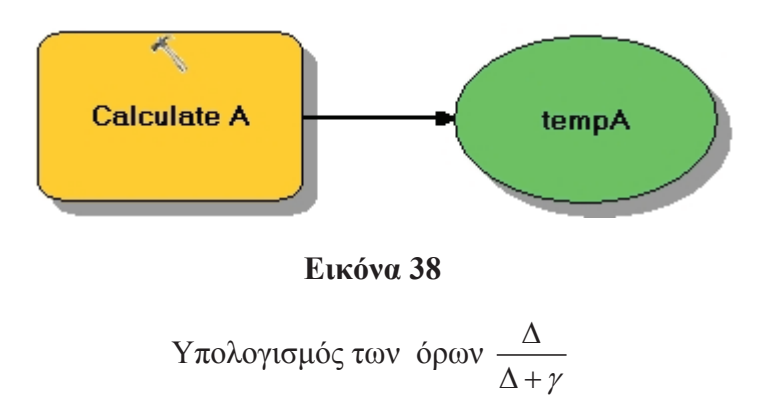

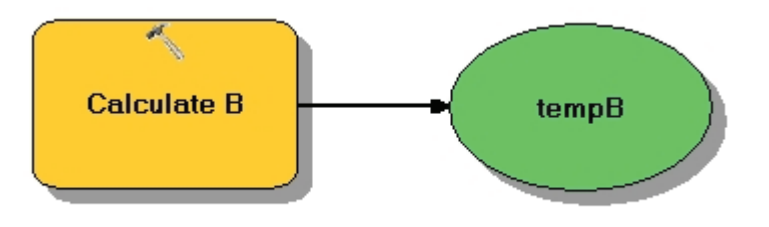

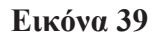

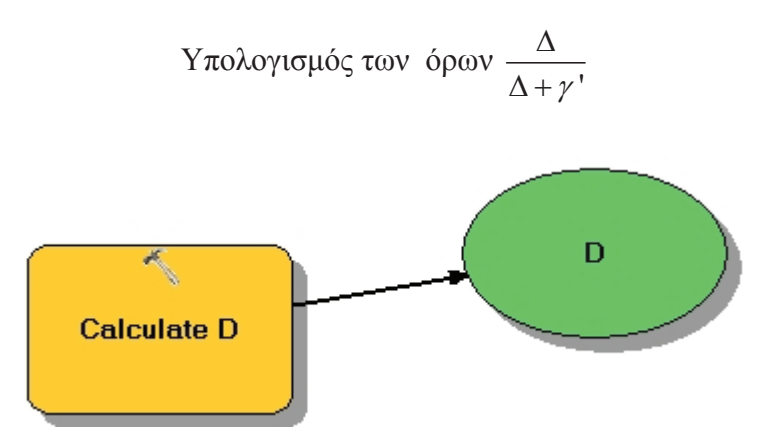

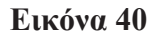

Υπολογισμός έλλειμμα κορεσμού με χρήση των πεδίων e s και e

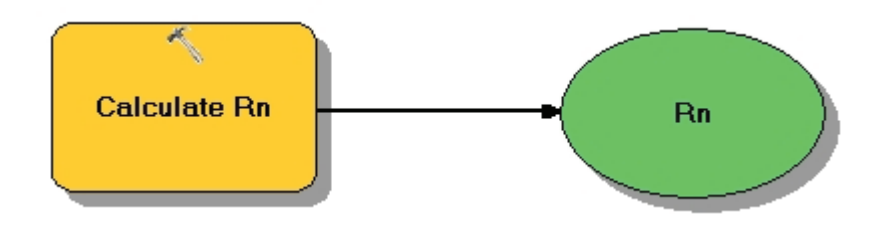

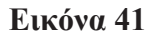

Υπολογισμός ολική καθαρή ενέργεια ακτινοβολίας στην επιφάνεια της γης με χρήση των πεδίων S\_n καιL\_n

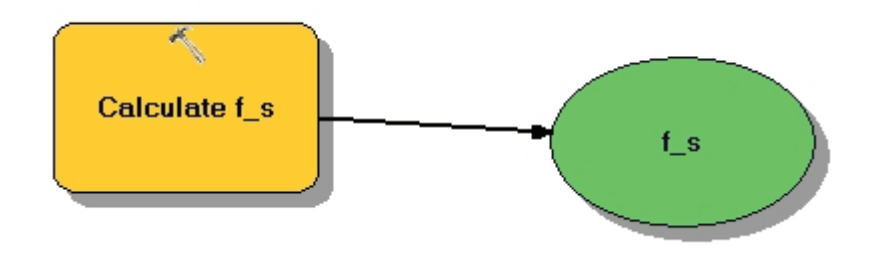

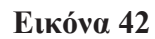

Υπολογισμός Συντελεστή απορρόφησης της ατμόσφαιρας με χρήση του πεδίου Cloudness

 $\boxed{\circ}$  2014 (2014) 45

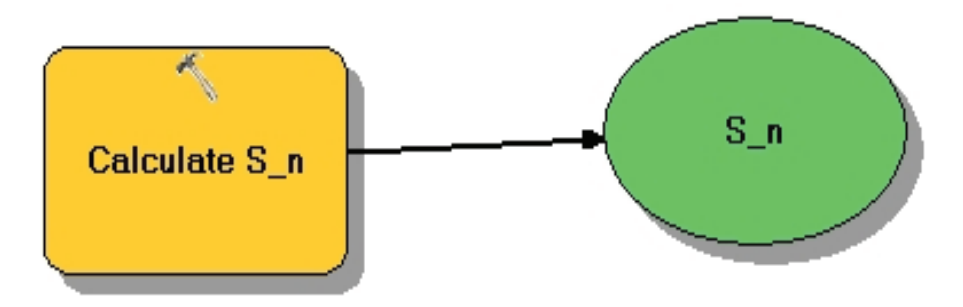

Εικόνα 43

Υπολογισμός Καθαρή Ακτινοβολία βραχέων κυμάτων με χρήση των πεδίων f s και  $S\,$   $0$ 

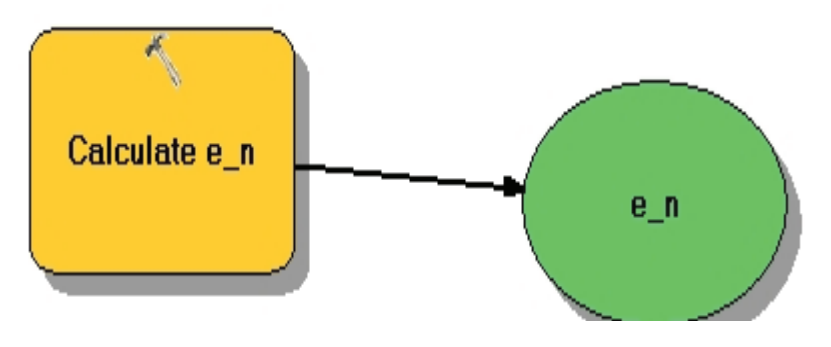

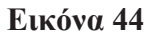

Υπολογισμός Καθαρή ικανότητα εκπομπής με χρήση του πεδίου e

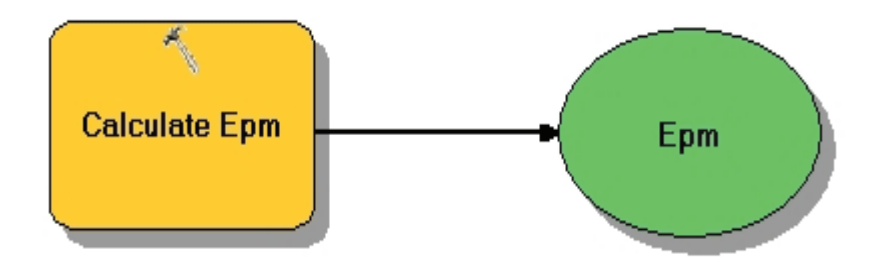

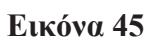

Υπολογισμός εξατμισοδιαπνοής αναφοράς με χρήση των πεδίων tempA, Rn, lamda, tempB, F rc, D

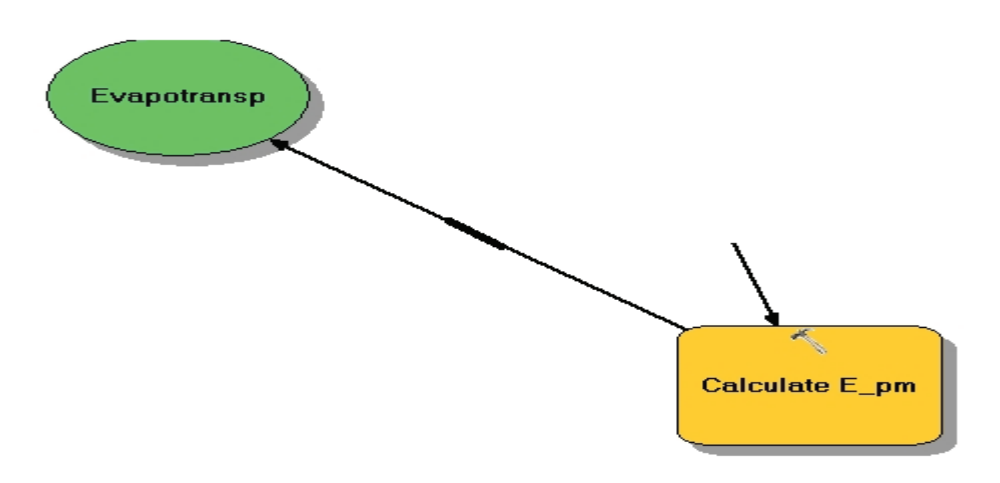

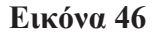

Μεταφορά του πεδίου Epm στο shape file meteo, στο πεδίο του πίνακα Evapotrans

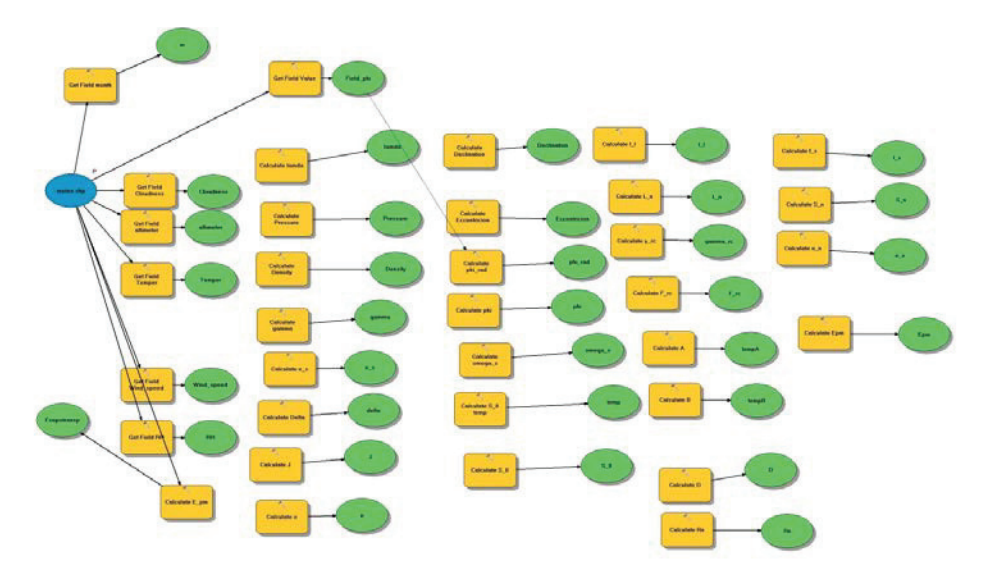

Εικόνα 47 Η διάταξη-διάρθρωση των πεδίων στο ModelBuilder

Αργότερα, κατασκευάσαμε ένα script στην Python το οποίο είναι σε διανυσματικά δεδομένα ανεξάρτητα με τον τύπο του γεωμετρικού στοιχείου δηλαδη μπορει να είναι σημείο (point) ή γραμμή (line) ή πολύγωνο (polygon), και έχουμε εξατμισοδιαπνοή μηνός αλλά η μέθοδος μπορεί να εφαρμοστεί και σε μικρότερη ή μεγαλύτερη γρονική κλίμακα, με βάση την Penman-Monteith ,μέσα στο Point meteo υπολογίσαμε την εξατμισοδιαπνοή αναφοράς, με την χρηση των αντίστοιχων πεδίων.

#### $\boldsymbol{4}$ Αποτελέσματα

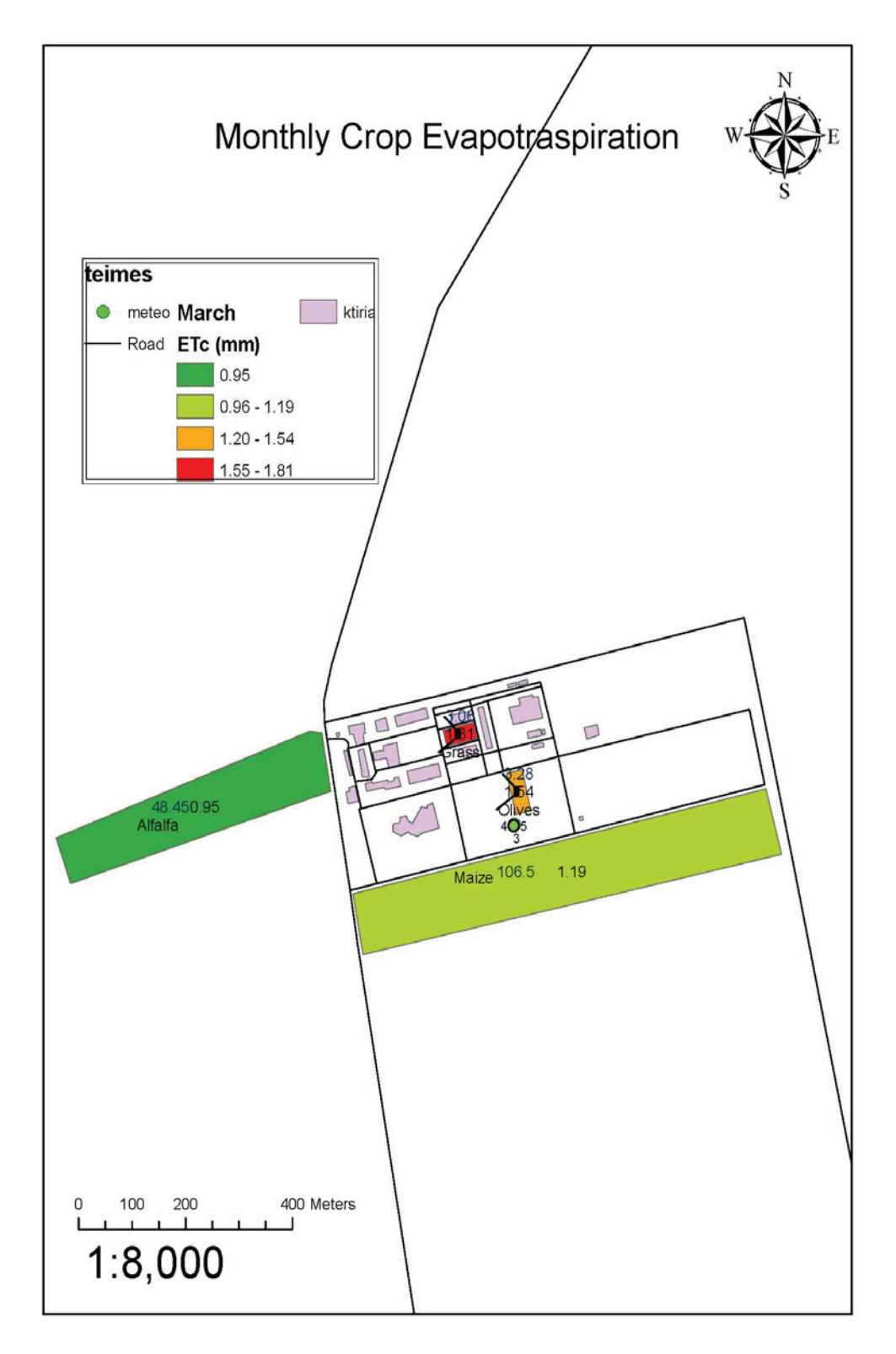

Εικόνα 48 Ιαγουτ Ετς για τον μήνα Μάρτιο

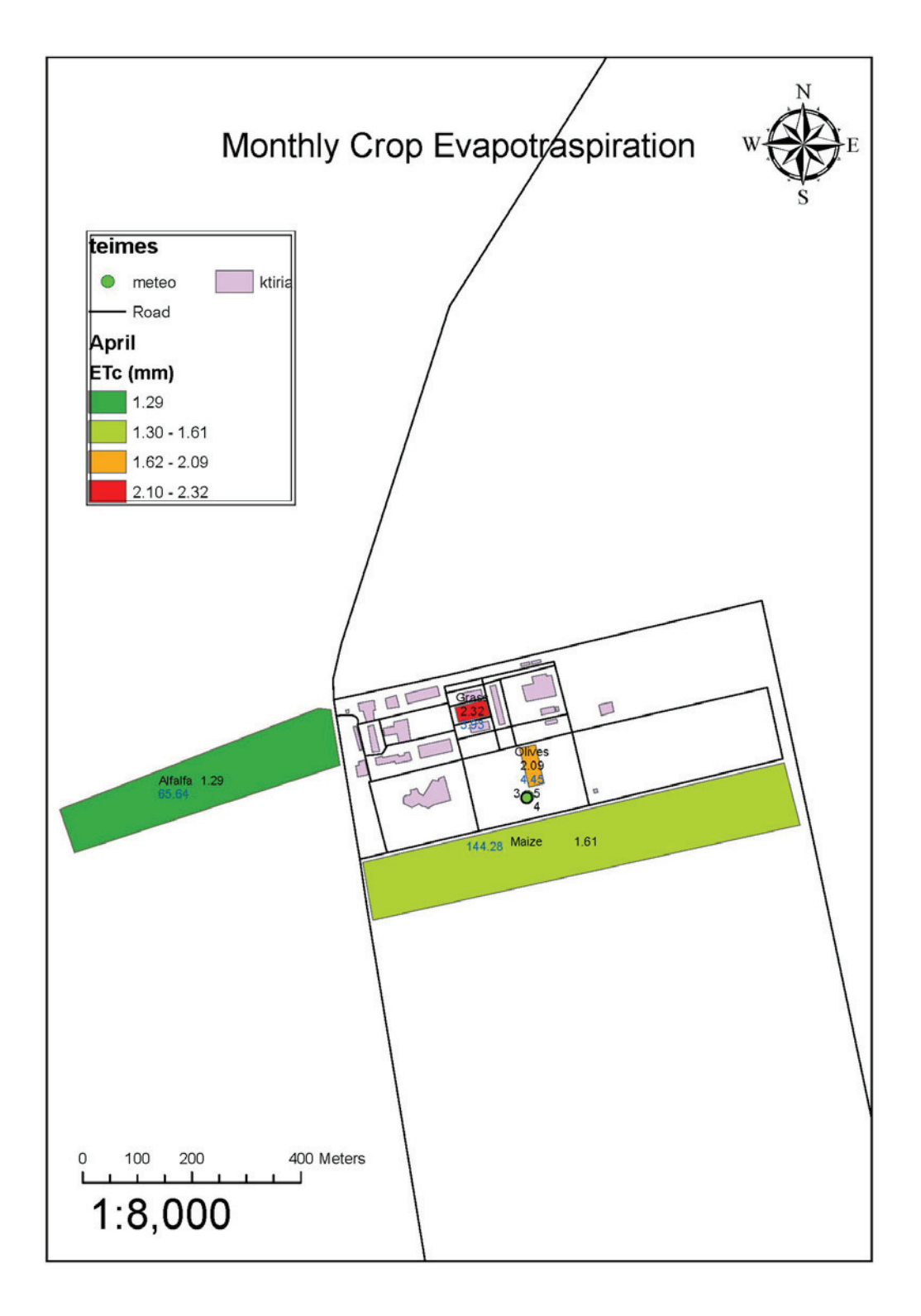

Εικόνα 49 layout Etc για τον μήνα Απρίλιο

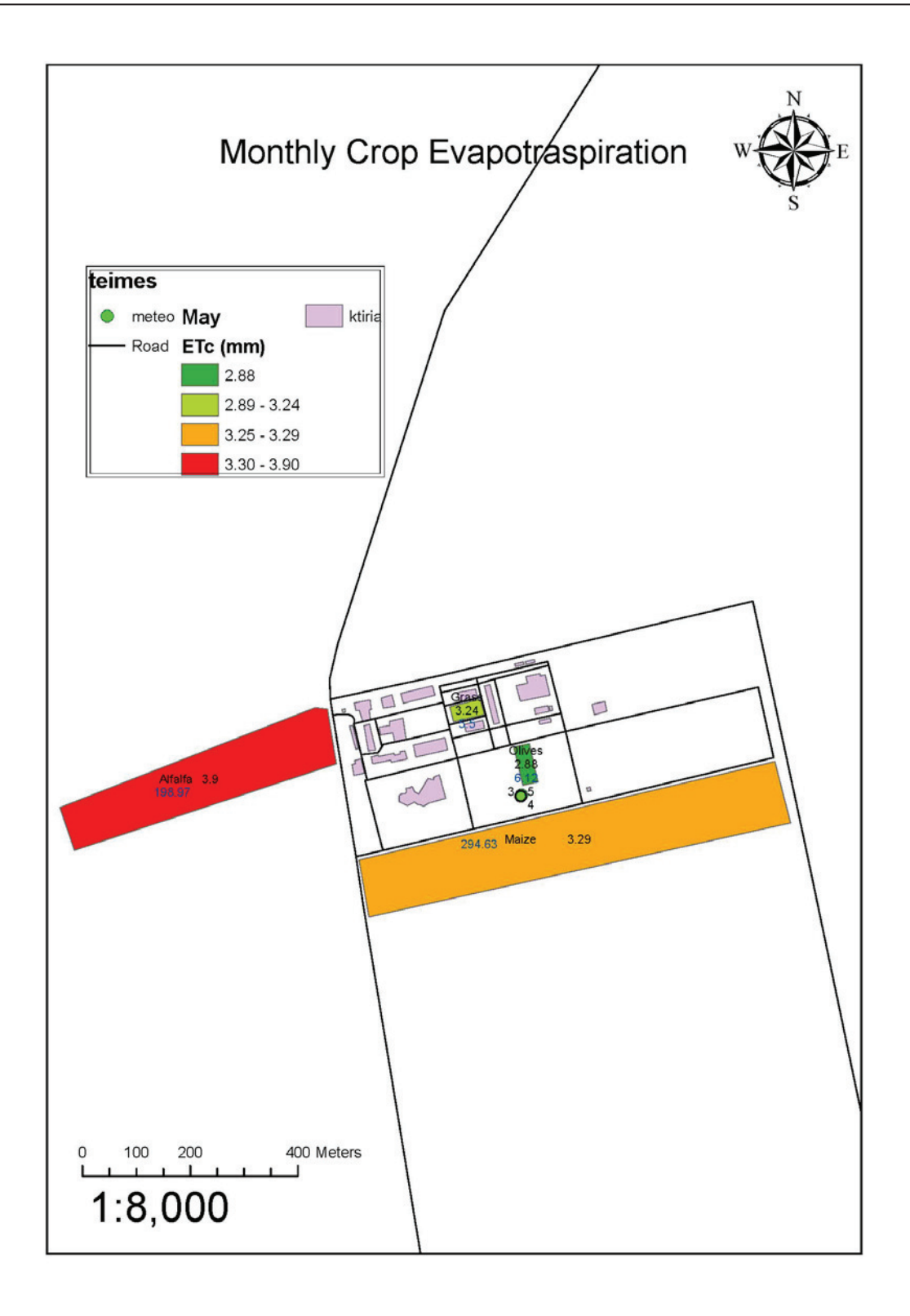

Εικόνα 50 layout Etc για τον μήνα Ιούνιο

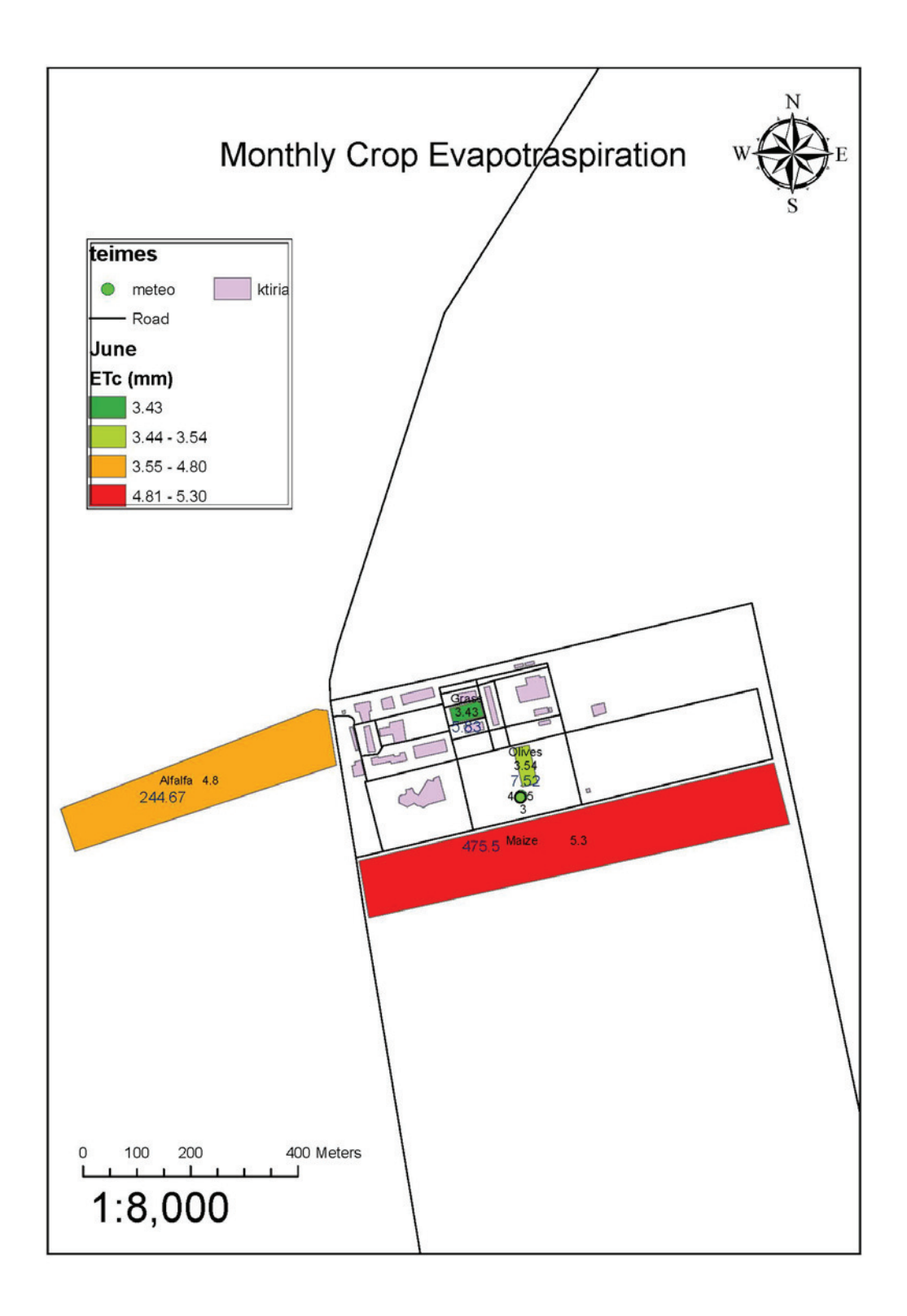

Εικόνα 51 layout Etc για τον μήνα Ιούλιο

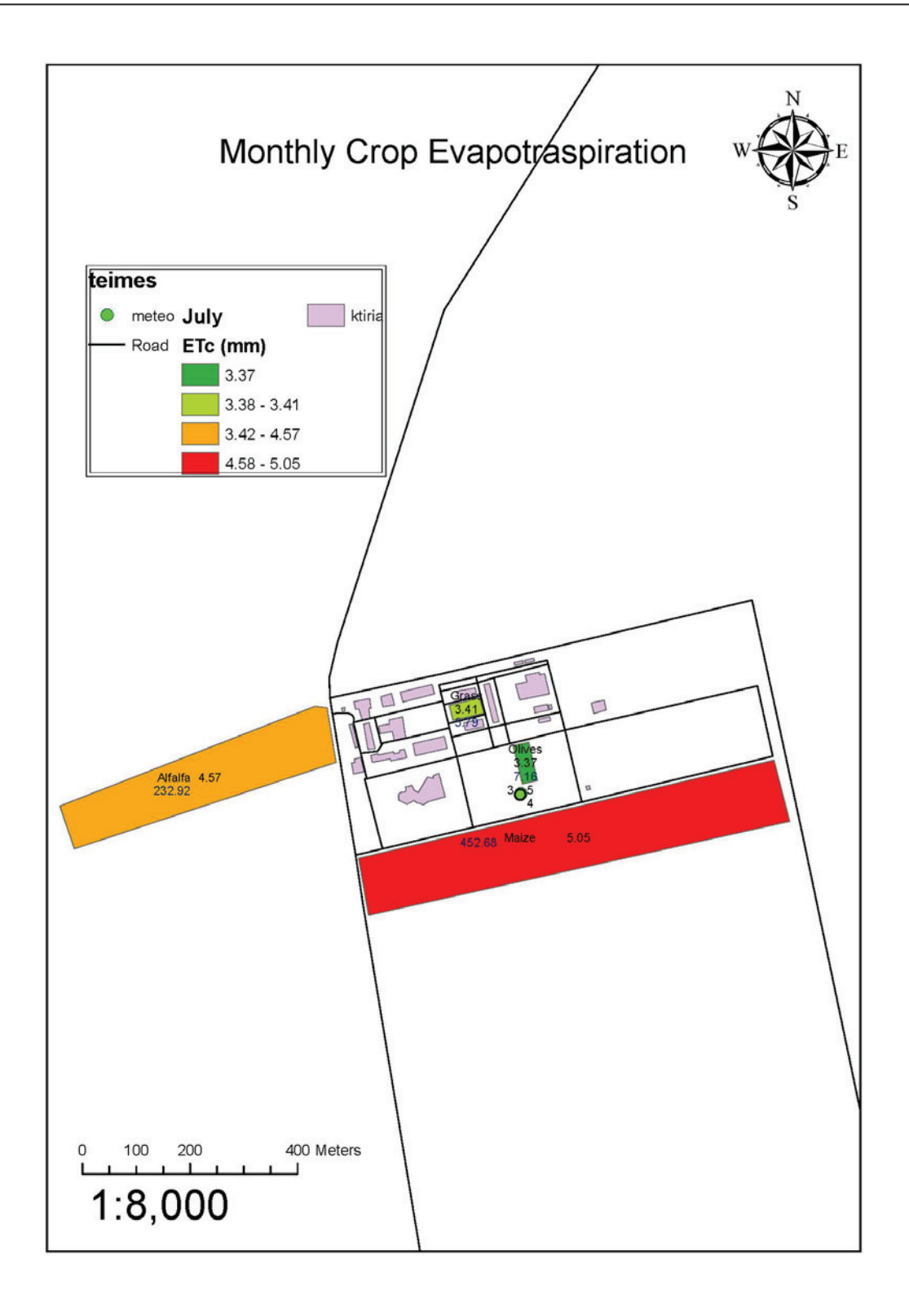

Εικόνα 52 layout Etc για τον μήνα Αύγουστο

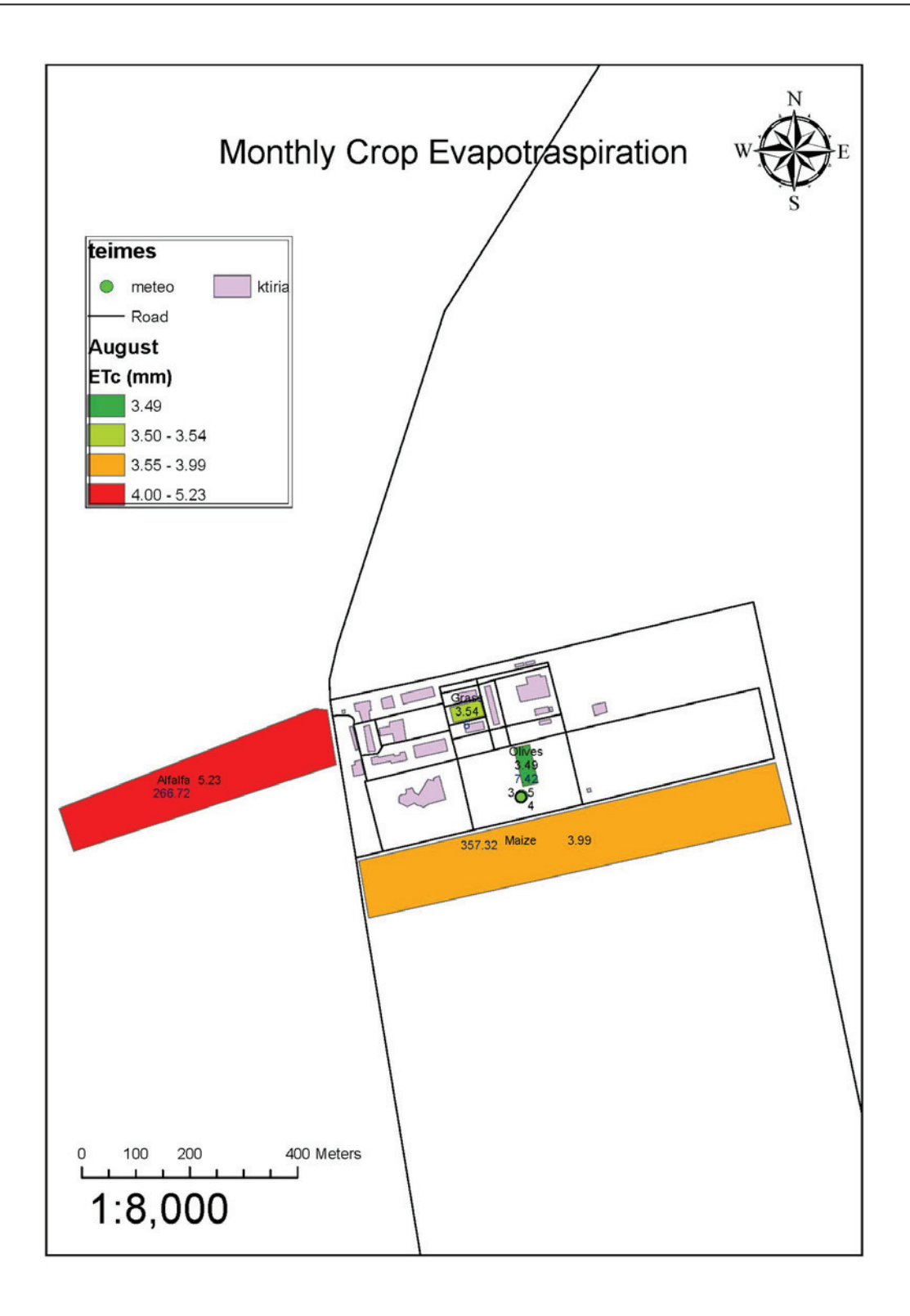

Εικόνα 53 layout Etc για τον μήνα Σεπτέμβριο

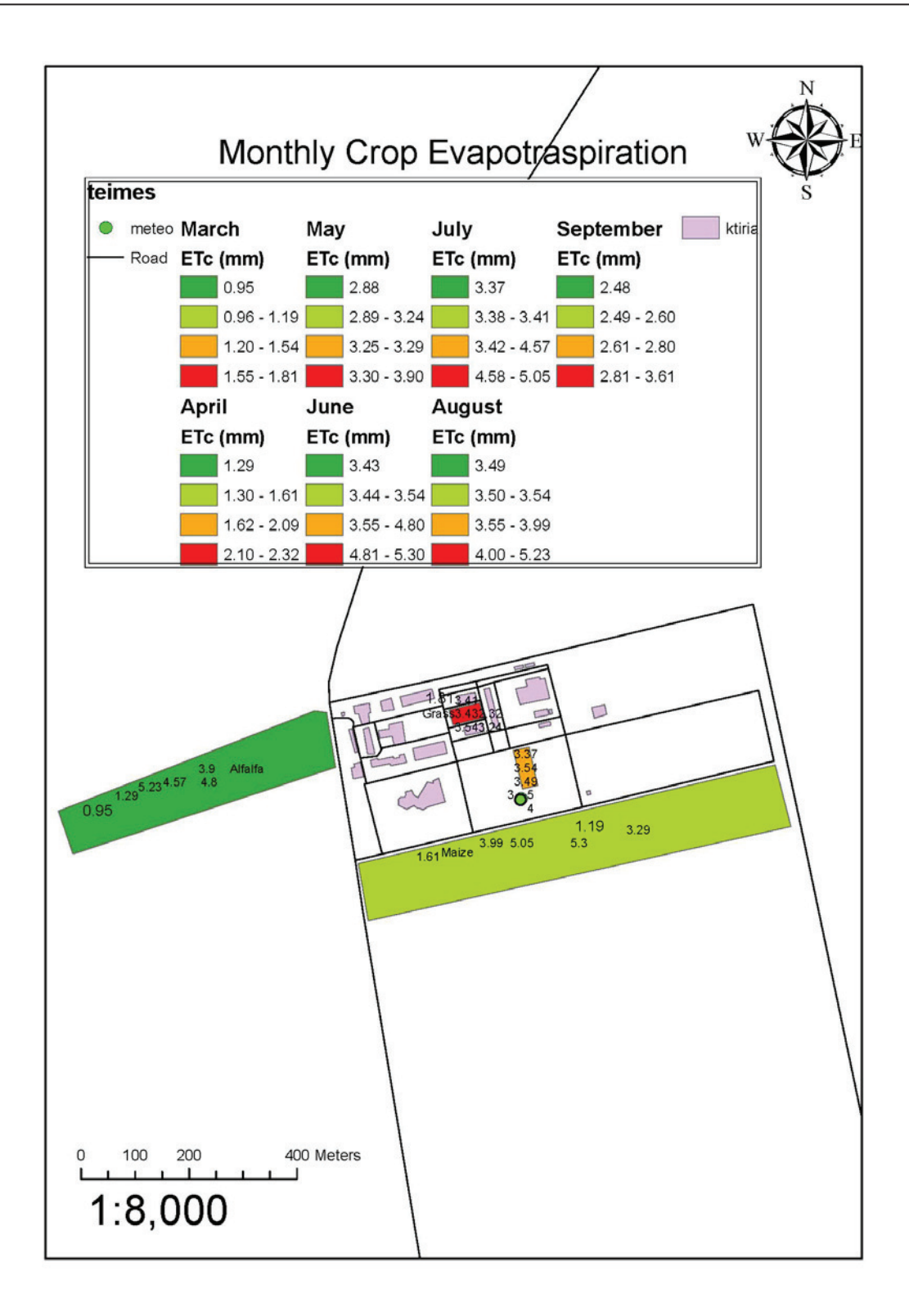

Εικόνα 54 layout με την Εtc όλων τον μηνών

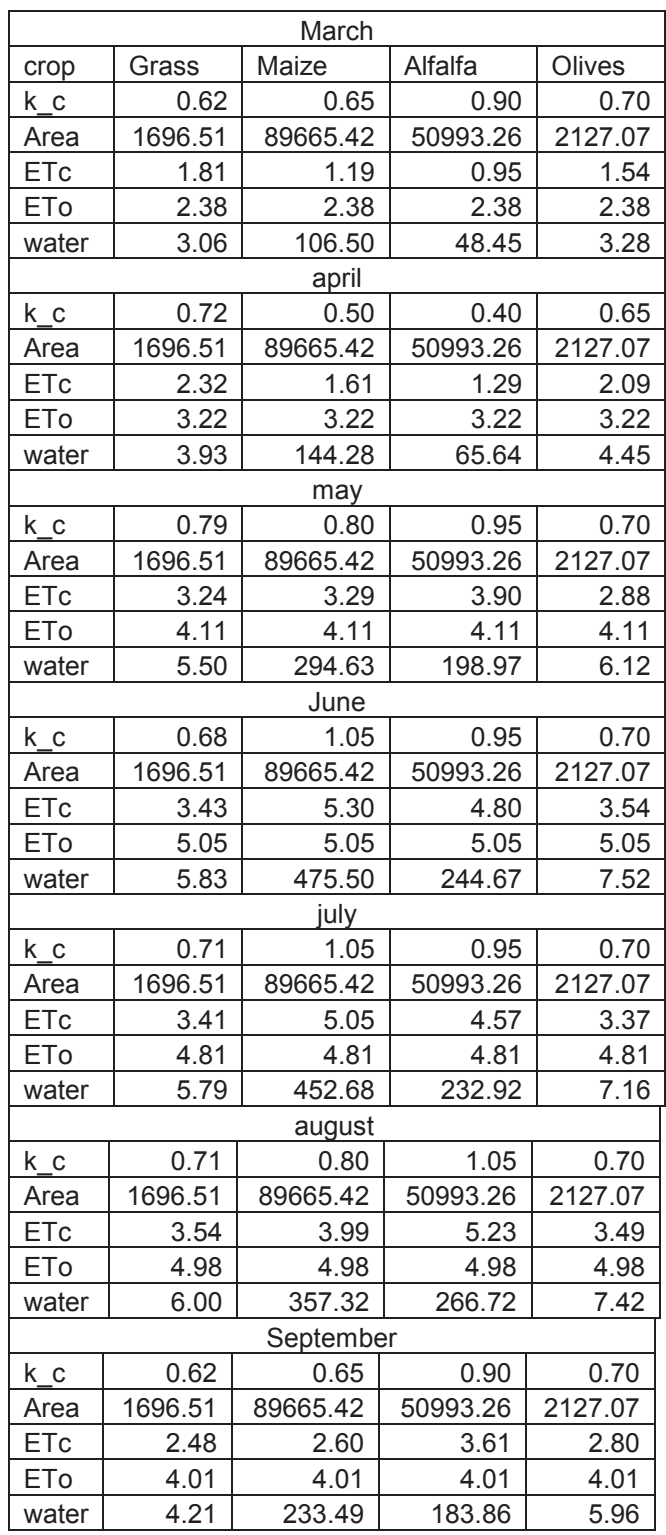

**Πίνακας 2** Αποτελέσματα αναγκών άρδευσης των οκτώ μηνων για τις τέσσερεις καλλιέργειες

## **5** Συμπεράσματα

H εξατμισοδιαπνοή αποτελεί μια από τις κύριες συνιστώσες του υδρολογικού κύκλου και συνεπώς είναι αναγκαία η όσο το δυνατόν ακριβέστερη εκτίμησή της. Ο σκοπός της παρούσας μελέτης ήταν η διερεύνηση της συμβολής των γεωγραφικών πληροφοριακών συστημάτων στην εκτίμηση της πραγματικής εξατμισοδιαπνοής στις καλλιέργειες δεδομένης της σημασίας που έχει η εκτίμηση της παραμέτρου στην ορθολογική διαχείριση των υδατικών πόρων, αλλά και της δυσκολίας υπολογισμού της με συμβατική μέθοδο.

Η μεθοδολογία που αναπτύχθηκε στο περιβάλλον ESRI ArcMap, μέσω του Modelbiulder και της γλώσσας Python έχει το πλεονέκτημα ότι είναι ανεξάρτητη από τον τύπο των γεωχωρικών δεδομένων και μπορεί να εφαρμοστεί σε σημειακά, γραμμικά αλλά και πολυγωνικά γεωχωρικά δεδομένα, με αποτέλεσμα την ευελιξία και την οικονομία χρόνου χωρίς απώλεια ακρίβειας.

## **Βιβλιογραφία**

#### **Python** *π*ηγές:

http://pythonology.org/success&story=esr http://www.swaroopch.com/contact/ http://www.swaroopch.com/buybook http://www.swaroopch.com/mediawiki/index.php?oldid=3019 http://creativecommons.org/licenses/by-nc-sa/ http://www.opensource.org/licenses/bsd-licens http://www.swaroopch.com/buybookPython http://www.swaroopch.com/mediawiki/index.php?oldid=3236 http://www.swaroopch.com/mediawiki/index.php?oldid=3233 http://www.swaroopch.com/mediawiki/index.php?oldid=3019 http://www.swaroopch.com/mediawiki/index.php?oldid=2993 http://www.swaroopch.com/mediawiki/index.php?oldid=3239 http://www.swaroopch.com/mediawiki/index.php?oldid=2659 http://www.swaroopch.com/mediawiki/index.php?oldid=3214 http://www.swaroopch.com/mediawiki/index.php?oldid=3074 http://www.swaroopch.com/mediawiki/index.php?oldid=2681 http://www.swaroopch.com/mediawiki/index.php?oldid=2682 http://www.swaroopch.com/mediawiki/index.php?oldid=3006 http://www.swaroopch.com/mediawiki/index.php?oldid=2699 http://www.swaroopch.com/mediawiki/index.php?oldid=3129 http://www.swaroopch.com/mediawiki/index.php?oldid=3252 http://www.swaroopch.com/mediawiki/index.php?oldid=2923 Contributors: http://www.swaroopch.com/mediawiki/index.php?oldid=3182 http://www.swaroopch.com/mediawiki/index.php?oldid=2848 http://www.swaroopch.com/mediawiki/index.php?oldid=3253 Contributors: Fstefanidis,

Aρθρογράφοι: Ubuntu-gr.org

#### **GIS :**

Graham, Lea (1998). "*USA versus Microsoft: the fourth week*". BBC News, Peter Clarke, "*Xilinx launches Spartan-6, Virtex-6 FPGAs.",* EE Times, February 2, 2009 David A. Patterson, "Reduced Instruction Set Computers", Commun. ACM (Jan. 1985)

David A. Patterson, Carlo H. Sequin(1998), "RISC I: A Reduced Instruction Set VLSI Computer", 25 years of the international symposia on Computer architecture

Jeff Prosise(2004), "RISC vs. CISC: The Real Story What makes the PowerPC a RISC processor and the Pentium a CISC?",

http://el.wikipedia.org/wiki/Wiki http://www.esri.com/

http://www.gis.com/

Bohnam Carter Graeme, (1994) "Geographical information Systems for Geoscientists modeling with GIS.

Peter A Burroughs & Rachael McDonnell, ("Principles of Geographical Information Systems". 1998

Farrokh Nadim et al, (2006) "Global landslide and avalanche hotspots", Landslides, Issue 3. M.Pavel et al., (2007) "Geomorphology". C.Melchiorre at al., (2008) "Geomorphology 379-400". Issue 94. S.Lee et al., (2004) "Engineering Geology 289-302", Issue 71. E. Yesilnacar & T. Topal, (2005) "Engineering Geology 251-266", Issue 79.

Tang Guoan et al., (2005) "Review of Digital Elevation Model (DEM) based research on China

Loess Plateau", Journal of mountain science, Volume 2, Number 3.

Aleoti, P., Baldelli, P., & De Marchi, D., (1996b) "Le rati neurali nella valutazione dell suscettibilita da frana", Geologica Tecnica & Ambientale 4 Popescu, M., (1996) 'From Landslide causes to Landslide Remediation'', 7th Int.Symp. on

Landslides Trondheim, Norway Special Lecture, Balkema, Rotterdam.

Varnes, D.J., (1958)" Landslide types and processes", In: E.B. Ekel (ed) "Landslides and engineering practice", Highway

Κατσουγιαννόπουλος Σ.(2008). Αναγωγή στοιχείων σε χαρτογραφικό υπόβαθρο, Σημειώσεις μαθήματος .., ΤΕΙ Σερρών.

Varnes, D.J., (1978), "Slope movement Types and Processes", In Special Report 176: Landslides: Analysis and Control (R.L. Schuster and R. Kriezek), TRB, National Research Council, Wassington D.C.

Granger R.J., Gray D.M., 1989. Evaporation from natural nonsaturated surfaces. Journal of Hydrology Vol. 111:21-29.

Granger R.J., Gray D.M., 1990. A net radiation model for calculating daily snowmelt in open environments. Nordic Hydrol. Vol. 21:217-234.

Granger R.J., 1991. Evaporation from natural nonsaturated surfaces. PhD thesis, University of Saskatchewan, pp.141.

Granger R.J., 2000. Satellite-derived estimates of evapotranspiration in the Gediz Basin. Journal of Hydrology Vol. 229: 70-76.

Gurney R.J. and Hall D.K., 1983. Satellite-derived surface energy balance estimates in the Alaskan Sub-Arctic. Journal of Climate and Applied Meteorology Vol. 22:115.

Gurney R.J. and Camillo P.J., 1984. Modelling daily evapotranspiration using remotely sensed data. Journal of Hydrology Vol. 69:305.

Jackson R.D., Reginato R.J. and Idso S.B., 1977. Wheat canopy temperature: a practical tool for evaluating water requirements. Water Resour. Res. Vol. 13 : 651.

Kustas W.P., 1995. Recent advances associated with large scale field experiments in hydrology. Rev. of Geophys. Suppl., p.959-965.

Kustas W.P. and Norman J.M., 1996. Use of remote sensing for evapotranspiration monitoring over land surfaces. Hydrological Sciences Journal Vol. 41, No. 4:495-516.

Lagouarde J.P. and Brunet Y., 1989. Spatial integration of surface latent heat flux and evaporation mapping. Adv. Space Res. Vol. 7:259-264.

MacFarland M.J., Miller R.I. and Neale C.M.U., 1990. Land surface temperature derived from SSM/I passive microwave brightness temperatures. IEEE Trans. Geosci. Remote Sens. Vol. 28: 839-845.

C<sub>2014</sub>

Menenti M., 1979. Defining relationships between surface characteristics and actual evaporation rate. Note 1148, Institute for Land and Water Management Research, Wageningen, The Netherlands.

Moran M.S., Jackson R.D., Raymond L.H., Gay L.W. and Slater P.N., 1989. Mapping surface energy balance components by combining Landsat Thematic Mapper and ground-based meteorological data. Remote Sensing of Environment Vol. 30:77-87.

Morton F.I., 1983. Operational estimates of areal evapotranspiration and their significance to the science and practice of hydrology. Journal of Hydrology Vol. 66:1-76.

Nieuwenhuis G.J.A., Smidt E.H. and Thunissen H.A.M., 1985. Estimation of regional evapotranspiration of arable crops from thermal infrared images. International Journal of Remote Sensing Vol. 6:1319-1334.

NOA, 1997. Surface Fluxes in climate System (S.F.IN.C.S.). First Annual Report.

Penman H.L., 1948. Natural evaporation from open water, bare soil and grass. Proc. R. Soc. London, Ser. A. 193, pp.120-145.

Price J.C., 1980. The potential of remotely sensed thermal infrared data to infer surface soil moisture and evaporation. Water Resour. Res. Vol. 16 :787.

Varnes, D.J., (1984) "Landslide Hazard Zonation: a renew of principles and practice",

*Commission on Landslides of the IAEG, UNESCO*, Natural Hazards No 3

Keller E., (1988) "Environmental Geology 5th edition Merril Publishing Company Ohio Cotecchia" V. 1978, Systematic reconnaissance mapping and registration of slope movements Int.Ass. Eng.Geol.Bull

EM-DAT The International Disaster Database http://www.emdat.be/

Bartholic J.F., Namken L.N. and Wiegand C.L., 1972. Aerial thermal scanner to determine temperatures of soils and crop canopies differing in water stress. Agronomy Journal Vol. 64:603-608.

Becker F., Bolle H.J. and Rowntree P.R., 1987. The International Satellite Land-Surface Climatology Project, ISLCP Report No. 10: 99.

Bouchet R.J., 1963. Evapotranspiration reelle et potentielle, signification climatique. Int. Assoc. Sci. Hydrol. Proc. Berkeley, CA Symp. Publ. 62: 134-142.

Camillo P.J., Gurney R.J. and Schmugge T.J., 1983. A soil and atmospheric boundary layer model for evapotranspiration and soil moisture studies. Water Resour. Res. Vol. 19:371.

Carlson T.N. and Boland E., 1978. Analysis of urban-rural canopy using a surface heat flux  $/$ temperature model. Journal of Applied Meteorology Vol.17:998-1013.

Carlson T.N., Dodd J.K., Benjamin S.G. and Cooper J.N., 1981. Satellite estimation of the surface energy balance, moisture availability and thermal inertia. Journal of Applied Meteorology Vol. 20:67.

Carlson T. N., 1986. Regional scale estimates of surface moisture availability and thermal inertia using remote thermal measurements. Remote Sensing of Environment Vol. 1:197- 247.

Carlson T.N. and Buffum M.J., 1989. On estimating total daily evapotranspiration from remote sensing surface temperature measurements. Remote Sensing of Environment Vol. 29, No. 2: 197-207.

Caselles V. and Delegido J., 1987. Simple model to estimate the daily value of the regional maximum evapotranspiration from satellite temperature and albedo images. International Journal of Remote Sensing Vol. 8, No. 8: 1151-1162.

Caselles V., Sobrino J.A. and Coll C., 1992. On the use of satellite thermal data for determining evapotranspiration in partially vegetated areas. International Journal of Remote Sensing Vol. 13, No. 14:2669- 2682.

Choudhury B.J., 1991. Multispectral satellite data in the context of land surface heat balance. Rev. Geophys. Vol. 29:217-236.

Doorenbos J. and Pruitt W.O., 1975. Guidelines for predicting crop water requirements, FAO Irrigation and Drainage Paper 24, Rome, 179 p.

Engman E.T., 1991. Applications of microwave remote sensing of soil moisture for water resources and agriculture. Remote Sensing of Environment Vol.35: 213-226.

FAO, 1998. Crop evapotranspiration – Guidelines for computing crop water requirements. FAO Irrigation and Drainage Papers 56. Food and Agriculture Organization of the United Nations.

Flores A.L. and Carlson T.N., 1987. Estimation of surface moisture availability from remote temperature measurements, J. Geophys. Res. Vol. 92 :9581-9585.

Price J.C., 1982a. On the use of satellite data to infer surface fluxes at meteorological scales. Journal of Applied Meteorology Vol. 21:1111.

Price J.C., 1982b. Estimation of regional scale evapotranspiration through analysis of satellite thermalinfrared data. I.E.E.E. Trans Geosci. remote Sensing Vol. 20:286.

Rambal S., Lacaze B., Mazurek K. and Debussche G., 1985. Comparison of hydrologically simulated and remotely-sensed actual evapotranspiration from some Mediterranean vegetation formations. International Journal of Remote Sensing Vol. 6:1475-1481.

Reginato R.J., Jackson R.D. and Pinter, P.J., 1985. Evapotranspiration calculated from remote multispectral and ground station meteorological data. Remote Sensing of Environment Vol. 18: 75.

Riou C., Itier B. and Seguin B., 1988. The influence of surface roughness on the simplified relationship between daily evaporation and surface temperature. International Journal of Remote Sensing Vol. 9:1529-1533.

Rosema A., Bijlevel J.H., Reiniger P., Tassone G., Gurney R.J. and Blyth K., 1978. Tellus, a combined surface temperature, soil moisture and evaporation mapping approach. Proceedings of the 12th International Symposium on the Remote Sensing of Environment, Manilla, Philippines, p.2267.

Sandholt I. and Andersen, H.S., 1993. Derivation of actual evapotranspiration in the Senegalese Sahel, using NOAA-AVHRR data during the 1987 growing season. Remote Sensing of Environment Vol. 46, No. 2:164-172.

Seguin B., Baelz S. Monget J.M. and Petit V., 1982. Utilisation se la thermographie IR pour l'estimation de l' evaporation regionale. I - Mise au point methodologique sur le site de la Crau. Agronomie Vol. 2 :7-16. And II - Resultats obtenus a partir de donnees de satellite. Agronomie Vol. 2 :113-118.

Seguin B. and Itier B., 1983. Using midday surface temperature to estimate daily evaporation from satellite thermal IR data. International Journal of Remote Sensing Vol. 4:371.

Seguin B., 1984. Estimation de l' evapotranspiration a partir de l' infra-rouge thermique. In Proceedings of the 2nd International Colloquium on Spectral Signatures of Objects in Remote Sensing held in Bordeaux, France, on 12-16 September 1983, Lesa Colloques du INRA, No.

23 (Versailles: Institut National de la Recherche Agronomique), p.427-446.

Seguin B., Assas E., Freteaud P., Imbernon J., Kerr Y. and Lagouarde J. P., 1987. Suivi du bilan hydrique a l'aide de la teledetection par satellite. Application au Senegal, Report to the EEC-DG8, Brussels, p.200.

Sellers P.J., Meeson B.W., Hall F.G., Asrar G., Murphy R.E., Schiffer R.A., Bretherton F.P., Dickinson R.E., Ellingson R.G., Field C.B., Huemmrich K.F., Justice C.O., Melack J.M., Roulet N.T., Schimel D.S. and Try P.D., 1995. Remote Sensing of the land surface for studies of global change: Models - algorithms experiments. Remote Sensing of Environment Vol. 51:1-17.

Soer G.J.R., 1980. Estimation of regional evapotranspiration and soil moisture conditions using remotely sensed crop surface temperatures. Remote Sensing of Environment Vol.  $9:27.$ 

#### **Penman**

Allen. RG, L.S. Pereira, D. Raes and S .Martin (1998) "Crop evapotranspiration - Guidelines for computing crop water requirements" - FAO Irrigation and drainage paper 56, Rome.

autista. F. et al. (2009) "Calibration of the equations of Hargreaves and Thornthwaite to estimate the potential transpiration in semi- arid and subhumid tropical climates for regional applications" Atmósfera, Vol. 22(4), pp.331-348.

Blaney, H. F., and W. D. Criddle, (1950). "Determining water requirements in irrigated area from climatological irrigation data". Soil Conservation Service Technical Paper no. 96., US Department of Agriculture, Washington DC, USA.

Chuanyan. Z, LI Shoubo and Cheng Guodong, (2005) "Modelling the Spatial Distribution of Daily Evapotranspiration Based on GIS in the Middle Heihe River Basin, China", IEEE, 0-7803-9050-4/05, pp.1628- 1631.

Hargreaves, G. L., G. H. Hargreaves, and J. P. Riley, (1985). "Agricultural benefits for Senegal River basin." *J. Irrig. Drain. Eng.*, 111(2), pp.113–124.

Jothiprakash. V, M. G. Devamane. and K.Sasireka, (2007) "Inter-comparison of Temperature based Reference Crop Evapotranspiration Methods", IE(I) Journal – AG, 88, pp. 19 – 26.<br>Jothiprakash. V, M. G. Devamane. and K.Sasireka, (2008) "Inter-comparison of Radiation based

Jothiprakash. V, M. G. Devamane. and K.Sasireka, (2008) Reference Crop Evapotranspiration Methods", IE(I) Journal – AG, 89, pp.  $22 - 27$ .

Kra E.Y., (2010) "An Empirical Simplification of the Temperature Penman-Monteith Model for the Tropics", Journal of Agricultural Science 2(1), pp.162- 171.

Mallikarjuna. P, and S. Aruna Jyothy, (2008) "Evapotranspiration Studies for Irrigation Projects — a Case Study", IE(I) Journal – AG, 89, pp.  $5 - 13$ .

Monteith, J. L. (1965) "Evaporation and environment in the state and movement of water in living organisms". In: Proc. Society of

Experimental Biology, Symposium no. 19, Cambridge University Press, Cambridge, UK. pp.205–234.

Naom. S and I.K. Tsanis (2003) "Hydro informatics in Evapotranspiration Estimation", Environmental Modelling & Software, 18, pp 261 – 271.

Papageorgiou. A, P. Latinopoulos and Z. Mallios (2005) "A Visual Basic Toolbar for Evapotranspiration estimation in a GIS Application", Proceedings of the 9th International Conference on Environmental Science & Technology, Rhodes Island, Greece, 1 –3 Sept. 2005. pp . A1175 – A1180.

Penman, H. L. (1948) "Natural evaporation from open water, bare soil and grass". Proc. Roy. Soc. London, 193, 120–146.

Priestley, C. H. B. & Taylor, R. J. (1972) "On the assessment of surface heat flux and evaporation using large scale parameters". Mon. Weather Rev. 100, 81–92.

Rai. G.D., "*Solar Energy Utilisation*", Khanna Publishers, (1980), pp. 44.

Raman, H and Sunilkumar. N. (1995). "Multivariate modeling of water resources time series using artificial neural networks". Hydrol. Sci.J., 40(2), pp. 145 - 163.

Report of National Water Development Agency (NWDA), (1994), Technical Study No. 102.

Stephens, J. C. & Stewart, E. H. (1963) "A comparison of procedures for computing evaporation and evapotranspiration". In:Publication 62, International Association of Scientific Hydrology,. International Union of Geodesy and Geophysics, Berkeley, California, USA. pp. 123–133

Waikar. M. L. and S. A. Dhoot. (2005) "Evapotranspiration Studies for Vishnupuri Irrigation Project". The ISH Journal of Hydraulic

Engineering, 11(2), pp. 132-145.

Xu. C. Y. and V. P. Singh, (2002) "Cross Comparison of Empirical Equations for Calculating Potential Evapotranspiration with Data from Switzerland". Water Resources Management, 16, pp. 197–219.

Yunhe Yin , Shaohong Wu, Du Zheng and Qinye Yang (2008) "Radiation calibration of FAO56 Penman– Monteith model to estimate reference crop evapotranspiration in China" Agricultural Water Management 95, pp.  $77 - 84$ 

## **I.** Παραρτήματα

#### $\pi$ ηγαίος κώδικας(source code)

```
#code for calculating Evapotranspition with Penman-Montheith method 
c_p = 1.013
#constant
epsilon = 0.622
#constant
I_s = 4921
#Solar constant, kJ/m^2/h
a_s =0.355
b_s=0.68
#
Albedo = 0.25
#Albedo constant
a_e=0.56
b_e=0.08
#
a_l=0.2
#
sigma=0.0000049
#Stefan-Boltzmann constant, kJ/(m^2 K^4 d)
coef=0.33
#
c2=90
c3=273
#
deff (T, alt, m, RH, phi, cl, Wind_speed):
#Specific heat (kJ/kg) for a given temperature (oC)
  templamda = 2501 - 2.361 * T
#Standard pressure (hPa) for a given elevation (m)
  temppressure = 1013 * (1 - 0.00002256 ** alt)** 5.256
#Air density (kg/m^3) at a given air pressure (hPa) and temperature 
(oC)
  tempdensity = 0.3486 * tempressure / (273 + T)#Psychrometric constant (hPa/oC) for a given pressure (hPa) and 
Specific heat (kJ/kg)
  tempgamma = (c_p *epsilon)* temppressure / templamda
#Saturation vapor pressure (hPa) for a given temperature (oC)
  tempe s = 6.11*mather{math.}exp(17.27* T / (237.3+ T ))#Slope of the saturation vapor pressure curve (hPa/oC) for a given 
temperature (oC)
  tempdelta t = 4098* tempe s /(237.3+T) *2#Astronomical quantities
  if m==1:
  j = 17
  elif m==2:
  j = 46
  elif m==3:
  j = 75
  elif m==4:
  j = 105
  elif m==5:
   j =135
  elif m==6:
   j = 162
  elif m==7:
   j = 198
  elif m==8:
   j = 228
```

```
\overline{\textcircled{\small 2014}} 62
```

```
elif m==9:
   j = 258
  elif m==10:
   j = 289
  elif m==11:
   j = 319
  elif m==12:
   j = 345
  #vapor pressure (hPa) 
  tempe = tempe s * RH#Solar declination (rad) for a given day
  tempdeclination = -0.4093* math.cos(2* math.pi * j / 365+0.16 )
#Eccentricity for a given day 
  tempeccentricity = 1+0.034* math.cos(2*math.pi* j / 365-0.05 )
#Sunset angle (rad) for a given day and lattitude
  tempphi rad = phi *math,pi/180tempphi =- math.tan(tempphi_rad)* math.tan(tempdeclination)
#For lattitude > 66.5 (or < - 66.5)
  tempo_s=tempphi
  if math.fabs(tempo_s) > 1.161:
    o_s=0
  else:
    o_s = float(math.acos(tempo_s))
#Extraterrestial shortwave radiation (kJ/m^2/d) for a given day and 
lattitude
  S0temp= (24/math.pi) * I_s * tempeccentricity
  tempS_0=S0temp*(o_s * math.sin(tempphi_rad) *
math.sin(tempdeclination)+ math.cos(tempphi_rad) *
math.cos(tempdeclination) *math.sin(o_s))
  tempf s = a s+b s*(1-c1)#Shortwave radiation (kJ/m^2/d) for given albedo, fraction of 
sunshine duration
  tempS_n = (1-\text{Albedo}) * tempf_s * tempS_0#Lo
  tempe_n= a_e-b_e*math.sqrt(tempe)
  tempf 1=a 1+(1 - a) 1)*(1-c1)#Longwave radiation (kJ/m^2/d) for given temperature (oC), fraction 
of sunshine duration
  tempL_n=tempe_n*tempf_l*sigma*(T+273)**4
#Mass transfer term for various cases of evaporation calculations
  tempgamma_rc=(1+coef*Wind_speed)*tempgamma
#Mass transfer term (kg/(hPa m^2 d)) of reference crop for given wind 
speed (m/s)
  tempF_rc=(c2/(T+c3))*Wind_speed
#Penman-Montieth method
#A=ǻ/(ǻ+Ȗ')
  tempA=tempdelta/(tempdelta+tempgamma_rc)
#Ǻ= Ȗ/(ǻ+Ȗ')
  tempB=tempgamma/(tempdelta+tempgamma_rc)
  tempD=tempe_s-tempe
  tempRn=tempS_n-tempL_n
  temp_Epm=tempA*tempRn/templamda+tempB*tempF_rc*tempD
  A=temp_Epm
  return
```

```
esri_field_calculator_splitter_<br>A( !Temper!, !altimeter!, !Id!, !RH!, !phi!, !Cloudness!,<br>!Wind_speed! )
```
# ModelBuilder

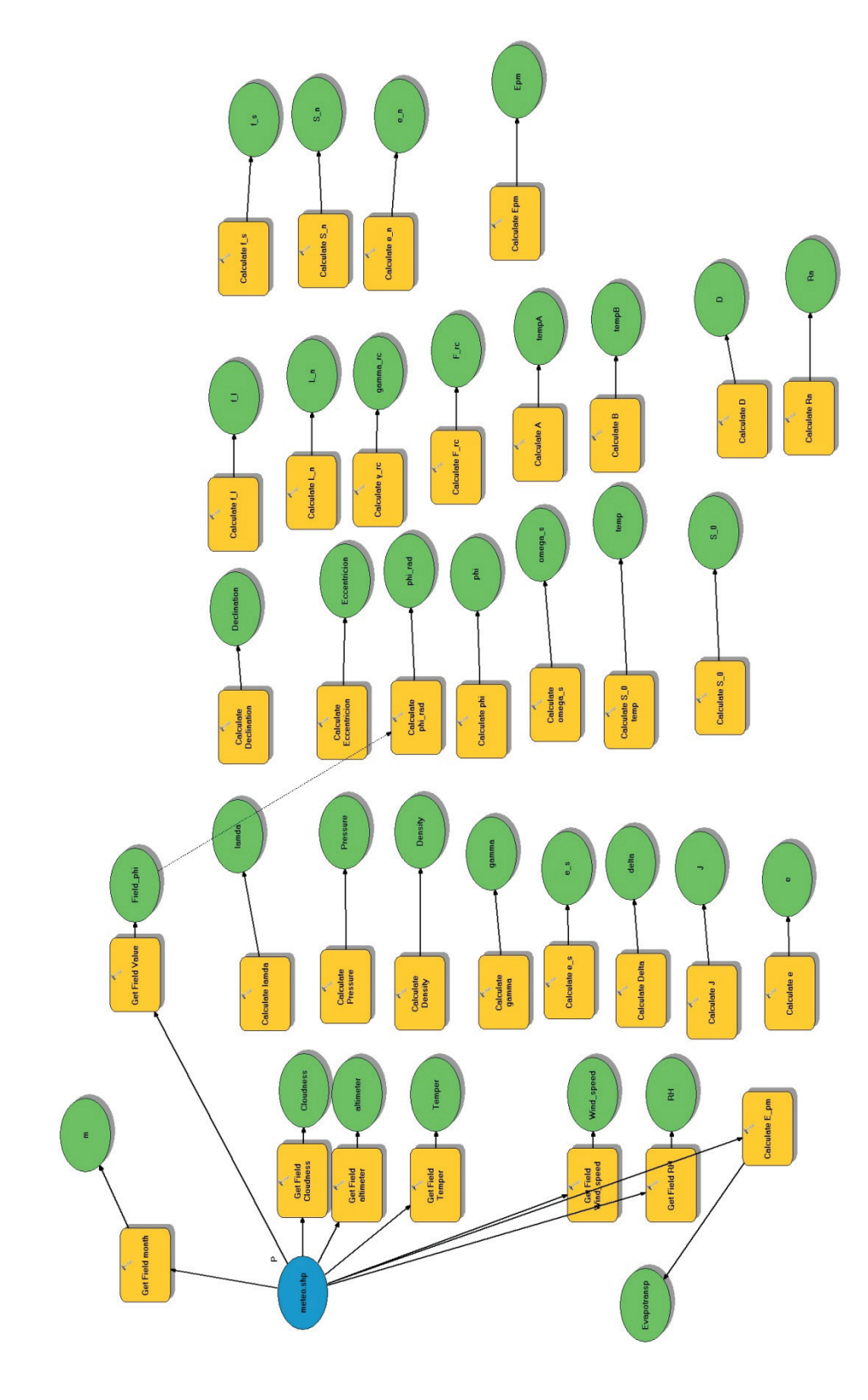

## **ɈɸʄɸʍʏɹʎʃɲɿɸʃʔʌɳʍɸɿʎPython**

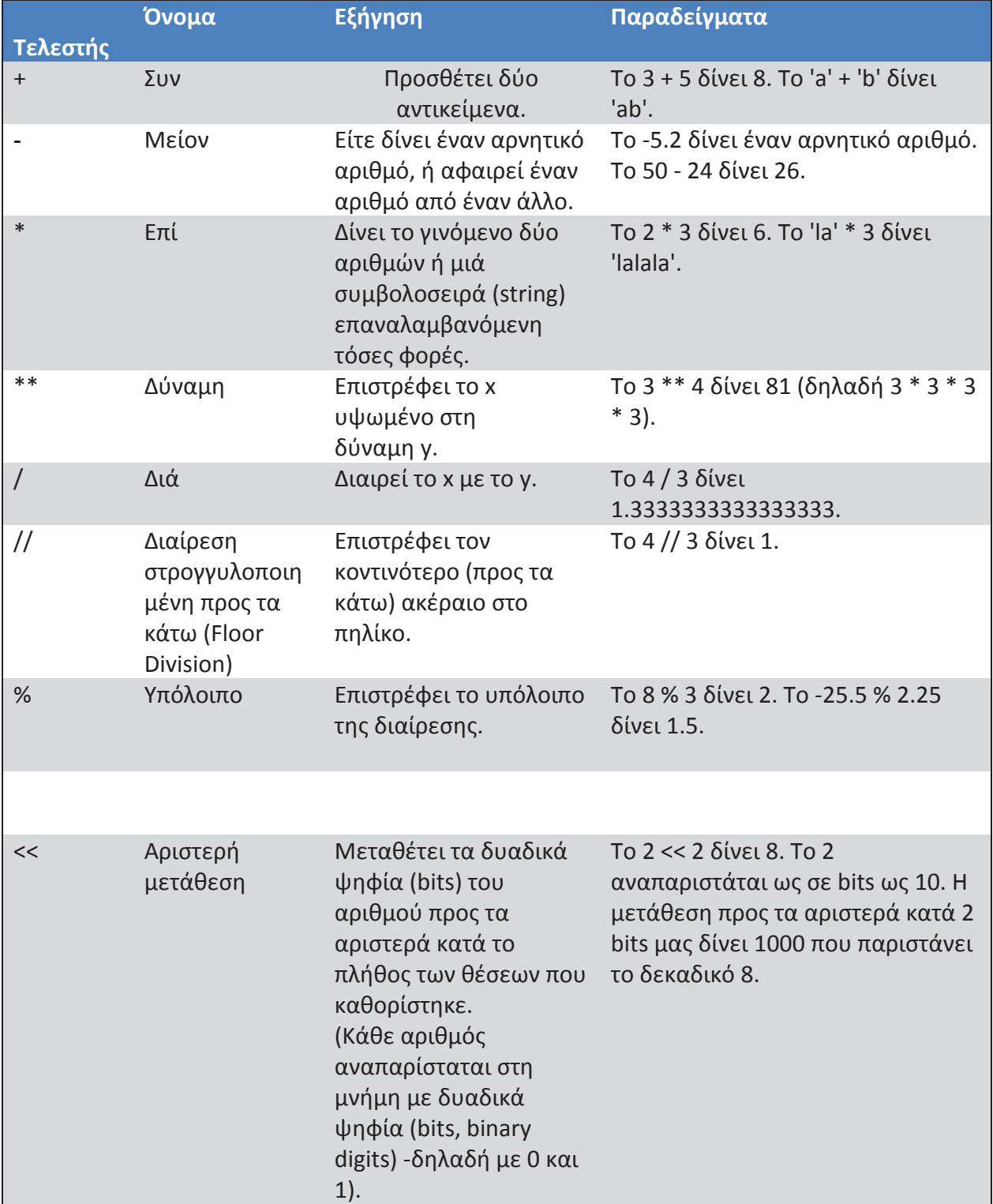

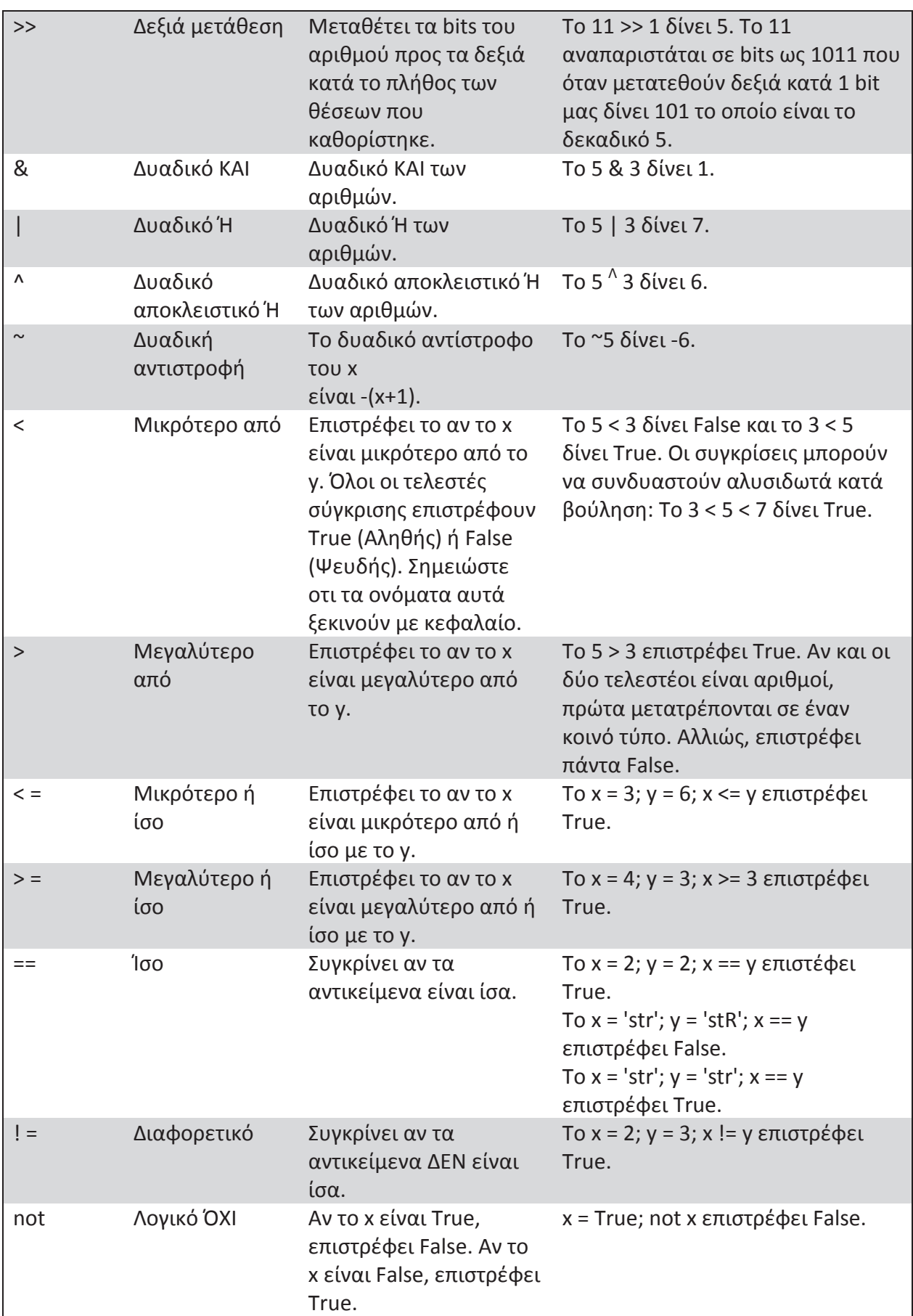

Ανάπτυξη μοντέλου υπολογισμού εξατμισοδιαπνοής καλλιέργειας σε περιβάλλον G.I.S

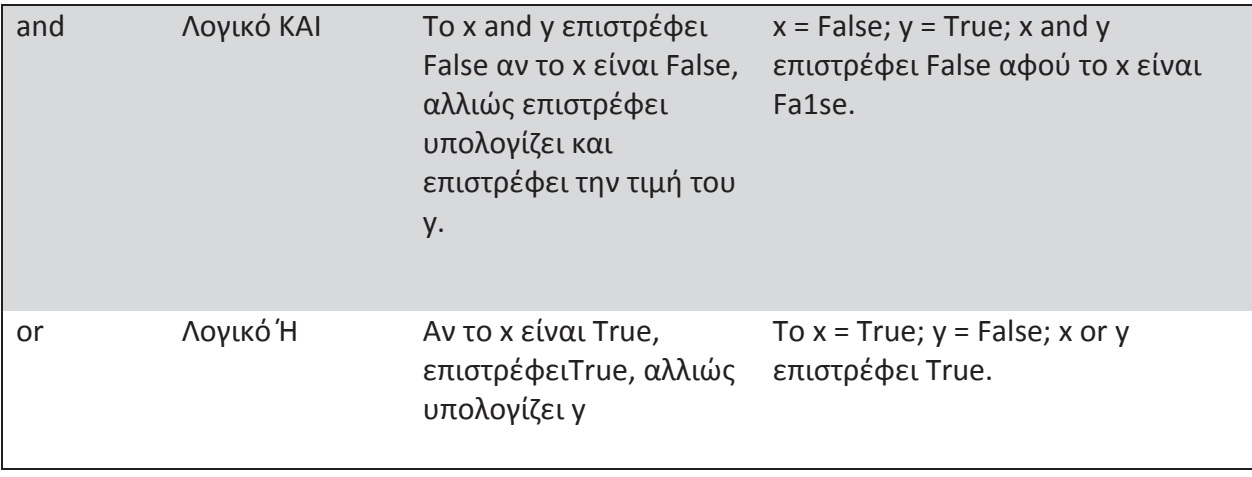